# **ΠΟΛΥΤΕΧΝΕΙΟ ΚΡΗΤΗΣ** Τµήµα Ηλεκτρονικών Μηχανικών & Μηχανικών Η/Υ

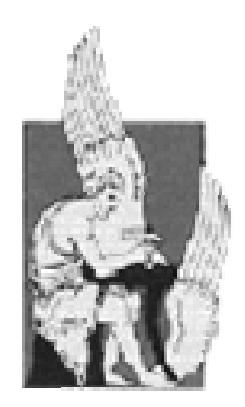

# **∆ΙΠΛΩΜΑΤΙΚΗ ΕΡΓΑΣΙΑ**

# *ΥΛΟΠΟΙΗΣΗ ΤΗΣ ∆ΙΑΜΟΡΦΩΣΗΣ ΕΥΡΟΥΣ ΠΑΛΜΩΝ ΜΕ ΧΡΗΣΗ ΕΠΕΞΕΡΓΑΣΤΗ DSP.*

# **ΜΟΙΡΟΓΙΩΡΓΟΥ ΚΩΝΣΤΑΝΤΙΑ**

**Εξεταστική Επιτροπή:** Καθ. Καλαϊτζάκης Κων/νος (επιβλέπων) Καθ. Σταυρακάκης Γιώργος ∆ιδάσκων Π∆407 Κουτρούλης Ευτύχης

**Χανιά 2003** 

Στην οικογένειά µου Στο ∆ιονύση

# *Ευχαριστίες*

Στον Καθηγητή Καλαϊτζάκη Κων/νο για την ευκαιρία που µου έδωσε να ασχοληθώ και να εξειδικεύσω τις γνώσεις µου στον τοµέα του υλικού και των DSPs ειδικότερα. Επίσης, θα ήθελα να τον ευχαριστήσω για την ανοχή και τη βοήθειά του µέχρι το πέρας της εργασίας.

Στον Καθηγητή Σταυρακάκη Γιώργο για τη συνεισφορά του ως µέλος της εξεταστικής επιτροπής.

Στον ∆ιδάσκων Π∆407 Κουτρούλη Ευτύχη για τη βοήθεια, επίβλεψη και αδιάκοπη υποστήριξη της προσπάθειάς µου.

Στους φίλους µου.

Στο Διονύση για τις πολύτιμες γνώσεις του και την προσοχή που μου έδειξε... Στο ∆ιονύση γιατί πίστεψε σε µένα όσο, ίσως, κανείς... Στο ∆ιονύση για την αγάπη του...

## **ΠΕΡΙΛΗΨΗ**

Τα τελευταία χρόνια ο τοµέας των Ηλεκτρονικών Ισχύος έχει παρουσιάσει ιδιαίτερη ανάπτυξη. Τα συστήµατα Ηλεκτρονικών Ισχύος αποτελούνται από έναν ή περισσότερους µετατροπείς ηλεκτρονικών ισχύος, οι οποίοι χρησιµοποιούν ηµιαγώγιµα στοιχεία ισχύος ελεγχόµενα από ολοκληρωµένα κυκλώµατα. Ο µετατροπέας είναι το βασικό στοιχείο αυτών των συστηµάτων. Ελέγχει και µορφοποιεί µία είσοδο πλάτους *Vi* , συχνότητας *<sup>i</sup> f* και αριθµού φάσεων  $m_i$  σε έξοδο πλάτους  $V_o$ , συχνότητας  $f_o$  και αριθμού φάσεων  $m_o$ . Σε DC-AC µετατροπή, ο µετατροπέας ονοµάζεται αντιστροφέας (inverter).

Στην παρούσα διπλωµατική εργασία, µελετήθηκε ένας PWM Inverter, ένας αντιστροφέας µε έξοδο σήµα ελεγχόµενου πλάτους και συχνότητας. Με στόχο η τάση εξόδου του να µοιάζει όσο περισσότερο γίνεται µε ηµίτονο, εφαρµόστηκαν µέθοδοι ∆ιαµόρφωσης Εύρους Παλµών. Πιο συγκεκριµένα, υλοποιήθηκε η µέθοδος ∆ιαµόρφωσης Εύρους Παλµών µε Μονοπολική Τάση Εξόδου (PWM with Unipolar Voltage Switching) και ∆ιαµόρφωση Εύρους Παλµών µε ∆ιπολική Τάση Εξόδου (PWM with Bipolar Voltage Switching), ενώ έγινε µελέτη του τρόπου υλοποίησης της µεθόδου Three-Phase PWM.

Για την υλοποίση των παραπάνω έγινε χρήση του DSP επεξεργαστή TMS320C31 της Texas Instruments. Οι DSP επεξεργαστές χρησιµοποιούνται, κυρίως, σε συστήµατα επεξεργασίας σήµατος και τα πλεονεκτήµατά τους είναι πολλά. Η ανάπτυξη του κώδικα έγινε σε γλώσσα προγραµµατισµού assembly.

# **ΠΕΡΙΕΧΟΜΕΝΑ:**

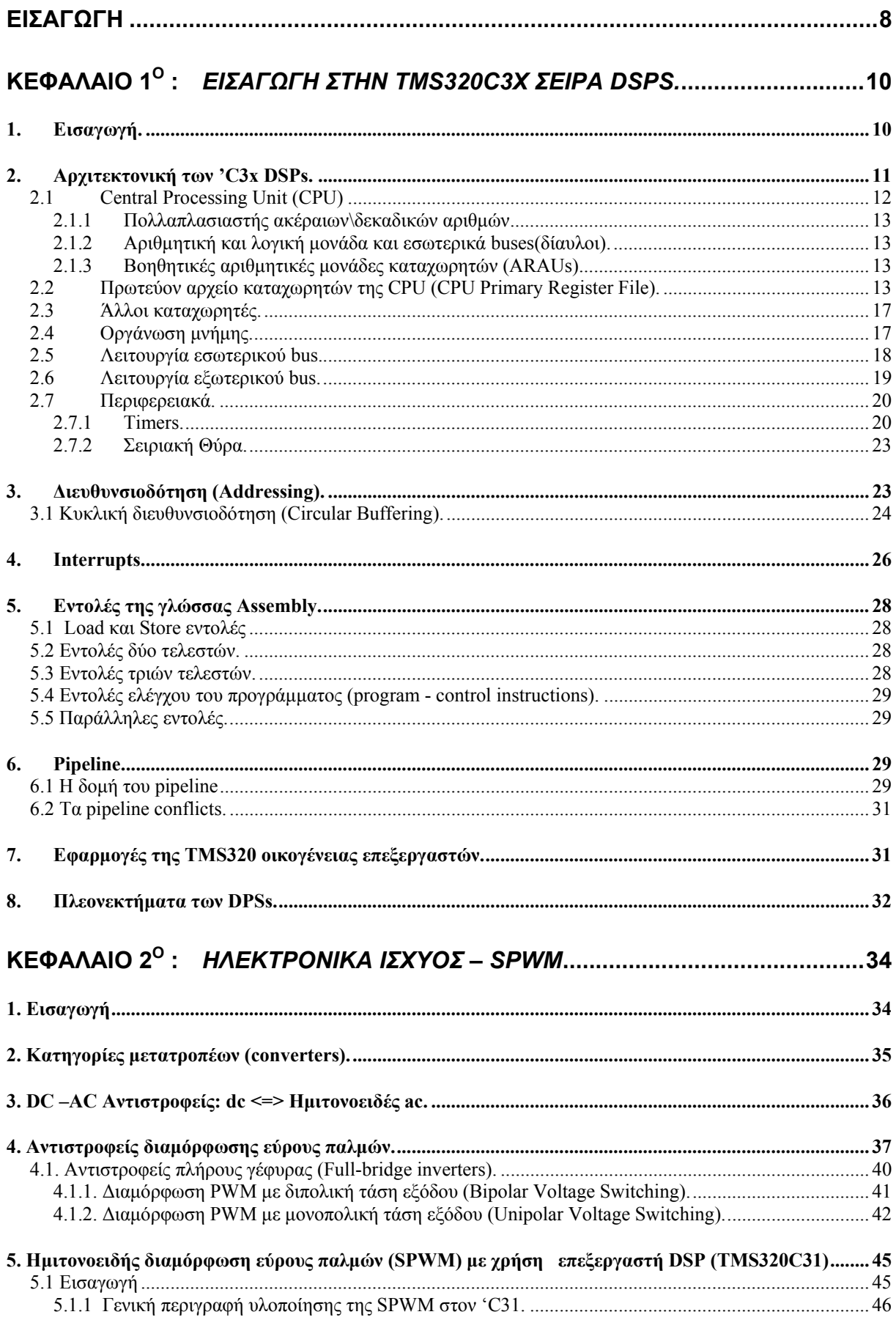

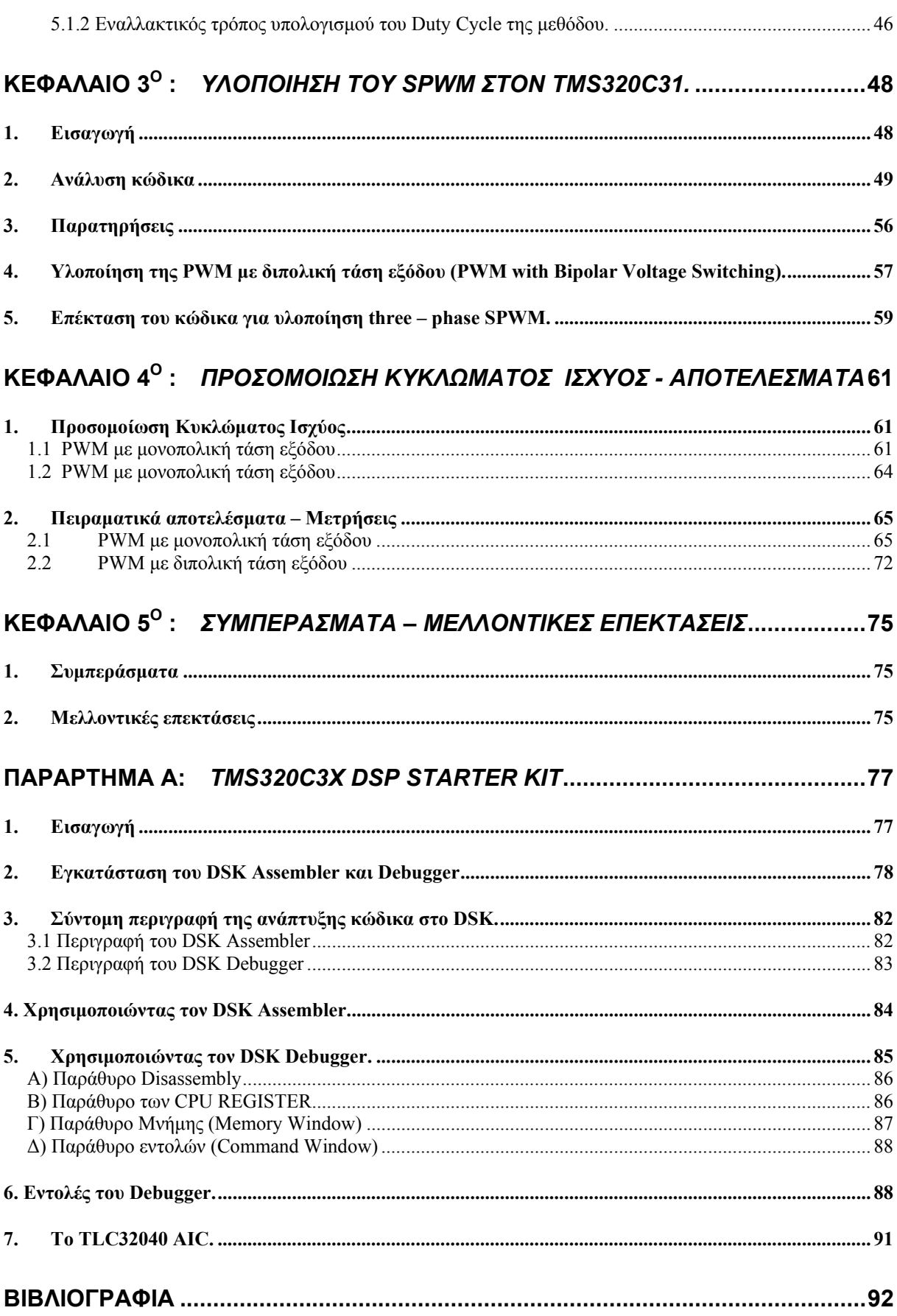

# *ΣΧΗΜΑΤΑ:*

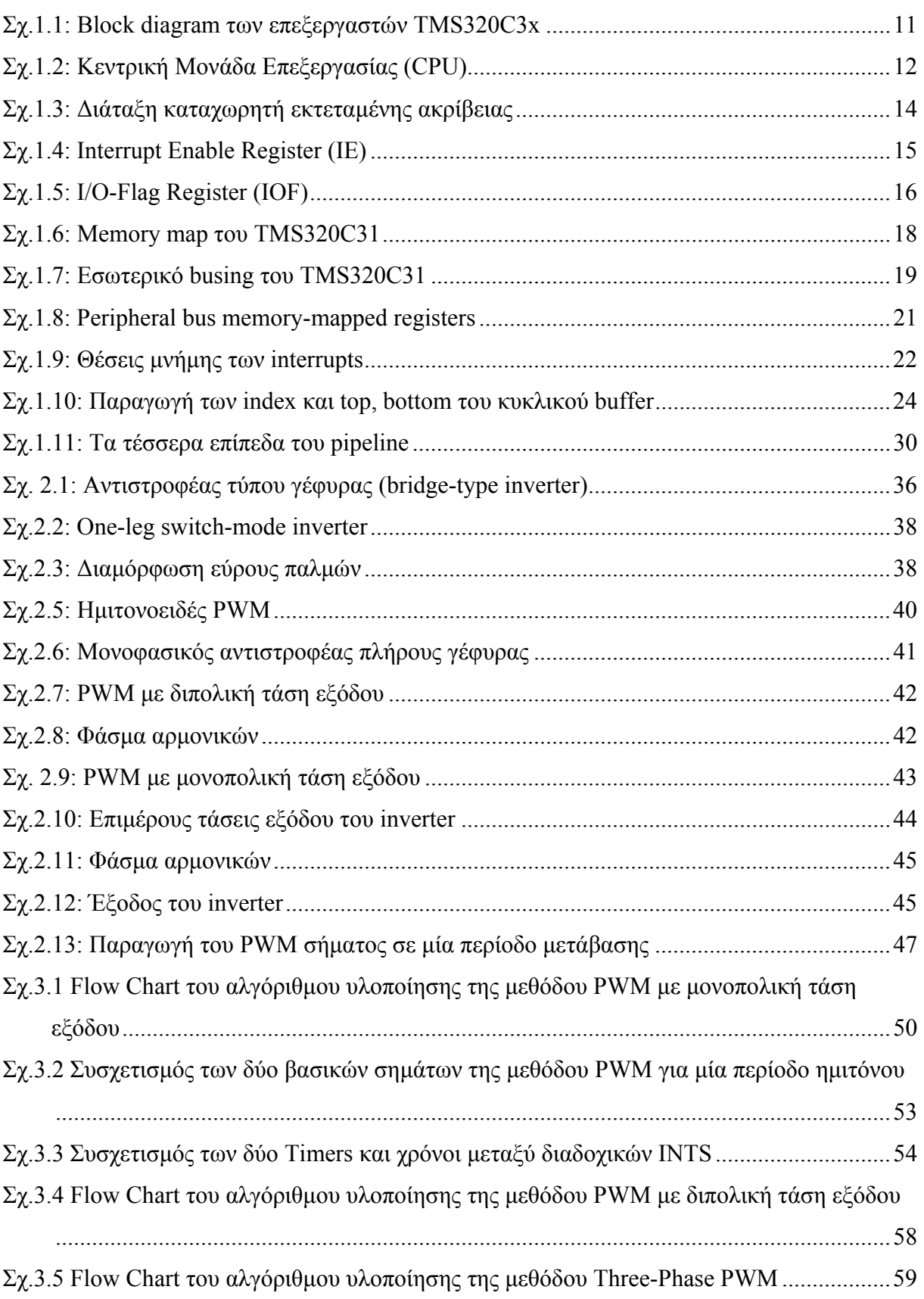

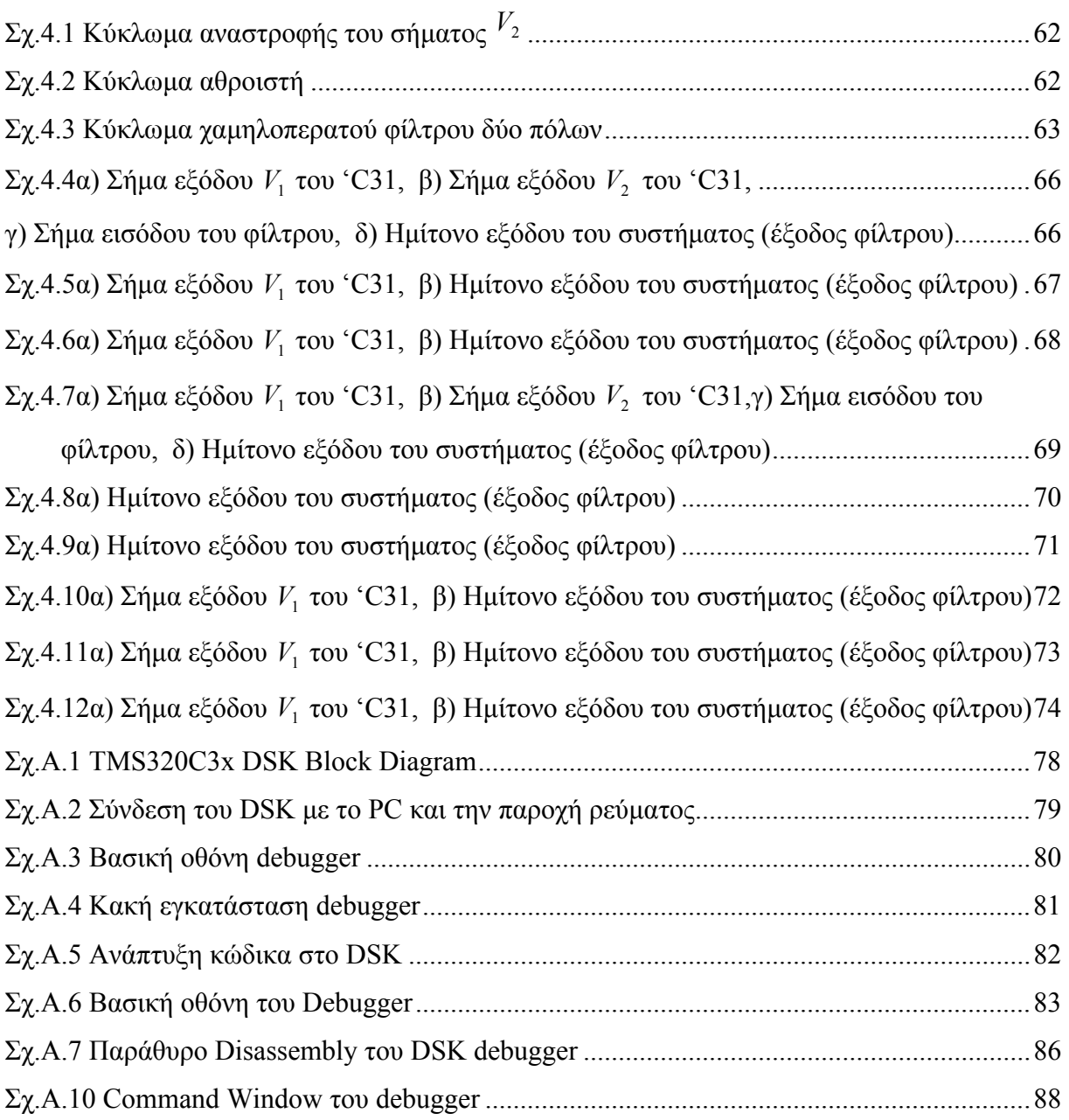

### *ΠΙΝΑΚΕΣ:*

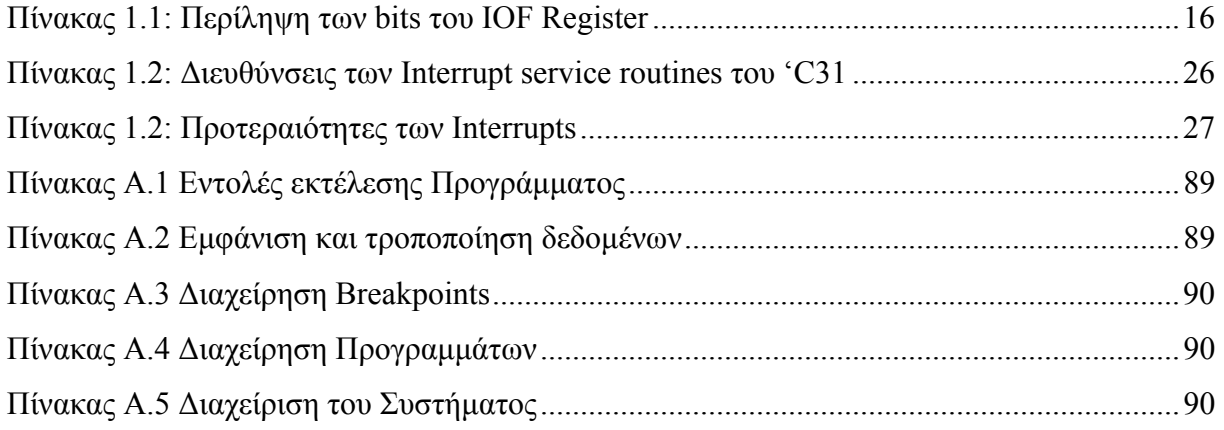

# **ΕΙΣΑΓΩΓΗ**

Στην παρούσα διπλωµατική εργασία υλοποιήθηκε προσοµοιωτής ενός PWM Αντιστροφέα (PWM Inverter) µε χρήση επεξεγαστή DSP. Αναπτύχθηκαν µέθοδοι ∆ιαµόρφωσης Εύρους Παλµών, οι οποίες και πιστοποιήθηκαν σε προσοµοίωση του κυκλώµατος ισχύος του inverter. Οι DSP επεξεργαστές χρησιµοποιούνται κυρίως σε συστήµατα επεξεργασίας σήµατος και τα πλεονεκτήµατά τους είναι πολλά. Σηµαντικό γεγονός θεωρείται η ανάπτυξη της µεθόδου µε χρήση γλώσσας προγραµµατισµού assembly, κάτι που διευκόλυνε στη βαθύτερη κατανόηση της αρχιτεκτονοκής του DSP. Αποτέλεσµα της εργασίας είναι η εξαγωγή ηµιτονοειδούς σήµατος ελεγχόµενου πλάτους και συχνότητας.

Η διπλωµατική εργασία χωρίζεται σε πέντε κεφάλαια.

Το πρώτο Κεφάλαιο αναφέρεται στην οικογένεια επεξεργαστών TMS320C3x της Texas Instruments. ∆ίνεται λεπτοµερής αναφορά στην αρχιτεκτονική τους και, κυρίως, στους πόρους που χρησιµοποιήθηκαν για την υλοποίηση της εφαρµογής. Επίσης, αναφέρονται πλεονεκτήµατα χρήσης DSPs και γενικές εφρµογές αυτών.

Στο δεύτερο Κεφάλαιο δίνονται οι έννοιες των Ηλεκτρονικών Ισχύος και, ειδικότερα, των Inverters. Αναφέρονται µε λεπτοµέρεια οι PWM µέθοδοι οδήγησης των αντιστροφέων, ενώ, τέλος, περιγράφονται αναλυτικά οι µέθοδοι µε Μονοπολική και ∆ιπολική Τάση Εξόδου (Unipolar και Bipolar Voltage Switching). Το φάσµα συχνοτήτων για κάθε µία από αυτές βοηθά στην κατανόηση των διαφορών τους.

Στο τρίτο Κεφάλαιο της εργασίας γίνεται αναφορά στην υλοποίηση των παραπάνω µεθόδων. Η υλοποίηση αφορά τόσο στη µέθοδο µε Μονοπολική τάση εξόδου όσο και σε αυτή µε ∆ιπολική τάση εξόδου, αλλά και στη Three-Phase PWM.

Στο τέταρτο Κεφάλαιο της εργασίας παρουσιάζεται η προσοµοίωση του κυκλώµατος Ισχύος, που σχεδιάστηκε ώστε να υπάρξει το επιθυµητό αποτέλεσµα, δηλαδή ηµιτονοειδές σήµα εξόδου ελεγχόµενου πλάτους και συχνότητας. Παρατίθενται, επίσης, πειραµατικά αποτελέσµατα και µετρήσεις µε διαφορετικές παραµέτρους.

Στο πέµπτο και τελευταίο Κεφάλαιο δίνονται τα συµπεράσµατα της διπλωµατικής εργασίας, καθώς και πιθανές µελλοντικές επεκτάσεις αυτής.

8

Τέλος, ακολουθεί Παράρτηµα που αφορά στην αναπτυξιακή πλακέτα (Development System Kit, DSK) της Texas, που βασίζεται στον επεξεργαστή TMS320C31. ∆ίνεται πλήρης οδηγός χρήσης του DSK, καθώς και παραδείγµατα.

# **ΚΕΦΑΛΑΙΟ 1<sup>ο</sup> :** *ΕΙΣΑΓΩΓΗ ΣΤΗΝ TMS320C3x ΣΕΙΡΑ DSPs.*

#### **1. Εισαγωγή.**

Η γενιά TMS320C3x των single-chip επεξεργαστών ψηφιακού σήµατος (DSPs) της Texas Instruments, βασίζεται σε 32-bit αρχιτεκτονική. Η 'C3x οικογένεια αποτελείται από τα: 'C30, 'C31, 'LC31 και 'C32. Το ευρύτερο σύνολο στο οποίο ανήκουν και οι πιο πάνω επεξεργαστές, η TMS320 οικογένεια, έχει καθιερωθεί στο χώρο της και θεωρείται ιδανική για DSP εφαρμογές, λόγω του συνδυασμού του «δυνατού» instruction set που διαθέτει με την αρχιτεκτονική του. Με τον όρο «δυνατό» instruction set υποννοείται η ύπαρξη εξειδικευµένων εντολών, όπως αυτές που µπορούν να δηλωθούν σε ζευγάρια ώστε να εκτελεστούν παράλληλα. Λεπτοµερής αναφορά στο set εντολών της C3x οικογένειας θα γίνει σε επόµενη ενότητα.

Ο maximum κύκλος των 40ns που χαρακτηρίζει τους TMS320C31-50, επιτρέπει την εκτέλεση πράξεων µε ρυθµό απόδοσης που φτάνει µέχρι και τα 50 εκατοµµύρια εντολές κινητής υποδιαστολής το δευτερόλεπτο ( MFLOPS) και τα 25 εκατοµµύρια εντολές το δευτερόλεπτο (MIPS).

Το κύριο χαρακτηριστικό της γενιάς αυτής είναι η µεγάλης ταχύτητας επεξεργασία µαθηµατικών πράξεων. Το σετ εντολών (instruction set), αλλά και το εσωτερικό datapath (busing) παρέχει µεγάλη ταχύτητα και ευελιξία. Οι TMS320C30 και TMS320C31 µπορούν να εκτελέσουν παράλληλα πράξεις πολλαπλασιασµού και ALU πράξεις µε δεδοµένα είτε ακέραιους ή δεδοµένα κινητής υποδιαστολής σε ένα κύκλο.

Όσον αφορά στο TMS320C31, που αποτελεί και τον επεξεργαστή της παρούσας εφαρµογής, είναι ένας 32-bit αρχιτεκτονικής DSP, χαµηλού κόστους, που προσφέρει όλα τα πλεονεκτήµατα των επεξεργαστών κινητής υποδιαστολής. Περιλαµβάνει:

- o ∆ύο 32-bit timers
- o Μία σειριακή θύρα, που υποστηρίζει 8-/16-/24-/32- bit µεταφορά δεδοµένων
- o ∆ύο 1K x 32bit blocks RAM, που επιτρέπει διπλή πρόσβαση σε ένα κύκλο ρολογιού
- o 24-bit διευθύνσεις
- o 40-/32-bit πολλαπλασιαστή και ALU κινητής υποδιαστολής/ακεραίου
- o 8 καταχωρητές εκτεταµένης ακρίβειας
- o Πράξεις ακεραίων, κινητής υποδιαστολής και λογικές
- o Εντολές δύο και τριών τελεστών
- o Παράλληλες εντολές πολλαπλασιαστή και ALU σε ένα κύκλο ρολογιού
- o ∆ιατίθεται σε 132-pin package.
- o Το internal busing (επτά (7) συνολικά εσωτερικά buses για την επικοινωνία των διαφόρων υποσυστηµάτων του DSP), καθώς και το ιδιαίτερο instruction set της οικογένειας αυτής παρέχει τη δυνατότητα να εκτελούνται μέχρι και 50 MFLOPS.

Το block diagram της αρχιτεκτονικής του TMS320C3x φαίνεται στο Σχ.1.1.

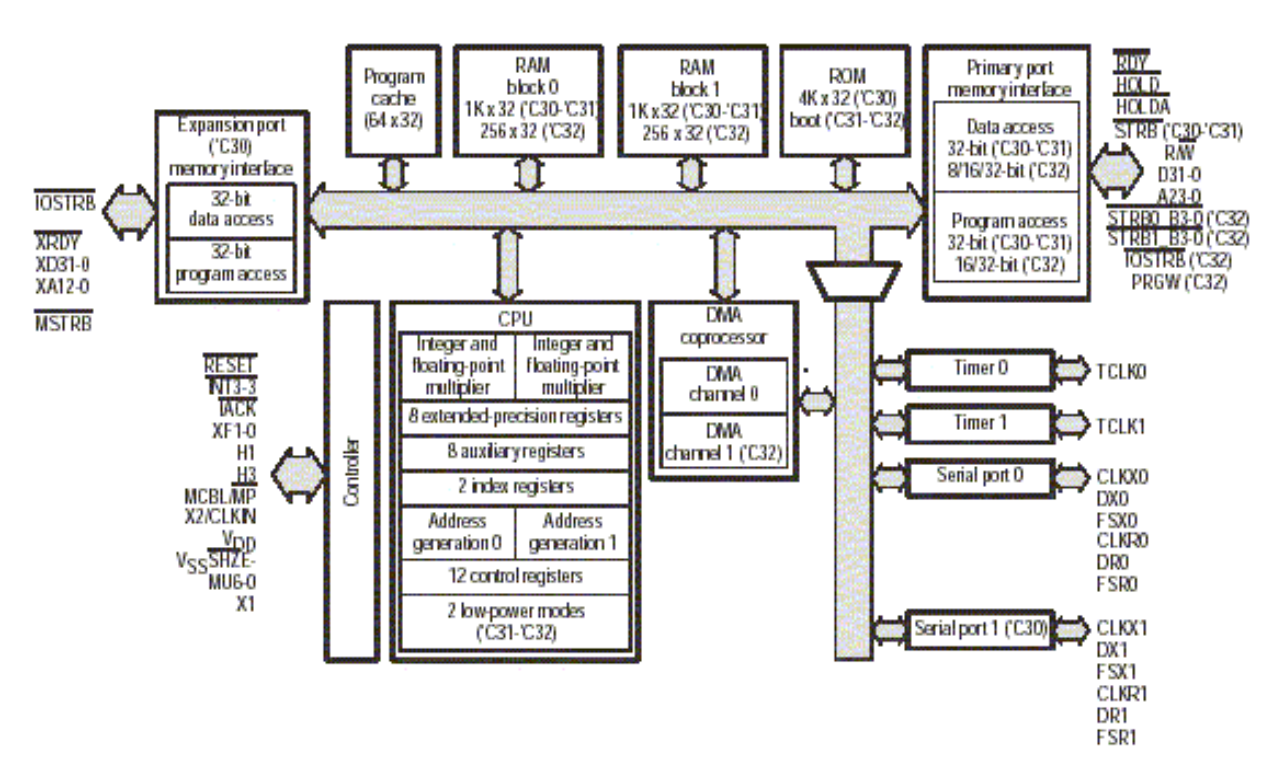

**Σχ.1.1: Block diagram των επεξεργαστών TMS320C3x**

### **2. Αρχιτεκτονική των 'C3x DSPs.**

H 'C3x αρχιτεκτονική µπορεί να ανταποκριθεί σε συστήµατα που υλοποιούν αλγόριθµους τόσο σε hardware όσο και software. Η ακρίβεια και η δυναµική των µονάδων κινητής υποδιαστολής, η µεγάλη µνήµη που βρίσκεται στο ολοκληρωµένο, ο υψηλός βαθµός παραλληλισµού είναι µερικοί από τους λόγους στους οποίους αποδίδεται η καλή απόδοση των συγκεκριµένων DSPs.

Στη συνέχεια, θα αναφερθούμε σε μερικά από τα κύρια μέρη της 'C3x αρχιτεκτονικής.

#### *2.1 Central Processing Unit (CPU)*

Η αρχιτεκτονική των 'C3x είναι βασισµένη σε καταχωρητές (register-based architecture). Αποτελείται από τα ακόλουθα στοιχεία :

- o Πολλαπλασιαστή ακεραίων\δεκαδικών
- o Αριθµητική και λογική µονάδα (ALU)
- o 32-bit ολισθητή (shifter)
- o Εσωτερικούς διαύλους (buses)
- o Βοηθητικές αριθµητικές µονάδες καταχωρητών (ARAUs)

Το ακόλουθο σχήµα δείχνει ένα διάγραµµα των στοιχείων της CPU.

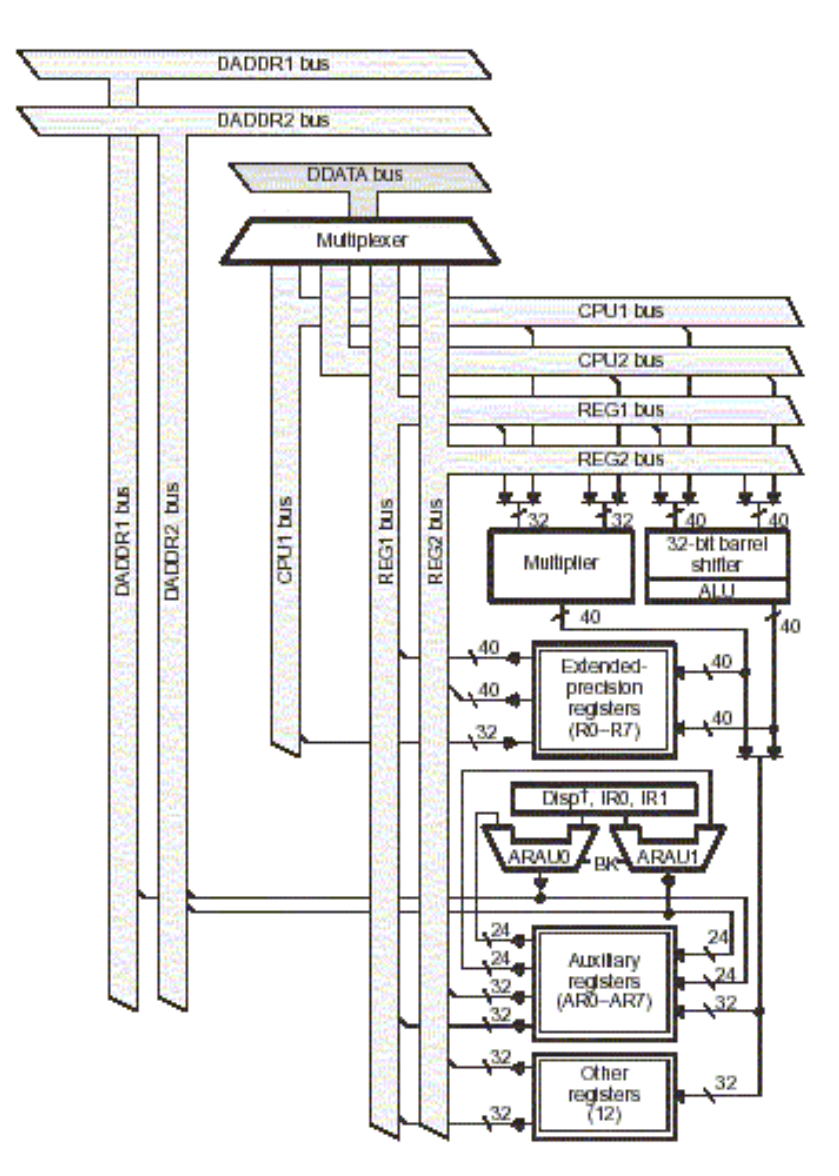

**Σχ.1.2: Κεντρική Μονάδα Επεξεργασίας (CPU)**

#### *2.1.1 Πολλαπλασιαστής ακέραιων\δεκαδικών αριθµών*

Αποδίδει πολλαπλασιασµούς σε 24-bit ακέραιους και 32-bit δεκαδικούς αριθµούς σε ένα κύκλο ρολογιού και επιτρέπει πράξεις σταθερής ή κινητής υποδιαστολής έως και 33ns ανά κύκλο εντολής. Το throughput αυξάνεται στην περίπτωση παράλληλων εντολών, δηλαδή εκτέλεση πολλαπλασιασµού και άλλης ALU πράξης σε ένα κύκλο. Όταν εκτελείται πολλαπλασιασµός κινητής υποδιαστολής, τα δεδοµένα εισόδου είναι 32-bit δεκαδικοί αριθµοί και η έξοδος είναι 40-bit αριθµός. Στην περίπτωση πολλαπλασιασµού ακεραίων, η είσοδος είναι 24-bit και η έξοδος 32-bit.

#### *2.1.2 Αριθµητική και λογική µονάδα και εσωτερικά buses(δίαυλοι).*

H ALU αποδίδει πράξεις σε 32-bit ακέραια, 32-bit λογικά και 40-bit κινητής υποδιαστολής (floating-point) δεδοµένα σε ένα κύκλο, ενώ τα αποτελέσµατα είναι 32-bit ακέραιοι ή 40-bit δεκαδικοί αριθµοί.

Τα τέσσερα εσωτερικά buses, τα CPU1, CPU2, REG1 και REG2, µεταφέρουν δύο τελεστές από τη µνήµη και δύο από το αρχείο καταχωρητών, επιτρέποντας, έτσι, παράλληλους πολλαπλασιασµούς και προσθέσεις\αφαιρέσεις σε τέσσερις ακέραιους ή δεκαδικούς τελεστές σε ένα κύκλο ρολογιού.

#### *2.1.3 Βοηθητικές αριθµητικές µονάδες καταχωρητών (ARAUs).*

∆ύο βοηθητικές αριθµητικές µονάδες καταχωρητών (auxiliary register arithmetic units), οι ARAU0 και ARAU1, έχουν τη δυνατότητα να παράγουν δύο διευθύνσεις σε ένα κύκλο. Οι ΑRAUs λειτουργούν παράλληλα µε τον πολλαπλασιαστή και την ALU.

#### *2.2 Πρωτεύον αρχείο καταχωρητών της CPU (CPU Primary Register File).*

H 'C3x αρχιτεκτονική παρέχει 28 καταχωρητές σε ένα block, το οποίο είναι άμεσα συνδεδεµένο µε τη CPU. Όλοι αυτοί οι καταχωρητές µπορούν να χρησιµοποιηθούν από τον πολλαπλασιαστή και την ALU ως καταχωρητές γενικής χρήσης (general-purpose registers). Μπορούν, όµως, να έχουν και ειδική χρήση, όπως για παράδειγµα, οι οκτώ εκτεταµένης ακρίβειας (extended-precision) καταχωρητές, που είναι κατάλληλοι για τη διατήρηση εκτεταµένης ακρίβειας (extended-precision) αποτελεσµάτων κινητής υποδιαστολής. Οι οκτώ αυτοί καταχωρητές υποστηρίζουν έµµεση διευθυνσιοποίηση και µπορούν να χρησιµοποιηθούν και ως 32-bit (ακέραιοι και λογικοί) καταχωρητές γενικής χρήσης.Οι υπόλοιποι παρέχουν στο σύστηµα λειτουργίες όπως διευθυνσιοποίηση, διαχείρηση στοίβας, πληροφορίες για την κατάσταση του επεξεργαστή, interrupts, κ.ά.

Πιο ειδικά :

o Οι **extended-precision καταχωρητές (R7-R0)** µπορούν να αποθηκεύσουν και να υποστηρίξουν πράξεις σε 32-bit ακέραιους και 40-bit floating point αριθµούς. Κάθε εντολή της οποίας οι τελεστές είναι αριθµοί κινητής υποδιαστολής, χρησιµοποιεί τα bits 39-0. Εάν οι τελεστές είναι ακέραιοι (µε ή χωρίς πρόσηµο), χρησιµοποιούνται τα bits 31-0, ενώ τα bits 39-32 παραµένουν αµετάβλητα. Πιο ειδικά, τα 39-32 bits χρησιµοποιούνται για την αποθήκευση του εκθετικού (e) ενός αριθµού κινητής υποδιαστολής, ενώ τα 31-0 bits αποθηκεύουν το κυρίως µέρος (mantissa) του αριθµού, όπως φαίνεται και στο Σχ.1.3.

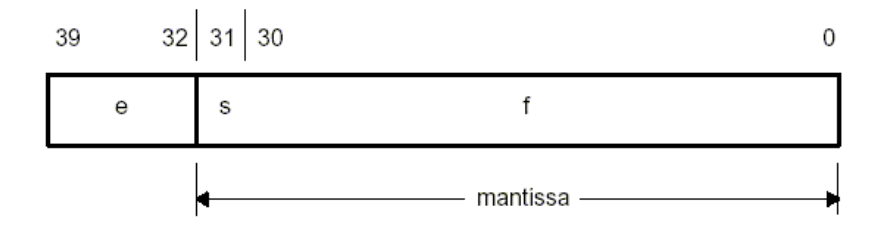

**Σχ.1.3: ∆ιάταξη καταχωρητή εκτεταµένης ακρίβειας**

- o Οι **32-bit βοηθητικοί καταχωρητές (AR7-AR0)** είναι προσβάσιµοι από τη CPU και χρησιµοποιούνται από τις δύο ARAUs. Η κύρια λειτουργία των καταχωρητών αυτών είναι η παραγωγή 24-bit διευθύνσεων. Μπορούν, επίσης, να χρησιµοποιηθούν ως µετρητές σε επαναλήψεις βρόχων, ή ακόµη και σαν 32-bit καταχωρητές γενικής χρήσης από τον πολλαπλασιαστή και την ALU.
- o Ο **δείκτης σελίδας δεδοµένων (data page pointer, DP)** είναι ένας 32-bit καταχωρητής. Τα οκτώ least significant bits του καταχωρητή χρησιµοποιούνται για άµεση διευθυνσιοποίηση, δηλαδή ο καταχωρητής χρησιµοποιείται ως pointer στην σελίδα των δεδοµένων των οποίων έχει δοθεί η διεύθυνση. Οι σελίδες δεδοµένων έχουν µέγεθος 64Κ και είναι 256 συνολικά.
- o Οι 32-bit **index registers (IR0,IR1)** περιέχουν την τιµή που χρησιµοποιεί η ARAU για τον υπολογισµό indexed διεύθυνσης.
- o Επιπλέον, η ARAU χρησιµοποιεί τον **καταχωρητή µεγέθους µπλοκ (block size register, BK)** στην κυκλική διευθυνσιοποίηση για τον καθορισµό του µεγέθους του block.
- o Ο 32-bit **δείκτης στοίβας συστήµατος (system-stack pointer, SP)** περιέχει την διεύθυνση της κορυφής της στοίβας του συστήµατος. Πάντοτε δείχνει στο τελευταίο στοιχείο που έχει µπει στη στοίβα. Ένα push προκαλεί αύξηση (κατά 1) του καταχωρητή, αφού πρώτα γίνει η αποθήκευση, ενώ, ένα pop προκαλεί µείωση (κατά 1) του pointer, προτού γίνει η ανάκτηση. Είναι κατανοητό πως ο SP έχει άµεση σχέση µε τα interrupts.
- o Ο **καταχωρητής κατάστασης (status register, ST)** περιέχει πληροφορίες για την κατάσταση της CPU. Οι πράξεις, όπως αριθµητικές ή λογικές συναρτήσεις, θέτουν τα condition flags του ST, ανάλογα µε το αν το αποτέλεσµά τους είναι 0, αρνητικό, κ.ά. Μετά από µία πράξη load, το περιεχόµενο του καταχωρητή κατάστασης είναι ίδιο µε αυτό του source operand της πράξης. Αυτό γίνεται µε bit προς bit αντικατάσταση του περιεχοµένου του ST.
- o Ο **interrupt-enable register (IE)** είναι ένας 32-bit καταχωρητής, που όταν περιέχει την τιµή 1 σε κάποιο από τα bits του, ενεργοποιείται το αντίστοιχο interrupt. Τα bits στις θέσεις 10-0 αφορούν στην ενεργοποίηση των CPU interrupts, ενώ τα bits στις θέσεις 26-16 αφορούν στα DMA interrupts, όπως φαίνεται και στο Σχήµα 1.4. Στο reset, στον IE register γράφεται µηδέν (0).

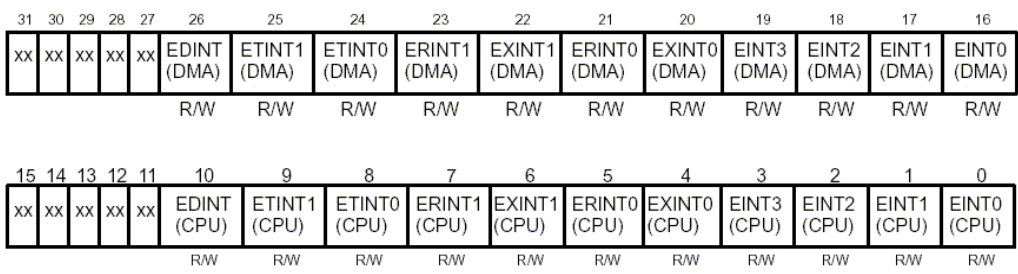

xx = reserved bit, διαβάζεται ως 0.

#### **Σχ.1.4: Interrupt Enable Register (IE)**

- o Ο **interrupt flag register (IF)** είναι ένας, επίσης, 32-bit καταχωρητής. Για να θέσουμε ένα interrupt, κάνουμε 1 το interrupt flag register bit. Στην περίπτωση που αυτό είναι µηδέν (0), τότε το αντίστοιχο interrupt δεν έχει τεθεί.
- o Ο **I\O flag register (IOF)** ελέγχει τη λειτουργία των εξωτερικών pins του DSP, των XF0 και XF1. Τα pins αυτά µπορούν να είναι είσοδος ή έξοδος (input ή output) και να γίνονται σε αυτά read ή write. Στο Σχ.1.5 καθώς και

τον Πίνακα 1.1 φαίνονται η δοµή του IOF register, όπως και συνοπτική περιγραφή των bits αυτού.

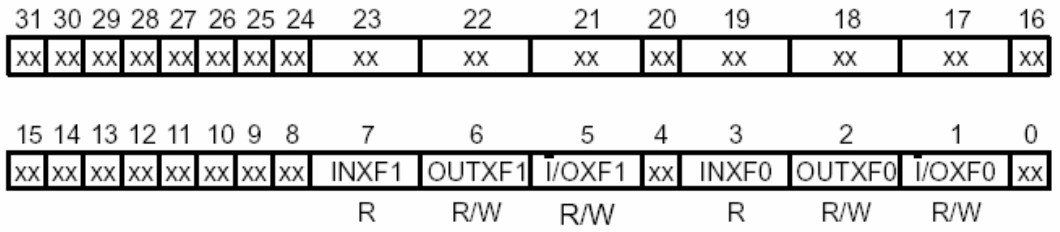

**Σηµ.** 1) xx = reserved bit, διαβάζεται ως 0 2)  $R = read$ ,  $W = write$ 

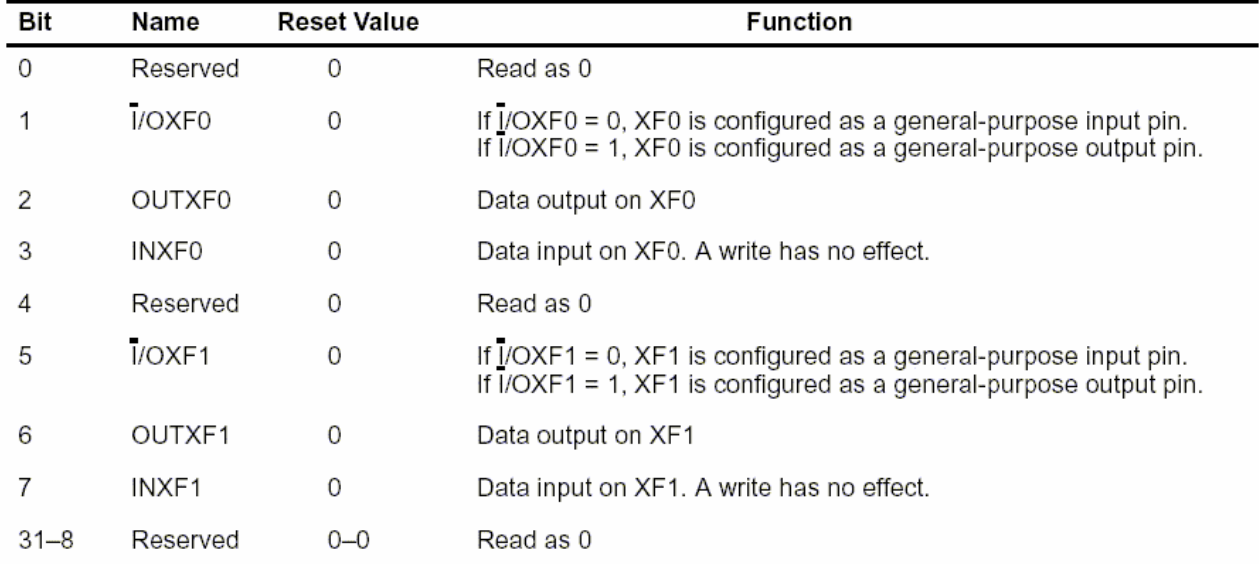

**Σχ.1.5: I/O-Flag Register (IOF)** 

#### **Πίνακας 1.1: Περίληψη των bits του IOF Register**

 Στην παρούσα εφαρµογή, η σύγκριση των δύο σηµάτων θα µπορούσε εναλλακτικά να αναπαρασταθεί µε τη βοήθεια του IOF register. ∆ηλαδή, όταν το αποτέλεσµα είναι ίσο µε 0, τότε να φορτώνεται στον IOF, και συγκεκριµένα στο XF0 pin, η τιµή 0. Στην αντίθετη περίπτωση, το XF0 να έχει την τιµή 1. Με αυτό τον τρόπο, το αποτέλεσµα θα εµφανίζεται ως έξοδος του DSP, στα XF0 και XF1 pins του επεξεργαστή.

> o Ο **µετρητής επανάληψης (repeat counter, RC)** είναι ένας 32-bit καταχωρητής, ο οποίος καθορίζει τον αριθµό των φορών που θα επαναληφθεί ένα block. Όταν ο επεξεργαστής λειτουργεί σε κατάσταση επανάληψης, ο 32 bit repeat start-address register (RS) περιέχει την αρχική διεύθυνση του µέρους

του προγράµµατος (block) που πρόκειται να επαναληφθεί, ενώ, ο 32-bit repeat end-address register (RE) περιέχει την τελική διεύθυνση του block αυτού.

#### *2.3 Άλλοι καταχωρητές.*

Στην παραπάνω ενότητα είδαµε, εν συντοµία, τους καταχωρητές του Primary Register File. Παρακάτω, θα δούμε δύο επιπλέον καταχωρητές, εξίσου σημαντικούς για την κατανόηση της 'C3x αρχιτεκτονικής.

- o Ο **program counter (PC)** είναι ένας 32-bit καταχωρητής, που περιέχει τη διεύθυνση της επόµενης εντολής που πρόκειται να γίνει fetch.
- o Ο **instruction register (IR)** είναι κι αυτός ένας 32-bit καταχωρητής που κρατά το opcode της εντολής, κατά τη διάρκεια της αποκωδικοποίησης αυτής. Ο IR δεν είναι προσβάσιµος στη CPU.

# *2.4 Οργάνωση µνήµης.*

Ο συνολικός χώρος µνήµης του 'C3x είναι 16Μx32-bit words, δηλαδή έχει δυνατότητα διευθυνσιοδότησης 64Mbytes. Το πρόγραµµα, τα δεδοµένα, αλλά και το I\O περιέχονται σε αυτόν τον χώρο µνήµης. Το περιεχόµενο των πινάκων, των συντελεστών, ο κώδικας του προγράµµατος, και γενικά, τα δεδοµένα, µπορούν να αποθηκευτούν είτε στη RAM ή στη ROM. Στην περίπτωση του 'C31, on-chip υπάρχει μόνο μνήμη RAM. Ο χώρος µνήµης των 'C3x επεξεργαστών προκύπτει από το γεγονός ότι έχουν 24-bit χώρο διευθύνσεων και 32-bit data. Φυσικά, στο χώρο µνήµης περιέχονται και τα απαραίτητα για τον καθορισµό των interrupts, των registers, κ.ο.κ.

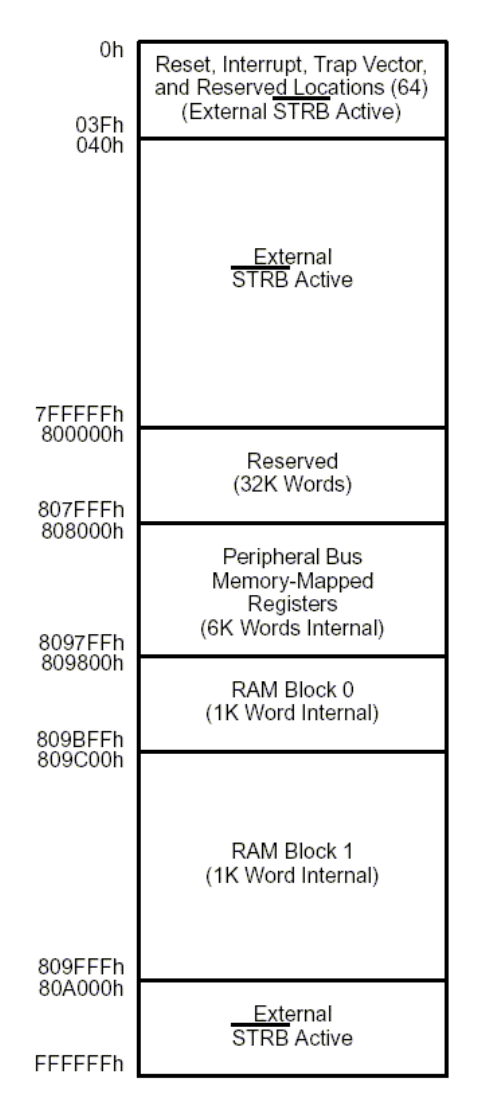

**Σχ.1.6: Memory map του TMS320C31** 

Η RAM χωρίζεται σε δύο blocks, τα block0 και block1, 1K x 32 bits το καθένα. Έτσι, επιτρέπει δύο προσβάσεις σε ένα κύκλο ρολογιού. Το παραπάνω σχήµα, Σχ.1.6, δείχνει την οργάνωση της µνήµης στον TMS320C31.

#### *2.5 Λειτουργία εσωτερικού bus.*

Η υψηλή απόδοση της 'C3x οικογένειας επεξεργαστών οφείλεται σε µεγάλο βαθµό στο εσωτερικό datapath (busing) αυτών και τη δυνατότητα παραλληλισµού. Ξεχωριστοί δίαυλοι (buses) επιτρέπουν παράλληλα fetches προγράµµατος, προσβάσεις σε δεδοµένα και DMA προσβάσεις. Τα buses αυτά συνδέουν τις on-chip και off-chip µνήµες καθώς και τα περιφερειακά του συστήµατος. Στο Σχ.1.7 φαίνονται αναλυτικά µαζί µε τις συνδέσεις τους µε τα memory blocks.

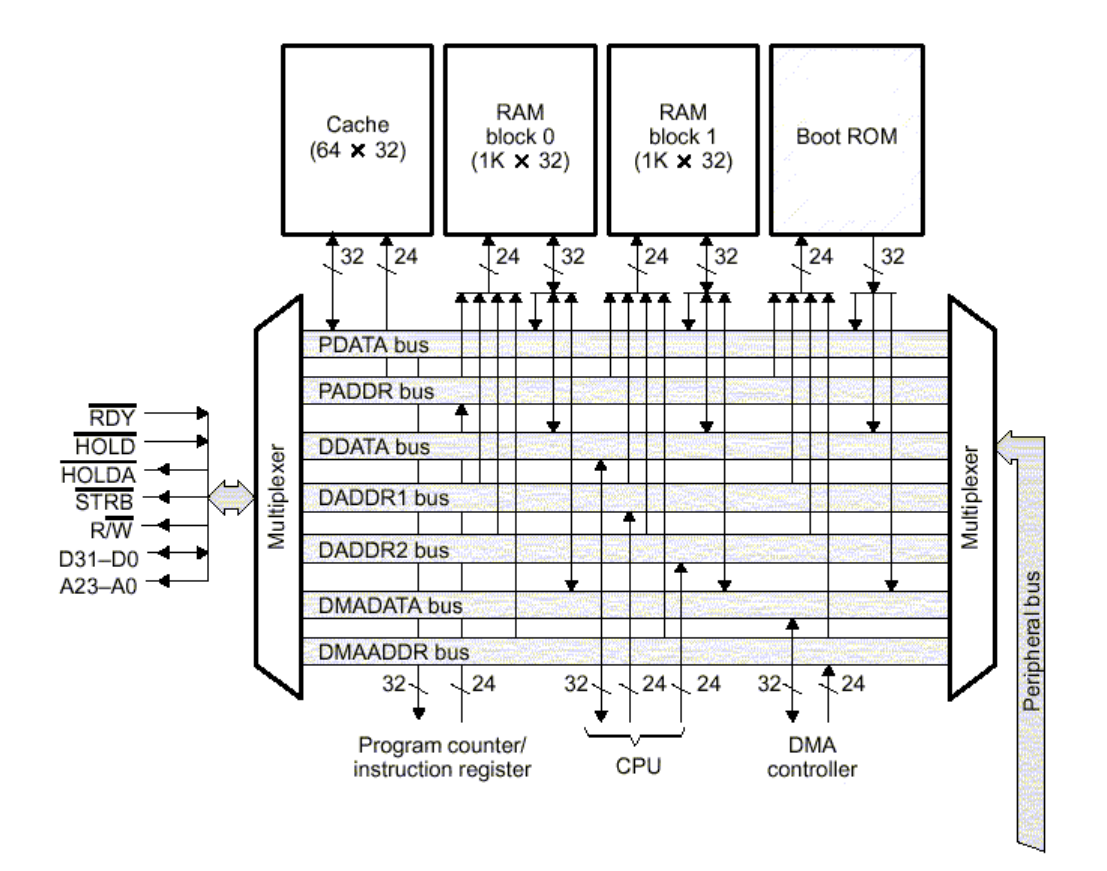

**Σχ.1.7: Εσωτερικό busing του TMS320C31** 

Έτσι, τα 24-bit data address busses (DADDR1 και DADDR2) και το 32-bit data data bus (DDATA) υποστηρίζουν δύο data-memory προσβάσεις σε κάθε κύκλο. Το DDATA bus µεταφέρει δεδοµένα στη CPU µέσω των CPU1 και CPU2 buses. Αυτά µπορούν να µεταφέρουν δύο memory-data τελεστές στον πολλαπλασιαστή, την ALU και το αρχείο καταχωρητών σε κάθε κύκλο.

Επίσης, εσωτερικά στη CPU υπάρχουν τα Register buses REG1 και REG2, όπως φαίνεται στο Σχ.1.2, τα οποία µπορούν να µεταφέρουν δύο τιµές δεδοµένων από τον πολλαπλασιαστή και την ALU σε κάθε κύκλο.

Τέλος, ο DMA controller υποστηρίζεται από το 24-bit address bus (DMAADDR) και από το 32-bit data bus (DMADATA). Αυτά τα buses επιτρέπουν στη DMA να έχει προσβάσεις στη µνήµη παράλληλα µε προσβάσεις σε αυτή µέσω των data και program buses.

#### *2.6 Λειτουργία εξωτερικού bus.*

Το TMS320C31 παρέχει ένα εξωτερικό interface: το primary bus, ώστε να έχει πρόσβαση σε εξωτερική µνήµη και περιφερειακές συσκευές. Αποτελείται από ένα 32-bit bus

δεδοµένων (data bus) και ένα 24-bit bus διευθύνσεων (address bus). Μπορεί να χρησιµοποιηθεί για I/O προσβάσεις, όπως και έγινε στην παρούσα εφαρµογή.

Με το primary bus σχετίζεται ο primary-bus control register, του οποίου η διεύθυνση είναι η 808064h. Είναι ένας 32-bit register, ο οποίος περιέχει τα control bits του primary bus.

Στην ανάλυση του κώδικα, θα γίνει περιγραφή του τρόπου µε τον οποίο χρησιµοποιήθηκε το primary bus ώστε οι παλµοί εξόδου της SPWM µεθόδου να «βγαίνουν» ως έξοδοι του DSP.

#### *2.7 Περιφερειακά.*

Τα περιφερειακά του TMS320C31 DSP περιλαµβάνουν δύο timers και µία σειριακή θύρα. Ελέγχονται µέσω memory-mapped καταχωρητών στο peripheral bus του DSP. Αυτό αποτελείται από ένα 32-bit bus για δεδοµένα και ένα 24-bit bus για διευθύνσεις.

#### *2.7.1 Timers.*

Το TMS320C31 έχει δύο timers, δύο 32-bit µετρητές µε εσωτερικό ή εξωτερικό χρονισµό. Μπορούν να «χτυπήσουν» εσωτερικά στο 'C31, ή εξωτερικά του συστήµατος σε δεδοµένα χρονικά διαστήµατα, ή και να λειτουργήσουν ως απλοί µετρητές (counters). Κάθε timer έχει ένα I\O pin, το οποίο µπορεί να χρησιµοποιηθεί σαν εσωτερικό ρολόι του timer, σαν εξωτερικό σήµα, οδηγούµενο από τον timer, ή ως ένα I\O pin γενικής χρήσης.

Για κάθε timer, χρησιµοποιούνται τρεις memory-mapped registers:

o Global-Control Register

Καθορίζει την κατάσταση του timer και ελέγχει το I/O pin του timer. Βρίσκεται στη θέση µνήµης 808020 για τον Timer0 και στην θέση 808030 για τον Timer1, όπως φαίνεται και στο Σχ.5.

o Period Register

Καθορίζει τη συχνότητα του timer. Βρίσκεται στη θέση µνήµης 808028 για τον Timer0 και στην θέση 808038 για τον Timer1, όπως φαίνεται και στο Σχ.1.5.

o Counter Register

Περιέχει τη τρέχουσα τιμή του counter. Ο counter μηδενίζεται και προκαλεί interrupt µόλις η τιµή του γίνει ίση µε αυτή του Period Register. Βρίσκεται στη θέση µνήµης 808024 για τον Timer0 και στην θέση 808034 για τον Timer1, όπως φαίνεται και στο Σχ.1.8.

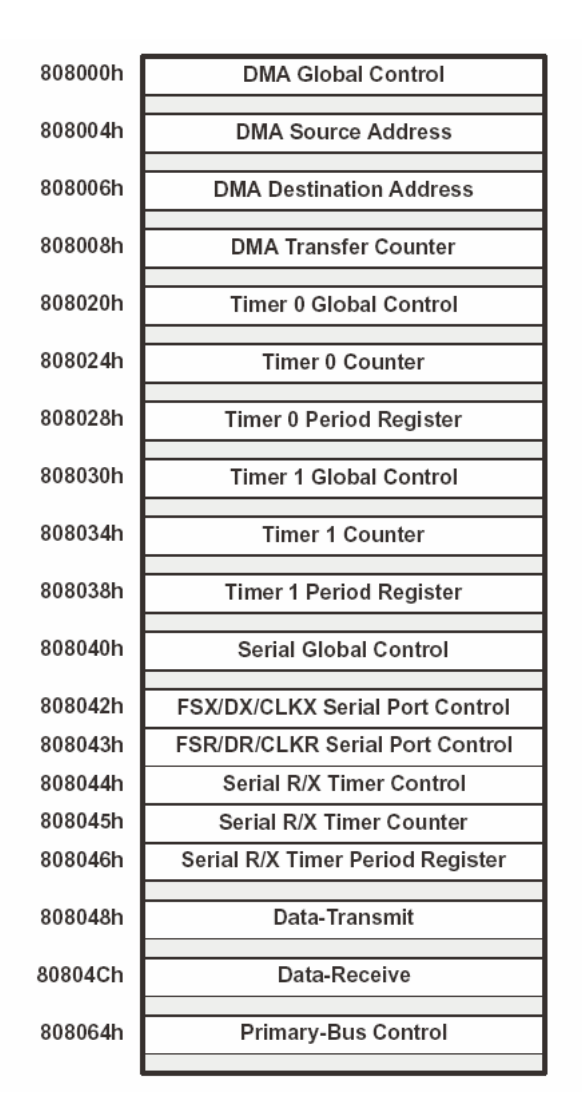

**Σχ.1.8: Peripheral bus memory-mapped registers** 

Όπως προαναφέρθηκε, οι timers του επεξεργαστή µπορούν να χρησιµοποιηθούν για να παράγουν interrupts, όπως έγινε και στην παρούσα εφαρµογή. Όταν «χτυπήσει» ένα interrupt, σταµατά η κανονική διαδικασία διεξαγωγής της τρέχουσας εφαρµογής και αρχίζει να εκτελείται η ISR – Interrupt Service Routine. Η ρουτίνα αυτή, αρχικά, αποθηκεύει τις τιµές των registers, και γενικά όλα τα σηµαντικά δεδοµένα µέχρι τη στιγµή της διακοπής, σε µία stack. Κατόπιν, εκτελείται η ρουτίνα του interrupt και, µόλις αυτή τελειώσει, γίνεται η επαναφορά των δεδοµένων από τη stack, ώστε να συνεχιστεί η εκτέλεση από το σηµείο που έγινε η διακοπή.

Το ακόλουθο σχήµα (Σχ.1.9) δείχνει τις θέσεις µνήµης των interrupt service routines, οι οποίες αρχίζουν να εκτελούνται όταν συµβεί interrupt. Η ρουτίνα TINT0 αφορά στον Timer0, ενώ η TINT1 αφορά στον Timer1.

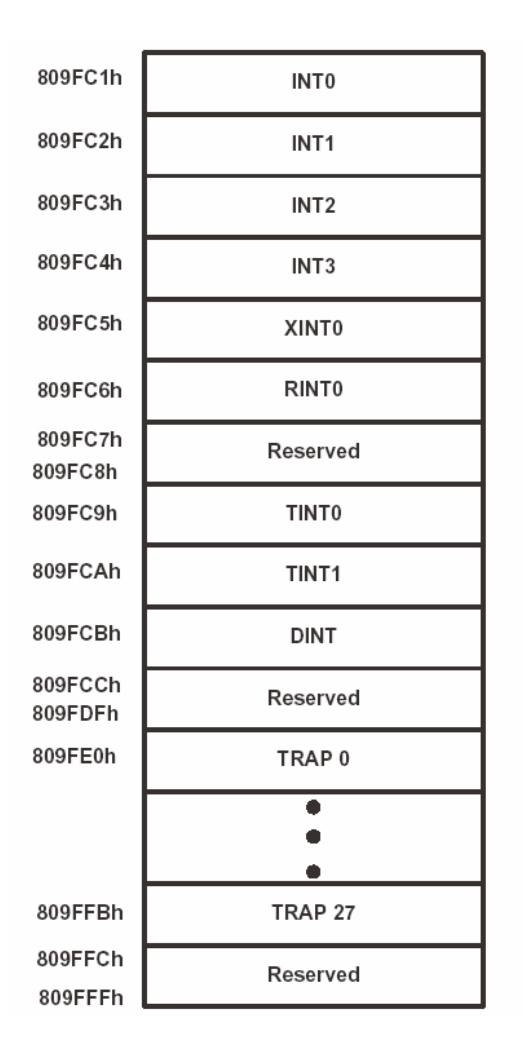

**Σχ.1.9: Θέσεις µνήµης των interrupts** 

Ένα timer interrupt παράγεται όποτε το TSTAT bit του control register αλλάξει από 0 σε 1. Η συχνότητά του εξαρτάται από το εάν ο timer έχει τεθεί σε pulse ή clock mode.

o Σε pulse mode, η συχνότητα του interrupt καθορίζεται από την ακόλουθη εξίσωση:

$$
f_{(\text{interrupt})} = \frac{f_{(\text{timer}\_\text{clock})}}{\text{period}\_\text{register}}, \text{6} \pi \text{ov}
$$
\n
$$
f_{(\text{interrupt})} = \text{timer}\_\text{frequency}
$$
\n
$$
f_{(\text{inner}\_\text{clock})} = \text{interrupt}\_\text{frequency}
$$

o Σε clock mode, η συχνότητα του interrupt καθορίζεται από την ακόλουθη εξίσωση:

$$
f_{(\text{interrupt})} = \frac{f_{(\text{timer\_clock})}}{2 \times period\_register}, \text{6} \pi \text{00}
$$
\n
$$
f_{(\text{interrupt})} = timer\_frequency
$$
\n
$$
f_{(\text{timer\_clock})} = \text{interrupt\_frequency}
$$

Ο µετρητής του timer κάνει αυτόµατα reset στην τιµή 0, όποτε γίνει ίσος µε την τιµή του timer period register. Το σήµα ελέγχου για την ενεργοποίηση interrupt για κάθε από τους δύο timers, είτε πρόκειται για CPU ή για DMA, βρίσκεται στον CPU/DMA interrupt enable register.

Οι δύο timers του TMS320C31 χρησιµοποιήθηκαν στον κώδικα του Single-Phase SPWM ως interrupts. Στις ρουτίνες αυτών παράγονται το ημίτονο και ο τριγωνικός παλμός, που είναι απαραίτητα για την υλοποίηση της µεθόδου. Η σωστή ενεργοποίηση των timers, µε βάση τα παραπάνω είναι πρωταρχικής σηµασίας. Περισσότερα για τον τρόπο που αυτοί λειτουργούν, θα αναφερθούν στην ανάλυση του κώδικα.

#### *2.7.2 Σειριακή Θύρα.*

Το 'C31 έχει µία σειριακή θύρα διπλής κατεύθυνσης. 'Εχει τη δυνατότητα να µεταφέρει 8, 16, 24, ή 32 bits δεδοµένων. Το ρολόι της σειριακής θύρας µπορεί να είναι είτε εσωτερικό ή εξωτερικό.

# **3. ∆ιευθυνσιοδότηση (Addressing).**

Η TMS320C3x οικογένεια υποστηρίζει πέντε τρόπους διευθυνσιοδότησης, µεταξύ των οποίων είναι η µέθοδος γενικής διευθυνσιοδότησης, η µέθοδος διευθυνσιοδότησης τριών τελεστών και η παράλληλη διευθυνσιοδότηση. Έξι τύποι αυτής µπορούν να χρησιµοποιηθούν σε κάθε µία από τις παραπάνω µεθόδους, οι οποίοι επιτρέπουν πρόσβαση σε δεδοµένα µνήµης και καταχωρητών. Οι έξι τύποι διευθυνσιοδότησης είναι οι:

- o Καταχωρητή (Register)
- o Άµεση (Direct)
- o Έµµεση (Indirect)
- o Short-Immediate
- o Long-Immediate
- o PC-Relative

Βέβαια, κάποιοι από τους παραπάνω τύπους είναι κατάλληλοι για κάποιες εντολές και κάποιοι όχι.

#### *3.1 Κυκλική διευθυνσιοδότηση (Circular Buffering).*

Στην ενότητα αυτή, θα γίνει ανάλυση µίας ιδιαίτερης µεθόδου διευθυνσιοδότησης, της κυκλικής, µιας και έγινε ευρεία χρήση αυτής κατά την ανάπτυξη του κώδικα της παρούσας εργασίας.

Πολλοί αλγόριθµοι, όπως η συνέλιξη (convolution), απαιτούν την υλοποίηση ενός κυκλικού buffer στη µνήµη, ο οποίος περιέχει τα πιο πρόσφατα στοιχεία που υποβάλλονται σε επεξεργασία. Καθώς έρχονται καινούρια δεδοµένα, αυτά αντικαθιστούν τα παλαιότερα.

Ο block size καταχωρητής (BK) καθορίζει το µέγεθος του κυκλικού buffer. Ονομάζοντας το most significant 1 του καταχωρητή BK ως bit N, με  $N \le 15$ , μπορούμε να βρούµε τη διεύθυνση που θέλουµε, ακολουθώντας τη βάση του κυκλικού buffer, µε τον εξής τρόπο: συνενώνουµε τα bits 31 έως N+1 ενός από τους βοηθητικούς καταχωρητές ARn µε τα bits N έως 0 του BK καταχωρητή. Η διεύθυνση της κορυφής του buffer αναφέρεται ως effective base (EB) και ισοδυναμεί με τη συνένωση των 31 έως (N+1) bits του ARn με τα N έως 0 bits του EB που είναι µηδέν (0).

Ένας κυκλικός buffer, µεγέθους R, πρέπει να ξεκινά από το Κ bit, δηλαδή, τα K LSBs της αρχικής διεύθυνσης του κυκλικού buffer πρέπει να είναι µηδενικά. Ο Κ έιναι ακέραιος και ισχύει γι'αυτόν:  $2^k > R$ . Μιας και η τιμή R πρέπει να φορτωθεί στον καταχωρητή BK,  $K \geq N+1$ . Για παράδειγμα, ένας 31-word κυκλικός buffer πρέπει να ξεκινά από μία διεύθυνση, της οποίας τα 5 LSBs να είναι µηδενικά, δηλαδή XΧΧΧΧΧΧΧΧΧΧΧΧΧΧΧΧΧΧΧΧΧΧΧΧΧΧ00000, ενώ η τιµή 31 πρέπει να φορτωθεί στον BK. Το Σχήµα 1.10 παρουσιάζει πιο αναλυτικά τον τρόπο µε τον οποίο καθορίζονται τα παραπάνω.

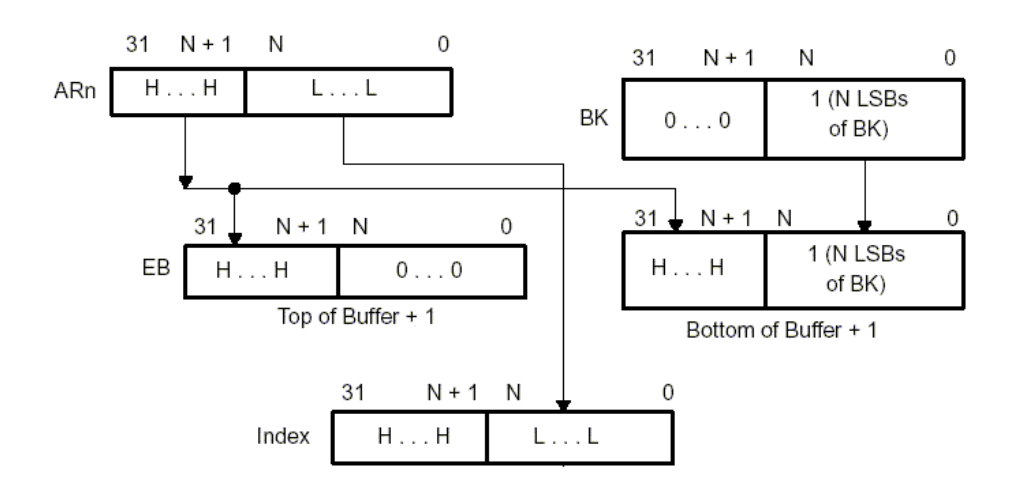

**Σχ.1.10: Παραγωγή των index και top, bottom του κυκλικού buffer** 

Στην κυκλική διευθυνσιοδότηση, η λέξη index αναφέρεται στα N LSBs του βοηθητικού καταχωρητή που έχει επιλεγεί, ενώ η λέξη step, αφορά στην ποσότητα που πρέπει να προστεθεί ή να αφαιρεθεί από τον ARn. Χρησιµοποιούνται δύο κανόνες:

- o Το step που χρησιµοποιείται πρέπει να είναι µικρότερο ή ίσο µε το µέγεθος του block.
- o Την πρώτη φορά που διευθυνσιοδοτείται η κυκλική ουρά, ο βοηθητικός καταχωρητής πρέπει να δείχνει σε ένα στοιχείο της κυκλικής ουράς.

Ο αλγόριθµος είναι ο εξής:

If  $0 \leq$  index+step < BK: index=index+step.

Else if index+step  $\geq$  BK: index=index+step-BK. Else if index+step  $\leq 0$ : index=index+step+BK.

Ο κυκλικός buffer είναι ιδιαίτερα χρήσιµος σε περιπτώσεις όπου απαιτείται περιοδική επανάληψη ενός συνόλου τιµών, όπως, για παράδειγµα, στην αναπαράσταση ενός περιοδικού σήµατος.

#### **4. Interrupts.**

Η TMS320C3x οικογένεια και, κατά συνέπεια, και ο TMS320C31 επεξεργαστής, υποστηρίζουν πολλαπλά εσωτερικά και εξωτερικά interrupts, τα οποία µπορούν να χρησιµοποιηθούν σε µία πληθώρα εφαρµογών. Στην παρούσα ενότητα, θα συζητηθεί η λειτουργία αυτών των interrupts.

Στον Πίνακα 1.2, παρουσιάζονται οι διευθύνσεις των interrupt service routines, οι οποίες αρχίζουν να εκτελούνται όταν προκύψει κάποιο interrupt.

| <b>Address</b> | Description       |  |  |  |  |
|----------------|-------------------|--|--|--|--|
| 809FC1         | <b>INTO</b>       |  |  |  |  |
| 809FC2         | INT <sub>1</sub>  |  |  |  |  |
| 809FC3         | INT2              |  |  |  |  |
| 809FC4         | INT3              |  |  |  |  |
| 809FC5         | XINT <sub>0</sub> |  |  |  |  |
| 809FC6         | RINT <sub>0</sub> |  |  |  |  |
| 809FC7         | Reserved          |  |  |  |  |
| 809FC8         | Reserved          |  |  |  |  |
| 809FC9         | TINT <sub>0</sub> |  |  |  |  |
| 809FCA         | TINT <sub>1</sub> |  |  |  |  |
| 809FCB         | DINT <sub>0</sub> |  |  |  |  |
| 809FCC-809FDF  | Reserved          |  |  |  |  |

**Πίνακας 1.2: ∆ιευθύνσεις των Interrupt service routines του 'C31** 

Όσον αφορά στην προτεραιότητα των interrupts, όταν προκύψουν δύο στον ίδιο κύκλο ρολογιού, ή αν δύο interrupts, που έχουν ήδη φτάσει, περιµένουν να εξυπηρετηθούν, τότε κάποιο από αυτά θα εξυπηρετηθεί πριν από το άλλο. Η CPU χειρίζεται την κατάσταση αυτή, εξυπηρετώντας το interrupt µε τη µικρότερο βαθµό προτεραιότητας. Στον Πίνακα 1.3, παρουσιάζονται οι βαθµοί προτεραιότητας που έχουν ανατεθεί στο reset και στα interrupts.

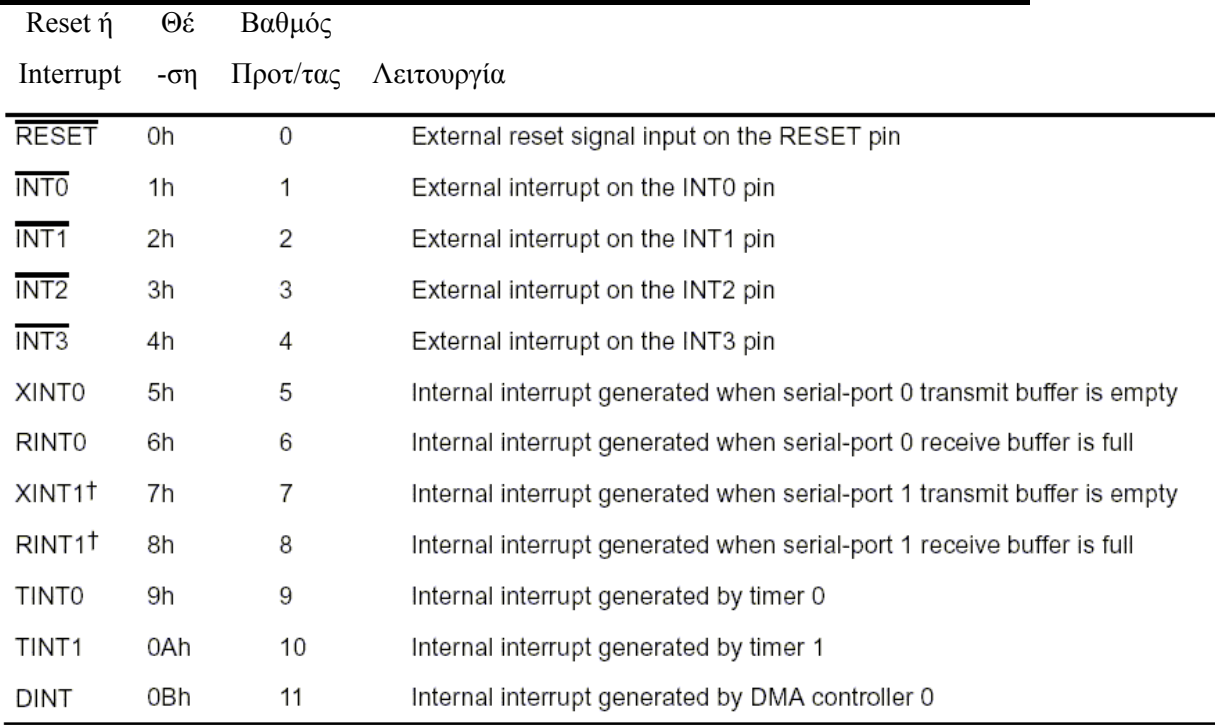

#### **Πίνακας 1.2: Προτεραιότητες των Interrupts**

Τέσσερις καταχωρητές της CPU περιέχουν τα bits ελέγχου της λειτουργίας των interrupts:

o Status Register (ST)

Το CPU global interrupt enable bit (GIE), που βρίσκεται στον ST της CPU, ελέγχει όλα τα interrupts αυτής. Όταν το bit αυτό έχει την τιµή 1, η CPU ανταποκρίνεται σε ένα ενεργό (enabled) interrupt, ενώ, όταν το παραπάνω bit είναι µηδέν, όλα τα CPU interrupts είναι ανενεργά (disabled).

o CPU/DMA Interrupt Enable Register (IE)

Ο καταχωρητής αυτός ενεργοποιεί/απενεργοποιεί τα CPU και DMA (εξωτερικά, σειριακής θύρας και timer) interrupts.

- o CPU Interrupt Flag Register (IF) Περιέχει interrupt flag bits, που δηλώνουν ότι το αντίστοιχο interrupt έχει τεθεί.
- o DMA Global Control Register

Τα DMA interrupts ελέγχονται από τα bits συγχρονισµού του καταχωρητή που περιγράφουµε. Τα interrupts αυτά είναι ανεξάρτητα από το ST (GIE) bit.

Μπορούµε να διαβάσουµε ή να γράψουµε στα bits του IF καταχωρητή µε τη βοήθεια software. Γράφοντας 1 σε κάποιο από τα IF bits, θέτουµε στο flag του αντίστοιχου interrupt την τιµή 1, ενώ, γράφοντας 0, του κάνουµε reset. Έτσι, µπορούµε να επηρεάσουµε την κατάσταση όλων των interrupts µε τη χρήση software.

## **5. Εντολές της γλώσσας Assembly.**

Το σετ εντολών της γλώσσας assembly για την TMS320C3x γενιά επεξεργαστών µπορεί να υποστηρίξει γενικής χρήσης εφαρµογές επεξεργασίας σήµατος. Οι πιο πολλές από αυτές απαιτούν ένα κύκλο ρολογιού για την εκτέλεσή τους. Το instruction set περιλαµβάνει 113 εντολές, οι οποίες µπορούν να χωριστούν στις ακόλουθες οµάδες:

- o Load και store
- o Αριθµητικές / Λογικές δύο τελεστών
- o Αριθµητικές / Λογικές τριών τελεστών
- o Ελέγχου του προγράµµατος
- o Παράλληλες εντολές

#### *5.1 Load και Store εντολές*

Η C3x οικογένεια υποστηρίζει 13 load και store εντολές. Αυτές µπορούν να:

- o φορτώσουν ένα word από τη µνήµη σε ένα καταχωρητή
- o αποθηκεύσουν ένα word από ένα καταχωρητή στη µνήµη
- o διαχειριστούν δεδοµένα στη στοίβα του συστήµατος.

∆ύο από αυτές, η LDI*cond* και η LDF*cond*, µπορούν να φορτώσουν δεδοµένα υπό συνθήκη. Αυτό είναι χρήσιµο για εύρεση µικρότερης ή µεγαλύτερης τιµής σε ένα σετ δεδοµένων.

### *5.2 Εντολές δύο τελεστών.*

Υποστηρίζονται 35 αριθµητικές και λογικές εντολές δύο τελεστών. Οι δύο αυτοί τελεστές είναι η προέλευση και ο προορισµός (source και destination). Ο τελεστής προέλευσης µπορεί να είναι ένα word µνήµης ή ένας καταχωρητής, ενώ ο τελεστής προορισµού είναι πάντοτε καταχωρητής. Οι εντολές αυτές παρέχουν λογικές και κινητής υποδιαστολής πράξεις καθώς και πράξεις για ακέραιους.

### *5.3 Εντολές τριών τελεστών.*

Οι εντολές αυτές έχουν δύο τελεστές προέλευσης και ένα τελεστή προορισµού. Ισχύουν και εδώ οι παραπάνω θεωρήσεις για το περιεχόµενο των τελεστών.

#### *5.4 Εντολές ελέγχου του προγράµµατος (program - control instructions).*

Η οµάδα αυτή των εντολών αποτελείται από 17 εντολές, οι οποίες ελέγχουν και επηρεάζουν τη ροή του κώδικα. Η µέθοδος επανάληψης (repeat mode) επιτρέπει την επανάληψη ενός block κώδικα ή µίας γραµµής αυτού. Υποστηρίζουν branching και πράξεις υπό συνθήκη.

#### *5.5 Παράλληλες εντολές.*

 Μία πολύ σηµαντική κατηγορία αποτελεί αυτή των παράλληλων εντολών. Αυτές οι εντολές προσφέρουν:

- o παράλληλο loading σε καταχωρητές
- o παράλληλες αριθµητικές πράξεις
- o αριθµητικές / λογικές πράξεις παράλληλα µε εντολή store.

Πριν από τη δεύτερη εντολή κάθε ζεύγους παράλληλων εντολών προηγούνται δύο κάθετες γραµµές (||).

## **6. Pipeline.**

Ένα από τα χαρακτηριστικά της TMS320C3x οικογένειας επεξεργαστών στο οποίο οφείλεται η υψηλή τους απόδοση είναι το pipeline. Η λειτουργία αυτή αφορά στον παραλληλισµό ή την αλληλοκάλυψη των επιπέδων fetch, αποκωδικοποίησης (decode), διαβάσµατος (read) και εκτέλεσης (execute) µιας εντολής.

### *6.1 Η δοµή του pipeline*

Οι πέντε βασικές µονάδες της δοµής του pipeline των 'C3x DSPs είναι οι εξής:

o *Μονάδα Fetch (F)* 

Η µονάδα αυτή κάνει fetch στα words της εντολής από τη µνήµη και αυξάνει τον PC.

o *Μονάδα Decode (D)* 

Αποκωδικοποιεί το instruction word και παράγει τη διεύθυνσή του. Επίσης, ελέγχει όλες τις αλλαγές στους βοηθητικούς καταχωρητές και στον stack pointer.

o *Μονάδα Read (R)*

Κάνει το read των τελεστών από τη µνήµη, εάν αυτό είναι απαραίτητο.

o *Μονάδα Execute (E)*

Εάν χρειαστεί, διαβάζει τους τελεστές από το register file, υλοποιεί κάθε απαραίτητη λειτουργία και πράξη και γράφει το αποτέλεσµα στο register file. Αν είναι απαραίτητο, γράφει τα αποτελέσµατα προηγούµενων πράξεων στη µνήµη.

o *Κανάλι DMA (DMA)*

∆ιαβάζει από/γράφει στη µνήµη.

Μία βασική εντολή έχει τέσσερα επίπεδα:

- o Fetch
- o Decode
- o Read
- o Execute

Το Σχ.1.11 παρουσιάζει τα τέσσερα επίπεδα της δοµής του pipeline. Είναι καταχωρηµένα ανάλογα µε την εντολή και τον κύκλο εκτέλεσης. Η τέλεια επικάλυψη του pipeline συµβαίνει όταν και οι τέσσερις µονάδες λειτουργούν παράλληλα, στον κύκλο (m).

| <b>CYCLE</b> | F | D | R | Е |  |
|--------------|---|---|---|---|--|
| $m-3$        | W |   |   |   |  |
| $m-2$        | Χ | W |   |   |  |
| $m-1$        | Υ | Χ | W |   |  |
| m            | Ζ | Y | Χ | W |  |
| $m + 1$      |   | Ζ | Y | Х |  |
| $m + 2$      |   |   | z | Υ |  |
| $m + 3$      |   |   |   | Ζ |  |

*D=Decode, E=Execute, F=Fetch, R=Read, W,X,Y,Z=εντολές*

#### **Σχ.1.11: Τα τέσσερα επίπεδα του pipeline**

Η προτεραιότητα των παραπάνω επιπέδων είναι η:

- 1. Execute (υψηλότερη)
- 2. Read
- 3. Decode
- 4. Fetch
- 5. DMA (χαµηλότερη)

Ένα pipeline conflict προκύπτει όταν µία εντολή είναι έτοιµη να περάσει στο αµέσως επόµενο (κατά προτεραιότητα) επίπεδο pipeline, αλλά το επίπεδο αυτό δεν είναι έτοιµο να δεχτεί νέα είσοδο. Σε αυτή την περίπτωση, η χαµηλότερης προτεραιότητας µονάδα περιµένει έως ότου η υψηλότερης προτεραιότητας µονάδα ολοκληρώσει τη λειτουργία που εκτελεί.

Παρόλο που ο DMA controller έχει χαµηλή προτεραιότητα, µπορούν να ελαχιστοποιηθούν τα conflicts µε τη CPU, µέσω ειδικών δοµών δεδοµένων, αφού διαθέτει δικά του buses δεδοµένων και διευθύνσεων.

#### *6.2 Τα pipeline conflicts.*

Τα pipeline conflicts των 'C3x µπορούν να διαχωριστούν στις ακόλουθες κατηγορίες:

o *Branch conflicts*

Τα Branch conflicts αφορούν στις εντολές ή πράξεις που διαβάζουν και/ή αλλάζουν τον PC.

o *Register conflicts*

Αφορούν σε καθυστερήσεις που µπορεί να συµβούν όταν γίνεται read/write σε registers που χρησιµοποιούνται για παραγωγή διεύθυνσης.

o *Memory conflicts*

Συµβαίνουν όταν τα εσωτερικά µέρη του επεξεργαστή «ανταγωνίζονται» για τους πόρους µνήµης.

# **7. Εφαρµογές της TMS320 οικογένειας επεξεργαστών.**

Η απόδοση σε πραγµατικό χρόνο των επεξεργαστών που περιγράφονται στο παρόν κεφάλαι, καθώς και οι προσαρµοστικότητα αυτών τους κάνει εύχρηστους σε ένα πλήθος εφαρµογών, µέρος των οποίων παρουσιάζεται παρακάτω.

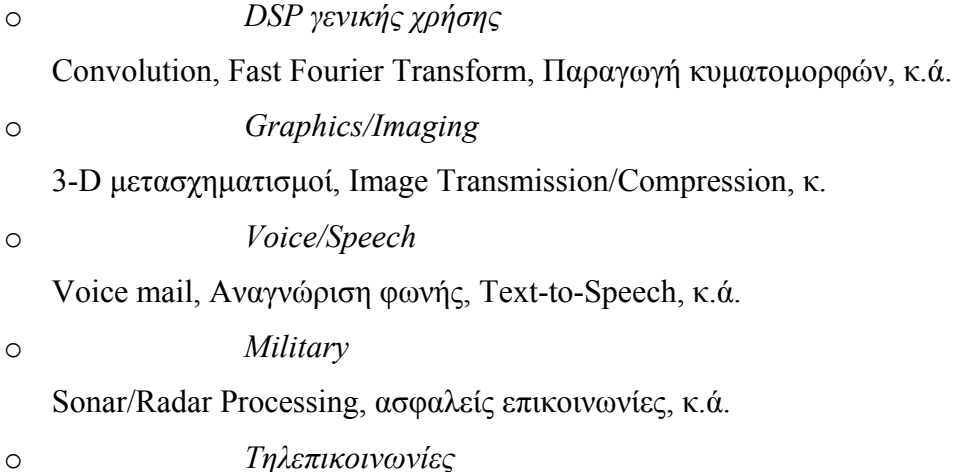

Κινητή τηλεφωνία, FAX, Video Conferencing, κ.ά.

#### **8. Πλεονεκτήµατα των DPSs.**

Η παρούσα εφαρµογή αφορά σε επεξεργασία ψηφιακού σήµατος καθώς αναφέρεται σε ψηφιακή αναπαράσταση σηµάτων και κάνει χρήση ψηφιακού hardware για την ανάλυση, τροποποίηση και «εξαγωγή» πληροφορίας από τα σήµατα αυτά.

Υπάρχουν πολλά πλεονεκτήµατα για τη χρήση ψηφιακών τεχνικών και, εποµένως, ψηφιακών επεξεργαστών σήµατος (DSPs). Μερικά από αυτά είναι:

o *Ευκαµψία συστήµατος.*

Οι συναρτήσεις ενός DSP συστήµατος µπορούν εύκολα να τροποποιηθούν και να αναβαθµιστούν, χρησιµοποιώντας διαφορετικά software modules για το ίδιο hardware.

o *Αξιοπιστία*

Η µνήµη και η λογική ενός DSP δεν εκφυλίζεται µε την πάροδο του χρόνου. Οι πόροι που διαθέτει και οι αυξηµένες δυνατότητες που παρέχει σε όποιον σχεδιάζει τέτοιου είδους συστήµατα υπερτερούν αναµφισβήτητα έναντι άλλων τρόπων υλοποίησης µιας εφαρµογής που επεξεργάζεται ψηφιακό σήµα.

o *Πολυπλοκότητα*

Χρησιµοποιώντας κανείς DSP µπορεί να υλοποιήσει εξεζητηµένες εφαρµογές µε φορητές και µικρού βάρους συσκευές. Οι DSP αλγόριθµοι µπορούν να αναπτυχθούν, αναλυθούν και εξοµοιωθούν χρησιµοποιώντας υψηλού επιπέδου εργαλεία και γλώσσες software.

 $O$   $CPI = I$ 

Καθώς το ρολόι του TMS320C31 λειτουργεί στα 25MHz και η απόδοσή του φτάνει τα 25MIPS, είναι προφανές ότι έχει CPI = 1. Το γεγονός αυτό υποδεικνύει ευέλικτο και εύχρηστο σετ εντολών.

Το maximum όριο των 50MFLOPS και των 25MIPS µπορεί να επιτευχθεί µε κατάλληλο συνδυασµό εντολών κατά τη δηµιουργία κώδικα. Στις παράλληλες εντολές, για παράδειγµα, εάν τα ορίσµατα αυτών είναι τέτοια ώστε να µην υπάρχει dependency µεταξύ αυτών, τότε και η απόδοση του κώδικα αυξάνεται.

αυτή των fixed point επεξεργαστών, γιατί το hardware αυτών έχει

o *Floating point επεξεργαστής* Μπορεί να αποθηκεύσει 32-bit data. Η ταχύτητα του είναι περίπου η ίδια µε βελτιστοποιηθεί για µαθηµατικές πράξεις. Τα data και registers buses έχουν εύρος 32 bits, έναντι των 16 bits των fixed point επεξεργαστών και ο multiplier όπως και η ALU µπορούν να αποδόσουν γρήγορα floating point πράξεις. Παρέχουν καλύτερη ακρίβεια, ενώ έχουν µικρότερο development cycle, αφού ο προγραµµατιστής, γενικά, δεν χρειάζεται να ανησυχεί για overflows/underflows.

Επιπλέον, όσον αφορά στην απόδοση των floating point DSPs, πρέπει να γίνει αναφορά στο signal-to-noise ratio. Στην περίπτωση της αποθήκευσης ενός αριθµού σε 32-bit floating point format, η απόσταση αυτού µε τον αµέσως επόµενο αριθµό, το «γείτονά» του είναι περίπου το ένα εκατοµµυριοστό του αριθµού. Πρέπει, λοιπόν, να γίνει στρογγυλοποίηση της τιµής στο µισό της απόστασης των δύο αριθµών. Με άλλα λόγια, κάθε φορά που αποθηκεύεται ένας αριθµός σε floating point format, προστίθεται θόρυβος στο σήµα. Το ίδιο συµβαίνει και όταν αυτός αποθηκεύεται ως 16-bit fixed point τιµή. Αυτό που αλλάζει είναι ότι ο θόρυβος σε αυτή την περίπτωση είναι πολύ µεγαλύτερος, αφού η απόσταση, πλέον, µεταξύ δύο γειτονικών αριθµών είναι µεγαλύτερη.

Η TMS320C3x γενιά επεξεργαστών ανήκει στην ευρύτερη κατηγορία αρχιτεκτονικής Harvard. Έχει, δηλαδή, ξεχωριστό χώρο μνήμης για το πρόγραμμα (κώδικα) και για τα δεδοµένα, ώστε να υπάρχει η δυνατότητα να γίνεται παράλληλη πρόσβαση σε αυτά.

Τέλος, το software για DSPs αναπτύσσεται, συνήθως, σε γλώσσα C/C++ ή assembly ή ακόµη και συνδυασµό αυτών. Στο παρόν εγχείρηµα, προτιµήθηκε η assembly καθώς δίνει τη δυνατότητα πλήρους ελέγχου των συναρτήσεων του επεξεργαστή. Με αυτό τον τρόπο, προκύπτουν αποδοτικά προγράµµατα, λόγω της δυνατότητας λεπτοµερούς σχεδιασµού, αλλά και ταχύτεροι κώδικες. Υπάρχει ένα προς ένα αντιστοίχιση µεταξύ των εντολών του προγράµµατος και των ενεργειών που εκτελεί ο επεξεργαστής. Απαιτεί, βέβαια, πλήρη και βαθιά κατανόηση της αρχιτεκτονικής του DSP.

#### **ΚΕΦΑΛΑΙΟ 2<sup>ο</sup> :** *ΗΛΕΚΤΡΟΝΙΚΑ ΙΣΧΥΟΣ – SPWM*

#### **1. Εισαγωγή**

Ο σκοπός των Ηλεκτρονικών Ισχύος είναι ο έλεγχος της ροής της ισχύος, διαµορφώνοντας κατάλληλα την εκάστοτε παρεχόµενη τάση, χρησιµοποιώντας ηµι-αγώγιµες µηχανές ισχύος. Τα πρόσφατα χρόνια, ο τοµέας των Ηλεκτρονικών Ισχύος παρουσίασε ιδιαίτερη ανάπτυξη. Αυτό οφείλεται στα πλεονεκτήµατα της µικρο-ηλεκτρονικής, τοµέας που έκανε την επανάστασή του τα τελευταία χρόνια και που οδήγησε στην ανάπτυξη γραµµικών ολοκληρωµένων κυκλωµάτων και επεξεργαστών ψηφιακού σήµατος, όπως είναι οι ελεγκτές (controllers) στα συστήµατα ηλεκτρονικών ισχύος.

Τα συστήµατα Ηλεκτρονικών Ισχύος αποτελούνται από έναν ή περισσότερους µετατροπείς ηλεκτρονικών ισχύος, οι οποίοι χρησιµοποιούν ηµιαγώγιµα στοιχεία ισχύος ελεγχόµενα από ολοκληρωµένα κυκλώµατα. Ο µετατροπέας είναι το βασικό στοιχείο αυτών των συστηµάτων. Ελέγχει και µορφοποιεί µία είσοδο πλάτους *Vi* , συχνότητας *<sup>i</sup> f* και αριθµού φάσεων *m<sub>i</sub>* σε έξοδο πλάτους  $V_a$ , συχνότητας  $f_a$  και αριθμού φάσεων  $m_a$ . Η ροή ισχύος στους µετατροπείς µπορεί να είναι αµφίδροµη. Πιο ειδικά, ένας dc-dc µετατροπέας, µετασχηµατίζει ένα dc επίπεδο τάσης σε άλλο επίπεδο τάσης. Σε ac-dc µετατροπή, ο µετατροπέας αναφέρεται ως ανορθωτής (rectifier), εάν η ισχύς ρέει από ac σε dc, ενώ, στην αντίθετη περίπτωση, ο µετατροπέας ονοµάζεται αντιστροφέας (inverter).

Υπάρχουν πολλοί τρόποι για να ταξινοµηθούν οι µετατροπείς ηλεκτρονικών ισχύος. Θα µπορούσε να γίνει ταξινόµηση βάση του τύπου της συσκευής που χρησιµοποιείται, της λειτουργίας του µετατροπέα, κ.ά. ∆υστυχώς, τα παραπάνω κριτήρια δεν παρέχουν καλάορισµένες κατηγορίες. Ένας πιο ασφαλές τρόπος ταξινόµησής τους είναι η κατηγοριοποίηση των µετατροπέων µε βάση τον τρόπο µε τον οποίο τα στοιχεία του εναλλάσονται. Έτσι έχουµε τους:

o *Μετατροπείς συχνότητας*, όπου η τάση που είναι παρούσα στη µία πλευρά του µετατροπέα διευκολύνει τη διαδικασία του turn-off των ηµιαγώγιµων στοιχείων του. Τα στοιχεία αυτά ενεργοποιούνται (turn-on) κλειδώνοντας σε φάση στην γραµµική τάση. Γι'αυτό το λόγο, τα στοιχεία του µετατροπέα εναλλάσονται µεταξύ on και off σε µια γραµµική συχνότητα των 50 ή 60 Hz.

o *Μετατροπείς µε χρήση διακοπτών*, όπου οι ελεγχόµενοι διακόπτες ανοίγουν και κλείνουν σε συχνότητες αρκετά υψηλές συγκριτικά µε τη βασική συχνότητα. Παρ'όλα αυτά, η έξοδος του µετατροπέα µπορεί να είναι είτε dc ή σε µία συχνότητα συγκρίσιµη µε αυτή της εισόδου.

Οι παραπάνω ταξινοµήσεις µπορούν να χωριστούν περαιτέρω σε υπο-κατηγορίες, ανάλογα µε τον τύπο της µετατροπής, για παράδειγµα, dc-dc µετατροπή, ανόρθωση, αντιστροφή, κ.ά, κάτι που θα µελετηθεί συνοπτικά παρακάτω.

### **2. Κατηγορίες µετατροπέων (converters).**

Στην παρούσα ενότητα, θα γίνει σύντοµη αναφορά σε µερικούς µετατροπείς, στον τρόπο λειτουργίας τους και τη χρησιµότητά τους.

Οι **dc-dc µετατροπείς** χρησιµοποιούνται ευρέως σε dc-motor drive εφαρµογές. Συχνά, η είσοδος σε αυτούς τους µετατροπείς είναι µία µη-ρυθµισµένη dc τάση, η οποία µπορεί να διακυµανθεί εξαιτίας των µεταβολών της έντασης της τάσης. Χρησιµοποιούνται για τη µετατροπή της παραπάνω αναφερθείσας εισόδου σε µία ελεγχόµενη dc έξοδο επιθυµητού επιπέδου τάσης.

Στις περισσότερες εφαρµογές ηλεκτρονικών ισχύος, η είσοδος είναι της µορφής µιας ac ηµιτονοειδούς τάσης, στα 50 Hz ή στα 60 Hz, η οποία µετατρέπεται σε dc τάση. Η µετατροπή αυτή µε ένα µη-ελεγχόµενο τρόπο γίνεται χρησιµοποιώντας **ανορθωτές µε διόδους από 60 Hz ac σε µη-ελεγχόµενο dc**. Σε αυτούς η ροή της ισχύος µπορεί να γίνεται µόνο από την ac στην dc πλευρά του συστήµατος. Στην πλειονότητά τους, τα ηλεκτρονικά ισχύος χρησιµοποιούν τέτοιους ανορθωτές. Στις περισσότερες εφαρµογές, αυτοί τροφοδοτούνται κατευθείαν, χωρίς την παρουσία µετασχηµατιστή των 60 Hz. Σε πιο µοντέρνα συστήµατα, η αποφυγή χρήσης µετασχηµατιστή είναι πολύ σηµαντική.

Υπάρχουν, όμως και εφαρμογές, όπως οι ac ή dc motor drives, όπου είναι απαραίτητο να µπορεί να είναι ελεγχόµενη η dc τάση εξόδου. Αυτό επιτυγχάνεται µε **ανορθωτές και αντιστροφείς ελεγχόµενης φάσης**. Στο παρελθόν, τέτοιοι µετατροπείς, χρησιµοποιούνταν σε ένα µεγάλο αριθµό εφαρµογών για να ελέγχουν τη ροή της ηλεκτρικής ισχύος. Πλέον, χρησιµοποιούνται κυρίως σε τριφασικές εφαρµογές, υψηλής ισχύος, λόγω της διαθεσιµότητας ελεγχόµενων διακοπτών για υψηλές τιµές τάσης και ρεύµατος. Κι αυτό συµβαίνει καθώς, στα παραπάνω συστήµατα είναι απαραίτητο ή επιθυµητό να µπορεί να υπάρχει έλεγχος της ροής της ισχύος είτε από ac σε dc ή το αντίστροφο.Παραδείγµατα τέτοιων εφαρµογών είναι µετατροπείς σε συστήµατα µεταφοράς dc ισχύος υψηλής τάσης.
Τέλος, υπάρχουν και οι **dc-ac αντιστροφείς**, µε τους οποίους ασχολείται διεξοδικά η παρούσα εργασία. Χρησιµοποιούνται ευρέως σε ac-motor drives και σε µη-διακοπτόµενους παροχείς ac ισχύος, όπου το αντικείµενο είναι η παραγωγή ac εξόδου, της οποίας το πλάτος και η συχνότητα να µπορεί να ελέγχεται.Για παράδειγµα, σε ένα ac φορτίο κινητήρα, η έξοδος είναι επιθυµητό να είναι ηµιτονοειδής και να µπορεί να προσαρµοστεί σε επίπεδα τάσης και συχνότητας. Αυτό επιτυγχάνεται µε έναν dc-ac αντιστροφέα, ο οποίος δέχεται ως είσοδο µία dc τάση και και παράγει την επιθυµητή ac τάση εξόδου. Στην επόµενη ενότητα, θα γίνει διεξοδική αναφορά στους dc-ac αντιστροφείς.

## **3. DC –AC Αντιστροφείς: dc <=> Ηµιτονοειδές ac.**

Οι αντιστροφείς που περιγράφονται στην παρούσα ενότητα είναι µετατροπείς όπου η ροή της ισχύος είναι αµφίδροµης κατεύθυνσης. Παρακάτω, θα γίνει αναφορά σε αντιστροφείς µονοφασικής και τριφασικής ac εξόδου. Η είσοδος αυτών θα θεωρηθεί ότι είναι µία dc πηγή τάσης. Τέτοιου είδους αντιστροφείς καλούνται αντιστροφείς πηγής τάσης (voltage source inverters – VSIs).

Οι VSIs χωρίζονται σε τρεις γενικές κατηγορίες:

o *Αντιστροφείς διαµόρφωσης εύρους παλµών (Pulse-width-modulated Inverters).*

Η dc τάση εισόδου είναι απαραίτητα σταθερή σε πλάτος. Έτσι, ο αντιστροφέας πρέπει να ελέγχει το πλάτος και τη συχνότητα της ac εξόδου. Αυτό επιτυγχάνεται εφαρµόζοντας κανείς PWM στους διακόπτες του, και γι'αυτό το λόγο ονοµάζονται και **PWM Inverters**. Υπάρχουν διάφοροι τρόποι ώστε να γίνει η διαµόρφωση εύρους παλµών µε στόχο η τάση εξόδου να µοιάζει όσο περισσότερο γίνεται µε ηµίτονο. Ένας από αυτούς είναι και η Ηµιτονοειδής διαµόρφωση εύρους παλµών (sinusoidal PWM), η οποία και θα αναλυθεί λεπτοµερώς παρακάτω, καθώς αποτελεί το αντικείµενο της εργασίας αυτής.

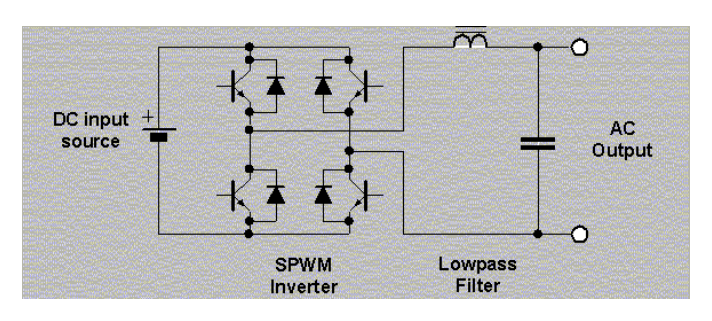

**Σχ. 2.1: Αντιστροφέας τύπου γέφυρας (bridge-type inverter)** 

Στο παραπάνω σχήµα (Σχ.2.1), παρουσιάζεται η πιο απλή µορφή DC/AC Inverter, η τύπου γέφυρας µορφή (bridge-type), όπου µία γέφυρα ελέγχεται βάση της SPWM. Η SPWM κυµατοµορφή που προκύπτει φιλτράρεται για να παράγει την επιθυµητή έξοδο. Το µειονέκτηµα της µεθόδου αυτής είναι πως στην περίπτωση που η τάση εισόδου είναι χαµηλή, απαιτείται µετασχηµατιστής ισχύος µεγάλου µεγέθους, βάρους και υψηλού κόστους.

o *Αντιστροφείς τετραγωνικής κυµατοµορφής (Square-wave Inverters).*

Σε αυτούς τους αντιστροφείς, η dc τάση εισόδου ελέγχεται µε σκοπό να ρυθµίζει το πλάτος της ac εξόδου, και έτσι, ο αντιστροφέας πρέπει να ελέγχει µόνο τη συχνότητα εξόδου. Η τάση εξόδου έχει τη µορφή τετραγωνικού παλµού, εξ'ού και το όνοµα των αντιστροφέων αυτών.

o *Μονοφασικοί Αντιστροφείς µε ακύρωση τάσης (Single-phase Inverters with voltage cancellation).*

Πρόκειται για αντιστροφείς µε µονοφασική έξοδο, όπου είναι πιθανό να ελέγχεται το πλάτος και η συχνότητα της εξόδου, µε την dc είσοδο σταθερή και τους διακόπτες του αντιστροφέα µη-διαµορφωµένους κατά εύρος παλµών. Σε αυτή την περίπτωση, η κυµατοµορφή εξόδου θα είναι τετραγωνική. Σηµειώνεται ότι αυτή η τεχνική δεν λειτουργεί µε τριφασικούς αντιστροφείς.

# **4. Αντιστροφείς διαµόρφωσης εύρους παλµών.**

Η εφαρµογή PWM σε κυκλώµατα αντιστροφέων, έχει ως στόχο µια ηµιτονοειδή έξοδο µε ελεγχόµενο πλάτος και συχνότητα. Για την παραγωγή ηµιτονοειδούς εξόδου σε επιθυµητή συχνότητα, γίνεται σύγκριση ενός ηµιτονοειδούς σήµατος ελέγχου της συχνότητας που θέλουµε µε µία τριγωνική κυµατοµορφή. Η συχνότητα του τριγώνου καθορίζει τη συχνότητα των διακοπτών του inverter και διατηρείται σταθερή, όπως σταθερό διατηρείται και το πλάτος του τριγώνου, *V<sub>tri</sub>*. Δείγμα του αντιστροφέα ενός σκέλους (one-leg inverter) στον οποίο αναφέρονται τα παραπάνω, παρουσιάζεται στο Σχ.2.2.

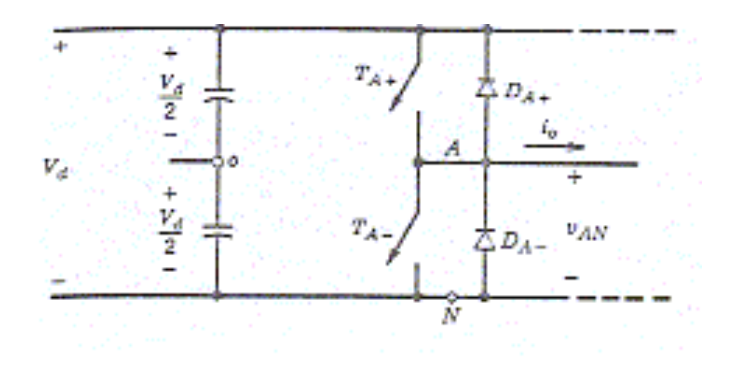

**Σχ.2.2: One-leg switch-mode inverter** 

Ξεκινώντας την ανάλυση της διαµόρφωσης εύρους παλµών, ας οριστεί ότι η τριγωνική κυματομορφή  $V_{tri}$  έχει συχνότητα  $f_s$ , η οποία καθορίζει τη συχνότητα με την οποία ανοιγο-κλείνουν οι διακόπτες του αντιστροφέα. Ονομάζεται και *συχνότητα φορέα, f<sub>s</sub>*. Το σήµα ελέγχου *Vcontrol* χρησιµοποιείται για τη διαµόρφωση του switch duty ratio και έχει συχνότητα <sup>1</sup>*f* , η οποία είναι η επιθυµητή βασική συχνότητα της εξόδου τάσης του inverter. Καλείται και *συχνότητα διαµόρφωσης,* 1*f* . Ο συσχετισµός σήµατος ελέγχου – σήµατος φορέα φαίνεται στο Σχ.2.3. Θεωρείται, δε, σίγουρο, ότι η έξοδος του inverter δεν θα είναι ένα τέλειο ηµίτονο, αλλά θα περιέχει συνιστώσες τάσης σε αρµονικές συχνότητες της <sup>1</sup>*f* .

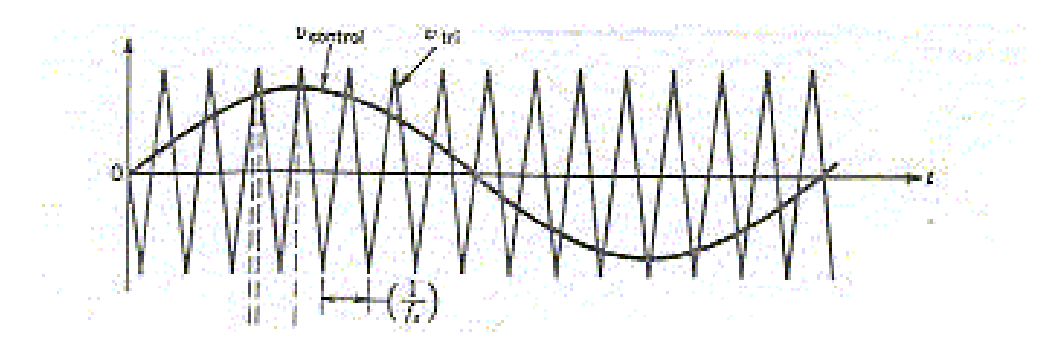

**Σχ.2.3: ∆ιαµόρφωση εύρους παλµών**

Ο συντελεστής διαµόρφωσης πλάτους *ma* , ορίζεται ως:

$$
m_a = \frac{V_{control}}{V_{tri}}\,,\tag{2}\chi.1
$$

όπου *Vcontrol* είναι η peak τιµή του πλάτους του σήµατος ελέγχου. Το πλάτος του τριγωνικού σήματος,  $V_{tri}$ , διατηρείται σταθερό.

Ο συντελεστής διαµόρφωσης συχνότητας *mf* , ορίζεται ως:

$$
m_f = \frac{f_s}{f_1}.
$$
 (2x.2)

Οι διακόπτες *TA*<sup>+</sup> και *TA*<sup>−</sup> ελέγχονται βάση της σύγκρισης του *Vcontrol* µε το *Vtri* και η τάση εξόδου προκύπτει ως εξής:

$$
V_{control} > V_{tri}, \t T_{A+} \text{ eivat k\text{letoto}}; \t V_{Ao} = \frac{1}{2} V_d
$$
  
( $\Sigma \chi.3$ )  
 $V_{control} < V_{tri}, \t T_{A-} \text{ eivat k\text{letoto}}; \t V_{Ao} = -\frac{1}{2} V_d$ .

Το γεγονός ότι δεν µπορεί να είναι και οι δύο διακόπτες κλειστοί την ίδια στιγµή, οδηγεί στο συμπέρασμα ότι η τάση εξόδου  $V_{\scriptscriptstyle{A}o}$  κυμαίνεται μεταξύ δύο τιμών, της  $\frac{1}{2}V_{\scriptscriptstyle{d}}$  και της  $-\frac{1}{2}V_d$ , πράγμα που φαίνεται και στο Σχ.2.4.

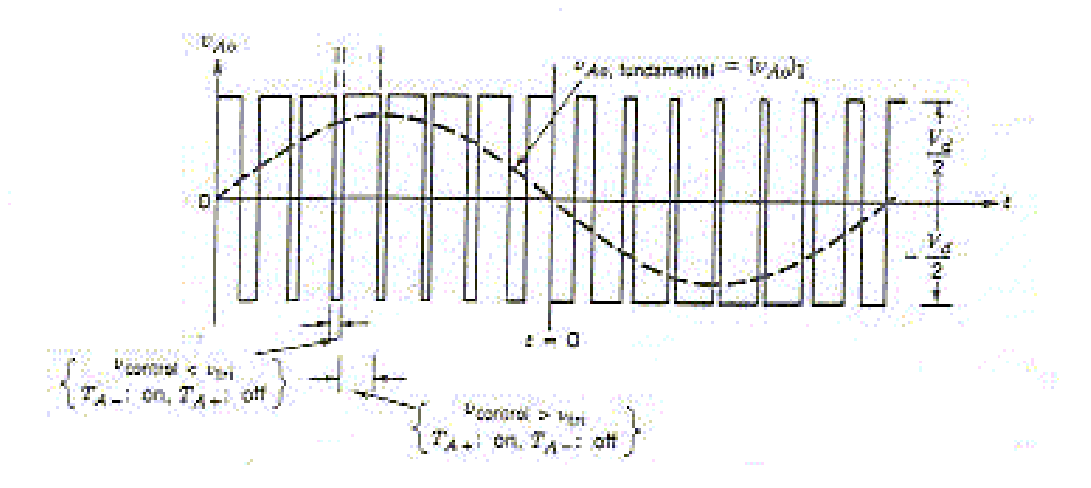

**Σχ. 2.4: Παλµοσειρά εξόδου PWM** 

Στο παραπάνω σχήμα, η τάση εξόδου έχει σχεδιαστεί για  $m_a = 0.8$  και  $m_f = 15$ . Από αυτό προκύπτουν κάποιες σημαντικές παρατηρήσεις (για *m<sub>a</sub>* ≤ 1.0):

ο Το πλάτος της βασικής αρμονικής εξόδου ισούται με  $m_a$  φορές την τιμή  $\frac{1}{2}V_a$ ,

δηλαδή: 
$$
V_{Ao} = \frac{V_{control}}{V_{tri}} \frac{V_d}{2}, \qquad V_{control} \leq V_{tri}.
$$
 (Σχ.4)

Υποθέτουμε, αν και δεν είναι αναγκαίο, ότι η  $V_{control}$  αλλάζει πολύ λίγο μέσα σε µία περίοδο, δηλαδή ότι ο *mf* είναι πολύ µεγάλος. Έτσι, όπως δείχνει και το Σχ.2.5, για μία περίοδο θεωρούμε πως η  $V_{control}$  είναι σταθερή.

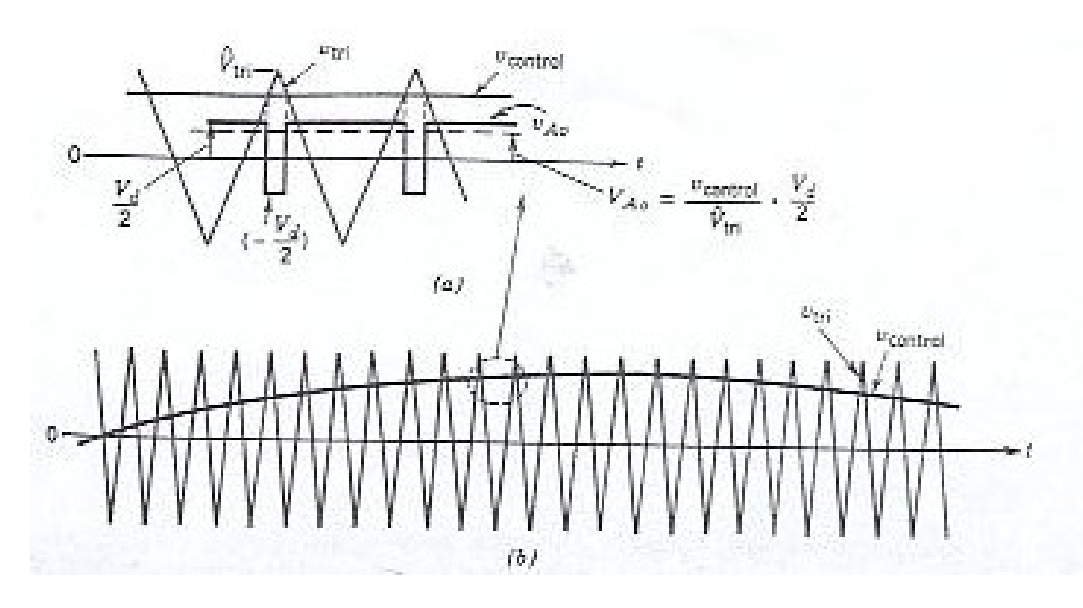

**Σχ.2.5: Ηµιτονοειδές PWM** 

o Οι αρµονικές της τάσης εξόδου του αντιστροφέα εµφανίζονται ως πλευρικές ζώνες συχνοτήτων γύρω από την βασική συχνότητα και τα παράγωγά της, δηλαδή, γύρω από τις αρµονικές *mf* , 2*mf* , 3*mf* , 4*mf* , κ.λ.π. Αυτό ισχύει για όλες τις τιµές του εύρους τιµών 0-1 του συντελεστή *ma* .

Όταν 9 *mf* ≤ , πράγµα που συνήθως ισχύει, εκτός από περιπτώσεις πολύ υψηλής ισχύος, τα πλάτη των αρµονικών είναι σχεδόν ανεξάρτητα από τον *mf* , παρόλο που αυτός ο συντελεστής καθορίζει τις συχνότητες στις οποίες προκύπτουν αρµονικές. Θεωρητικά, οι συχνότητες όπου παρουσιάζονται αρµονικές, προκύπτουν από:

$$
f_h = (jm_f \pm k) f_1,
$$

όπου, η αρµονική h αντιστοιχεί στην k πλευρική του j\* *mf* :

$$
h = j(m_f) \pm k \,, \tag{2\chi.5}
$$

µε h=1 για την βασική συχνότητα. Για περιττές τιµές του j, οι αρµονικές υπάρχουν µόνο για άρτιες τιµές του k. Για άρτιες τιµές του j, οι αρµονικές υπάρχουν µόνο για περιττές τιµές του k.

### *4.1. Αντιστροφείς πλήρους γέφυρας (Full-bridge inverters).*

Οι αντιστροφείς πλήρους γέφυρας αποτελούνται από δύο one-leg αντιστροφείς, τύπου του Σχ.2.2. Με την ίδια dc τάση εισόδου, η µέγιστη τάση εξόδου του αντιστροφέα είναι δύο φορές η τάση εξόδου του one-leg αντιστροφέα. Αυτό δηλώνει πως για την ίδια ισχύ, το ρεύµα εξόδου και τα ρεύµατα των διακοπτών είναι τα µισά από αυτά του half-bridge αντιστροφέα. Σε υψηλά επίπεδα ισχύος αυτό αποτελεί πλεονέκτηµα.

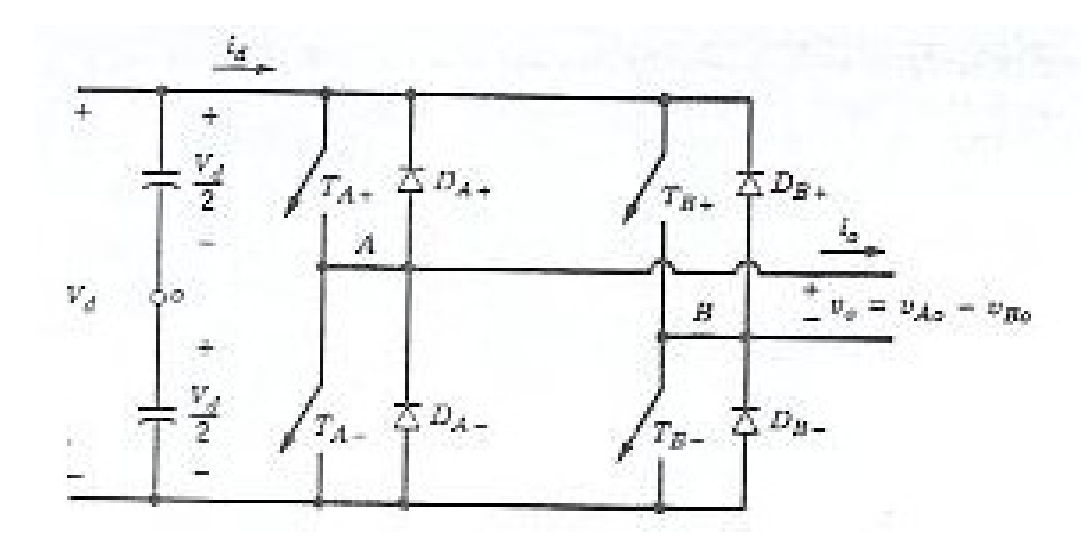

**Σχ.2.6: Μονοφασικός αντιστροφέας πλήρους γέφυρας**

# *4.1.1. ∆ιαµόρφωση PWM µε διπολική τάση εξόδου (Bipolar Voltage Switching).*

Στο παραπάνω σχήμα, οι διαγώνια αντίθετοι διακόπτες (*T<sub>A+</sub>*, *T<sub>B−</sub>*) και (*T<sub>A−</sub>*, *T<sub>B+</sub>*) ανοιγοκλείνουν ως ζεύγη διακοπτών, τα ζεύγη 1 και 2 αντίστοιχα. Ακολουθώντας αυτόν τον τρόπο λειτουργίας των διακοπτών, η τάση εξόδου του µέρους Α του αντιστροφέα είναι ίδια µε την έξοδο του one-leg αντιστροφέα, του οποίου η λειτουργία περιγράφηκε στην προηγούµενη ενότητα, και καθορίζεται µε τον ίδιο τρόπο, δηλαδή µε τη σύγκριση των *Vcontrol* και *V<sub>tri</sub>*. Η έξοδος του σκέλους Β του αντιστροφέα πλήρους γέφυρας είναι αντίθετη του σκέλους Α του αντιστροφέα. Για παράδειγμα, όταν ο διακόπτης  $T_{A+}$  είναι κλειστός, δηλαδή είναι σε on κατάσταση, και το  $V_{\scriptscriptstyle A o}$  είναι ίσο με  $\frac{1}{2} V_{\scriptscriptstyle d}$ , τότε και ο  $T_{\scriptscriptstyle B -}$  είναι κλειστός και ισχύει: *V<sub>Bo</sub>* =  $-\frac{1}{2}V_d$ . Έτσι,

$$
V_{Bo}(t) = -V_{Ao}(t)
$$
 (Σχ.4)

και

$$
V_o(t) = V_{Ao}(t) - V_{Bo}(t) = 2V_{Ao}(t)
$$
 (2x.5)

Η κυµατοµορφή εξόδου παρουσιάζεται στο Σχ.2.7

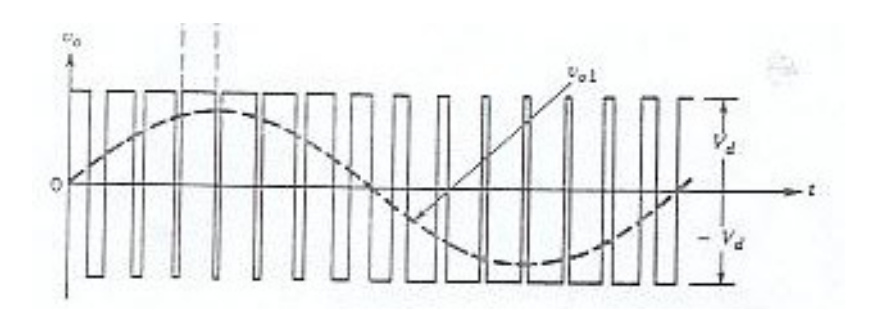

**Σχ.2.7: PWM µε διπολική τάση εξόδου**

Παρατηρούμε ότι η έξοδος κυμαίνεται μεταξύ των τιμών  $V_d$  και − $V_d$ .

Οι αρµονικές της τάσης εξόδου του αντιστροφέα εµφανίζονται ως πλευρικές ζώνες, µε κέντρο τη συχνότητα µετάβασης και τις πολλαπλάσιές της, δηλαδή γύρω από τις αρµονικές *mf , 2mf , 3mf* , κ.ο.κ., όπως φαίνεται και στο φάσµα της τάσης εξόδου στο  $Σχ.2.8$ .

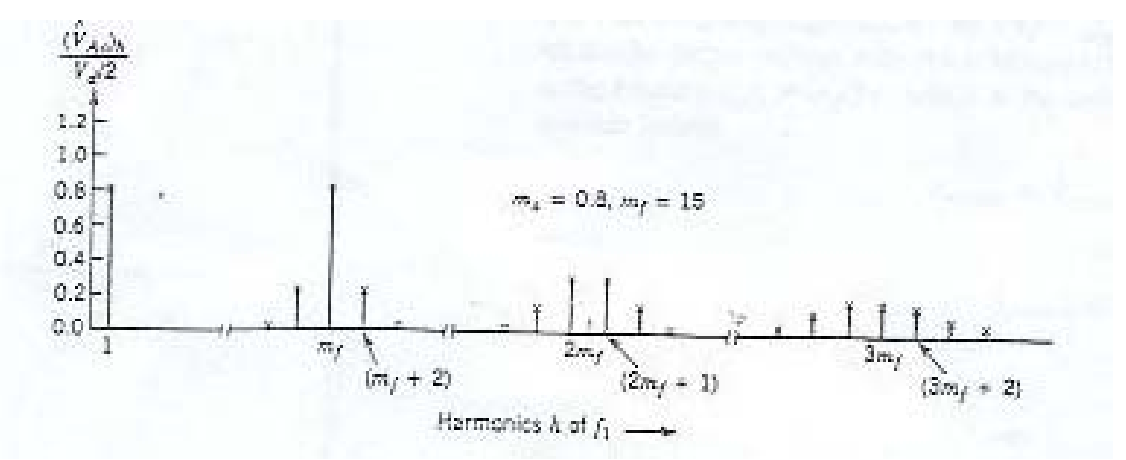

**Σχ.2.8: Φάσµα αρµονικών**

Η αρµονική τάξη h µπορεί να γραφεί ως:

$$
h = j(m_f) \pm k , \qquad (\Sigma \chi.6)
$$

όπου η θεµελιώδης συχνότητα αντιστοιχεί στο h = 1. Για περιττές τιµές του j, οι αρµονικές υπάρχουν µόνο για άρτιες τιµές του k. Για άρτιες τιµές του j, οι αρµονικές υπάρχουν µόνο για περιττές τιµές του k.

## *4.1.2. ∆ιαµόρφωση PWM µε µονοπολική τάση εξόδου (Unipolar Voltage Switching).*

Σε PWM µε εναλλαγή των τιµών της τάσης εξόδου µεταξύ του µηδενός και µίας τιµής, οι διακόπτες στα δύο σκέλη του αντιστροφέα πλήρους γέφυρας του Σχ.2.5, δεν ανοιγοκλείνουν ταυτόχρονα, όπως στην προηγούµενη ενότητα. Πλέον, τα σκέλη Α και Β ελέγχονται χωριστά, κάνοντας σύγκριση του  $V_{tri}$  με το  $V_{control}$  και το  $-V_{control}$ , αντίστοιχα.

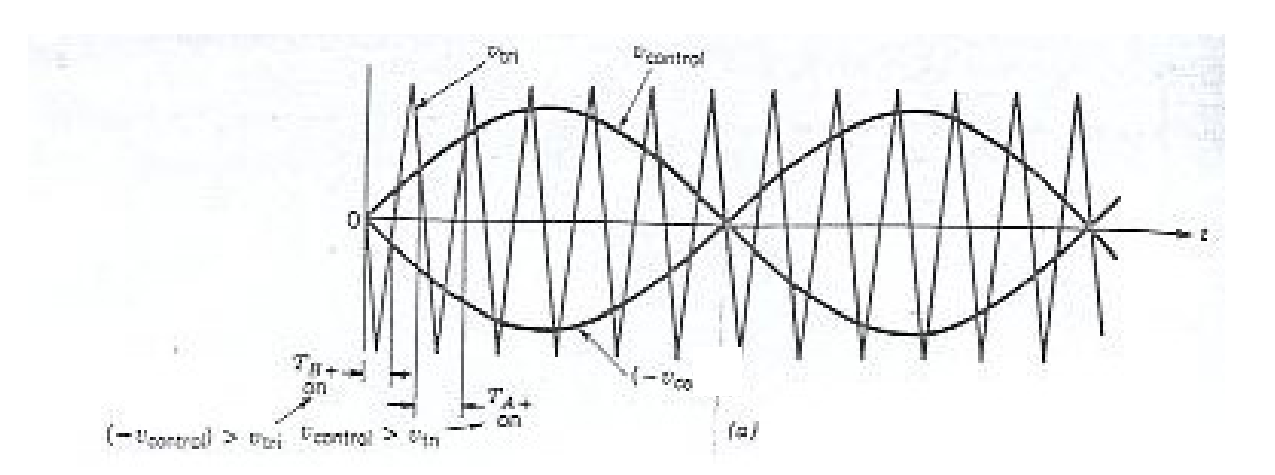

**Σχ. 2.9: PWM µε µονοπολική τάση εξόδου**

Όπως φαίνεται και στο Σχ.2.9, η σύγκριση του *Vcontrol* µε την τριγωνική κυµατοµορφή παράγει τα ακόλουθα για τον έλεγχο των διακοπτών του µέρους Α του αντιστροφέα:

$$
V_{control} > V_{tri}, \t T_{A+} \text{ eivat k\text{letofo}};
$$
  $V_{AN} = V_d$   

$$
V_{control} < V_{tri}, \t T_{A-} \text{ eivat k\text{letofo}};
$$
  $V_{AN} = 0.$  (2x.7)

Στο Σχ.2.10(α) φαίνεται η τάση εξόδου του σκέλους Α του αντιστροφέα, ενώ στο Σχ.3.10(β) η τάση εξόδου του σκέλους Β. Για τον έλεγχο των διακοπτών του µέρους Β, συγκρίνεται η −*Vcontrol* µε την ίδια, µε παραπάνω, τριγωνική κυµατοµορφή, και προκύπτει:

−*Vcontrol* > *Vtri* , *TB*<sup>+</sup> είναι κλειστός, *VBN* =*Vd* (Σχ.8) −*Vcontrol* < *Vtri* , *TB*<sup>−</sup> είναι κλειστός, 0 *VBN* = .

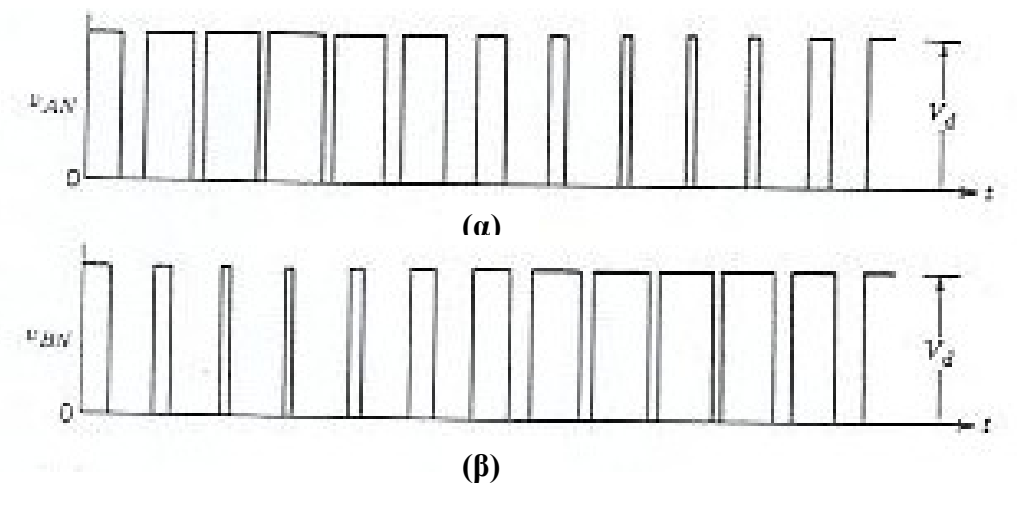

**Σχ.2.10: Επιµέρους τάσεις εξόδου του inverter** 

Από τα Σχ.2.9 και Σχ.2.10, παρατηρεί κανείς πως υπάρχουν τέσσερις συνδυασµοί διακοπτών σε on κατάσταση, οι ακόλουθοι:

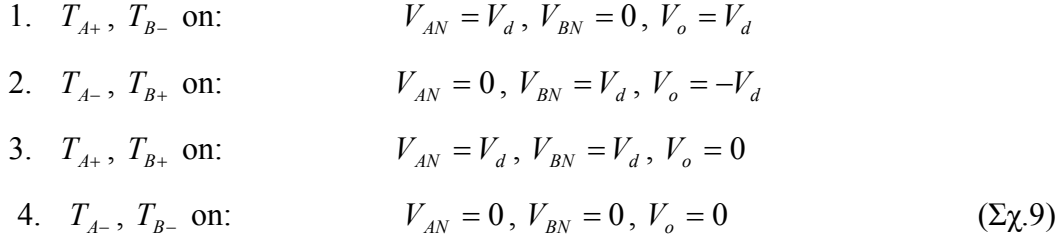

Παρατηρούµε πως, όταν συµβαίνει µία αλλαγή στην κατάσταση των διακοπτών, η τάση εξόδου εναλλάσεται µεταξύ των επιπέδων τάσης 0 και +*Vd* , ή µεταξύ των 0 και −*Vd* . Γι'αυτό το λόγο και το παρόν PWM σχήµα ονοµάζεται PWM µε εναλλαγή τάσης ενός πόλου, σε αντίθεση με το διπολικό PWM σχήμα, όπου η τάση εναλλασσόταν μεταξύ + *V<sub>d</sub>* και − *V<sub>d</sub>*. Το πλεονέκτηµα του PWM σχήµατος που περιγράφεται εδώ είναι το γεγονός ότι η τάση εξόδου μπορεί να «μεταπηδήσει» κατά  $V_d$  σε αλλαγή της κατάστασης των διακοπτών του αντιστροφέα, ενώ στο διπολικό σχήμα κατά 2V<sub>d</sub>. Αξιοσημείωτο είναι επίσης το ότι έχει διπλασιαστεί η συχνότητα εναλλαγής των διακοπτών, πράγµα σηµαντικό όσον αφορά στις αρµονικές της εξόδου.

Η αρµονική τάξη h µπορεί να γραφεί ως:

$$
h = j(2m_f) \pm k, \qquad (\Sigma \chi. 10)
$$

όπου οι αρμονικές υπάρχουν ως πλευρικές ζώνες γύρω από τη 2m<sub>f</sub> και τις πολλαπλάσιες της 2*m<sub>ε</sub>*. Εφόσον το h παίρνει μόνο περιττές τιμές και το k παίρνει μόνο περιττές τιµές.

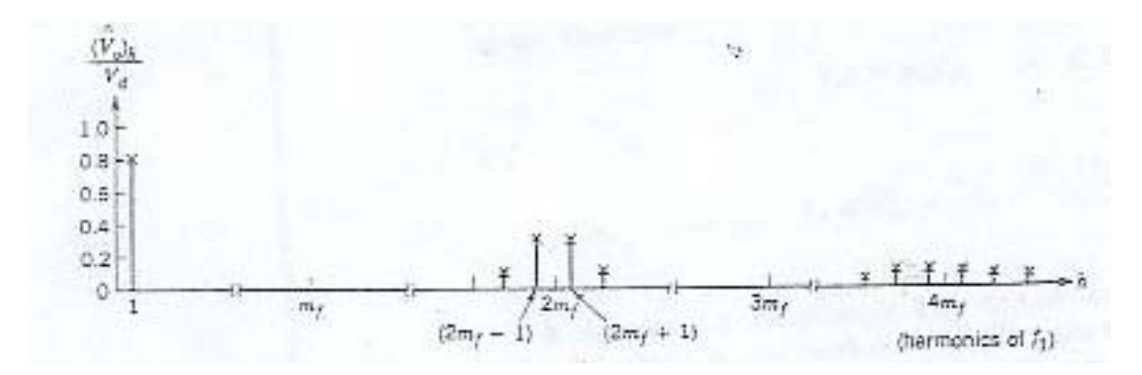

**Σχ.2.11: Φάσµα αρµονικών**

Το πλεονέκτηµα του διπλασιασµού της συχνότητας µετάβασης εµφανίζεται στο φάσµα της τάσης εξόδου (Σχ.2.11), όπου οι χαµηλότερες αρµονικές εµφανίζονται ως πλευρικές ζώνες σε συχνότητα διπλάσια της θεµελιώδους. Σε σύγκριση µε τη διπολική µετάβαση τάσης, στη µονοπολική, οι αρµονικές γύρω από το *mf* εξαφανίζονται, γεγονός που καταλήγει σε ένα φάσµα χαµηλότερου περιεχοµένου.

Η έξοδος, λοιπόν, του παρόντος PWM σχήµατος είναι η παρακάτω:

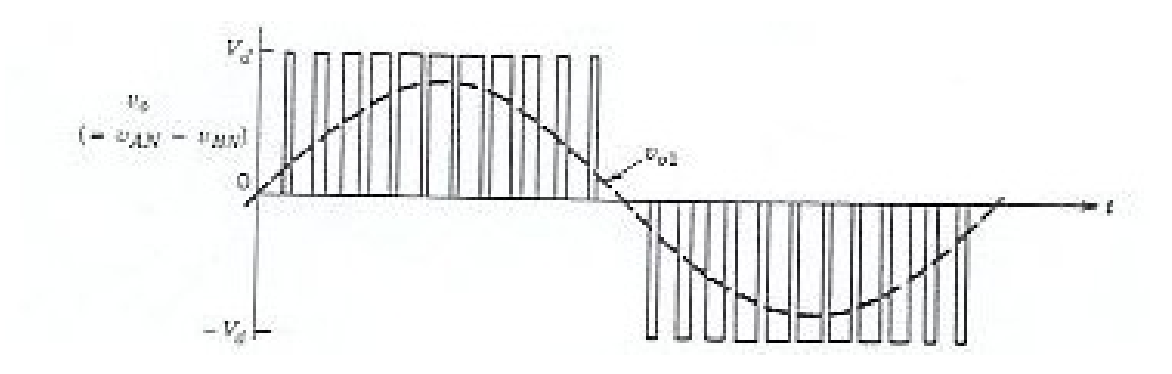

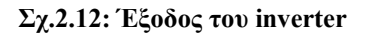

Η ανάλυση, έως τώρα, έδωσε βάρος στους µονοφασικούς αντιστροφείς. ∆εν αλλάζει στην ουσία της, όταν αναφέρεται σε τριφασικούς αντιστροφείς. Σε αυτή την περίπτωση, οι τρεις διαφορετικές φάσεις έχουν διαφορά 120° µεταξύ τους.

# **5. Ηµιτονοειδής διαµόρφωση εύρους παλµών (SPWM) µε χρήση επεξεργαστή DSP (TMS320C31)**

### *5.1 Εισαγωγή*

Στη σηµερινή εποχή, σε συστήµατα ηλεκτρονικών ισχύος, είναι πολύ διαδεδοµένη η χρήση DC/AC αντιστροφέων. Πιο συγκεκριµένα, είναι ευρεία η ανάγκη µετατροπής συνεχούς τάσης σε εναλλασσόµενη. Χρησιµοποιούνται σε συστήµατα συνεχούς λειτουργίας (UPS), σε συστήµατα ελέγχου µοτέρ (AC motor drives), κ.ά. Σε πολλές εφαρµογές είναι σηµαντικό, ο αντιστροφέας να έχει µικρό βάρος και µέγεθος.

Αρχικά χρησιµοποιείται ένας αντιστροφέας ο οποίος παράγει ένα διαµορφωµένο SPWM σήµα στα 50Hz. Στη συνέχεια, ένα χαµηλοπερατό φίλτρο (Lowpass Filter) παράγει ηµιτονοειδές σήµα υψηλής τάσης και χαµηλής παραµόρφωσης στα 50Hz. Ο ρυθµός εναλλαγής των διακοπτών στη γέφυρα αναστροφής πολικότητας καθορίζεται από τη χαµηλή συχνότητα του σήµατος εξόδου (50Hz), έτσι ώστε να έχει µικρές απώλειες και χαµηλό κόστος.

### *5.1.1 Γενική περιγραφή υλοποίησης της SPWM στον 'C31.*

 Στα ηλεκτρονικά ισχύος, και ειδικότερα, στον τοµέα των κινητήρων, η σχεδίαση είναι τέτοια ώστε να λειτουργούν µε ηµιτονοειδείς τάσεις εισόδου. Γι' αυτό το λόγο και η έξοδος του αντιστροφέα πρέπει να µοιάζει όσο γίνεται πιο πολύ µε ηµίτονο. Αυτά τα σήµατα εξόδου µεταβαλλόµενου πλάτους και συχνότητας µπορούν να παραχθούν συγκρίνοντάς τα µε ένα τριγωνικό φέρον σήµα (carrier) υψηλής συχνότητας στην επιθυµητή συχνότητα.

Με τη βοήθεια του επεξεργαστή TMS320C31, γίνεται δειγµατοληψία στο σήµα αναφοράς µε ρυθµό ίσο µε τη συχνότητα εναλλαγής των διακοπτών του αντιστροφέα (switching frequency), τη συχνότητα, δηλαδή, του φορέα. Οι τιµές που προκύπτουν από τη διαδικασία αυτή, αποθηκεύονται σε έναν lookup table, ώστε κάθε φορά να είναι εκ των προτέρων γνωστή η τιµή του ηµιτόνου µε βάση το οποίο θα γίνει η σύγκριση µε το τρίγωνο. Έτσι, η παραγωγή των PWM παλµών γίνεται σαφώς πιο γρήγορα από ότι αν υπολογίζαµε την επόµενη τιµή του ηµιτόνου για τη σύγκριση τη στιγµή που τη χρειαζόµασταν.

Η παραγωγή του PWM σήµατος γίνεται χρησιµοποιώντας τους δύο timers του TMS320C31. Παράλληλα µε αυτούς, λειτουργούν και κάποια flags, που έχουµε ορίσει στο σύστηµα, ώστε να είναι γνωστό ανά πάσα στιγµή το πρόσηµο των σηµάτων µας, και έτσι να γίνει σωστά η όλη διαδικασία.

# *5.1.2 Εναλλακτικός τρόπος υπολογισµού του Duty Cycle της µεθόδου.*  Με βάση το Σχ.2.13, µπορεί κανείς να υπολογίσει το duty cycle του συστήµατος.

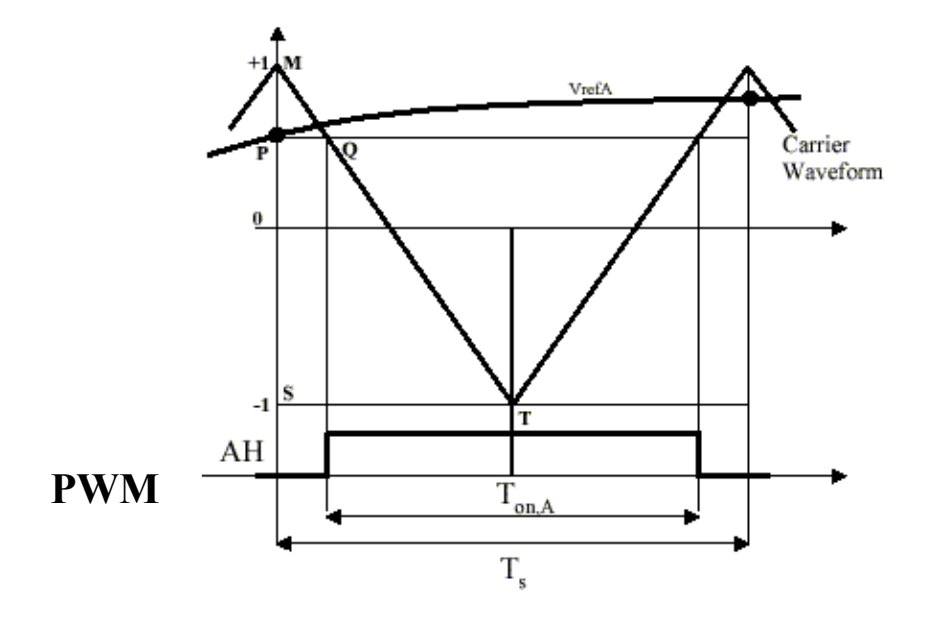

**Σχ.2.13: Παραγωγή του PWM σήµατος σε µία περίοδο µετάβασης**

Όπως φαίνεται, τα δύο τρίγωνα MPQ και MST είναι όµοια. Συνεπώς,

$$
\frac{|PQ|}{|ST|} = \frac{|PM|}{|SM|} \qquad (\Sigma \chi. 11)
$$

οπότε:

$$
\frac{\frac{1}{2}(T_s - T_{on,A})}{\frac{1}{2}T_s} = \frac{1 - V_{ref,A}}{2}
$$
 (Σχ.12)

Εάν αναλυθεί η Σχέση (12) ως προς *Ton,A* , προκύπτει:

$$
T_{on,A} = \frac{T_s}{2} \Big( I + V_{ref,A} \Big) \qquad (\Sigma \chi. 13)
$$

Η Σχέση (13) παρέχει κάθε στιγµή το θετικό κύκλο επί του συνόλου του παλµού.

Από όλα τα παραπάνω προκύπτει ότι οι επιθυµητές τάσεις εξόδου προκύπτουν µεταβάλλοντας τη συχνότητα και το πλάτος του υπό διαµόρφωση σήµατος. Τα αποτελέσµατα των συγκρίσεων των ηµιτονοειδών αναφορών µε το φέρων σήµα είναι τα PWM σήµατα που χρησιµοποιούνται για τον έλεγχο του αντιστροφέα.

# **ΚΕΦΑΛΑΙΟ 3<sup>ο</sup> :** *ΥΛΟΠΟΙΗΣΗ ΤΟΥ SPWM ΣΤΟΝ TMS320C31.*

# **1. Εισαγωγή**

Όπως αναφέρθηκε, στην παρούσα εφαρµογή υλοποιήθηκε η µέθοδος PWM µε µονοπολική τάση εξόδου (PWM with Unipolar Voltage Switching) στο TMS320C31 DSP. Η υλοποίηση της µεθόδου έγινε σε γλώσσα assembly. Υπάρχει η δυνατότητα να γράψει κανείς κώδικα σε γλώσσα C για την TMS320C3x οικογένεια επεξεργαστών. Παρόλο, όµως, που η C είναι περισσότερο εύχρηστη και εύκολη στη διαχείρησή της, ένας κώδικας γραµµένος σε C δεν µπορεί να συγκριθεί στην αποδοτικότητα και την ταχύτητα ενός κώδικα γραµµένου σε assembly, για λόγους οι οποίοι έχουν ήδη αναφερθεί στο κεφάλαιο που αφορά στους DSP. Γι'αυτό το λόγο η υλοποίηση της µεθόδου SPWM στον επεξεργαστή TMS320C31 έγινε χρησιµοποιώντας γλώσσα assembly. Το γεγονός αυτό, φυσικά, βοήθησε στην καλύτερη και βαθύτερη κατανόηση της αρχιτεκτονικής των συγκεκριµένων επεξεργαστών.

Αξίζει να αναφερθεί πως η υλοποίηση της µεθόδου PWM στηρίχθηκε κυρίως στους δύο timers, καθώς και την εσωτερική µνήµη, πόροι διαθέσιµοι του TMS320C31. Επιπλέον, οι καταχωρητές που χρησιµοποιήθηκαν, είναι λίγοι στον αριθµό, αφήνοντας, έτσι, ελεύθερους και διαθέσιµους αρκετούς από τους πόρους του επεξεργαστή για οποιαδήποτε µελλοντική χρήση ή και επέκταση της αρχιτεκτονικής. Πιο συγκεκριµένα, οι πόροι του 'C31 που χρησιµοποιήθηκαν είναι οι ακόλουθοι:

- o **8 registers** (4 extended-precision & 4 auxiliary). Ο λόγος που δεν χρησιµοποιήθηκε ένας συγκεκριµένος τύπος καταχωρητών ήταν ο λογικός διαχωρισµός των control και data operations.
- o **2 32-bit timers** για τον υπολογισµό των τιµών των δύο βασικών σηµάτων σύγκρισης (Timer0 για το ηµίτονο, Timer1 για το τρίγωνο).
- o **256 θέσεις εσωτερικής µνήµης** για την καταχώρηση των τιµών του βασικού ηµιτόνου (ο αριθµός των θέσεων µπορεί να αλλάξει ανάλογα µε τις απαιτήσεις, π.χ. µεγαλύτερη δειγµατοληψία ηµιτόνου, Three-Phase PWM, κ.ά).
- o **Το primary data bus** για τη λήψη των αποτελεσµάτων εξόδου.

Από τα παραπάνω προκύπτει ότι έχει καταναλωθεί το 50% των general-purpose registers, το 12,5% της data memory (RAM0-1: 2Kx32bits = 8Kbytes) και το σύνολο των timers του 'C31. Για οποιαδήποτε µελλοντική επέκταση, η επιπλέον επιβάρυνση σε πόρους αφορά αποκλειστικά και µόνο το Register File και τη µνήµη. Αυτό κάνει τον κώδικα πιο «ελαφρύ» και, φυσικά, περισσότερο ευέλικτο. Θα ακολουθήσει ανάλυση του τρόπου υλοποίησης της PWM µε µονοπολική τάση εξόδου, µε διπολική τάση εξόδου αλλά και του Three-Phase PWM.

## **2. Ανάλυση κώδικα**

Ο αλγόριθµος υλοποίησης της PWM µε Unipolar voltage switching φαίνεται στο παρακάτω flow chart.

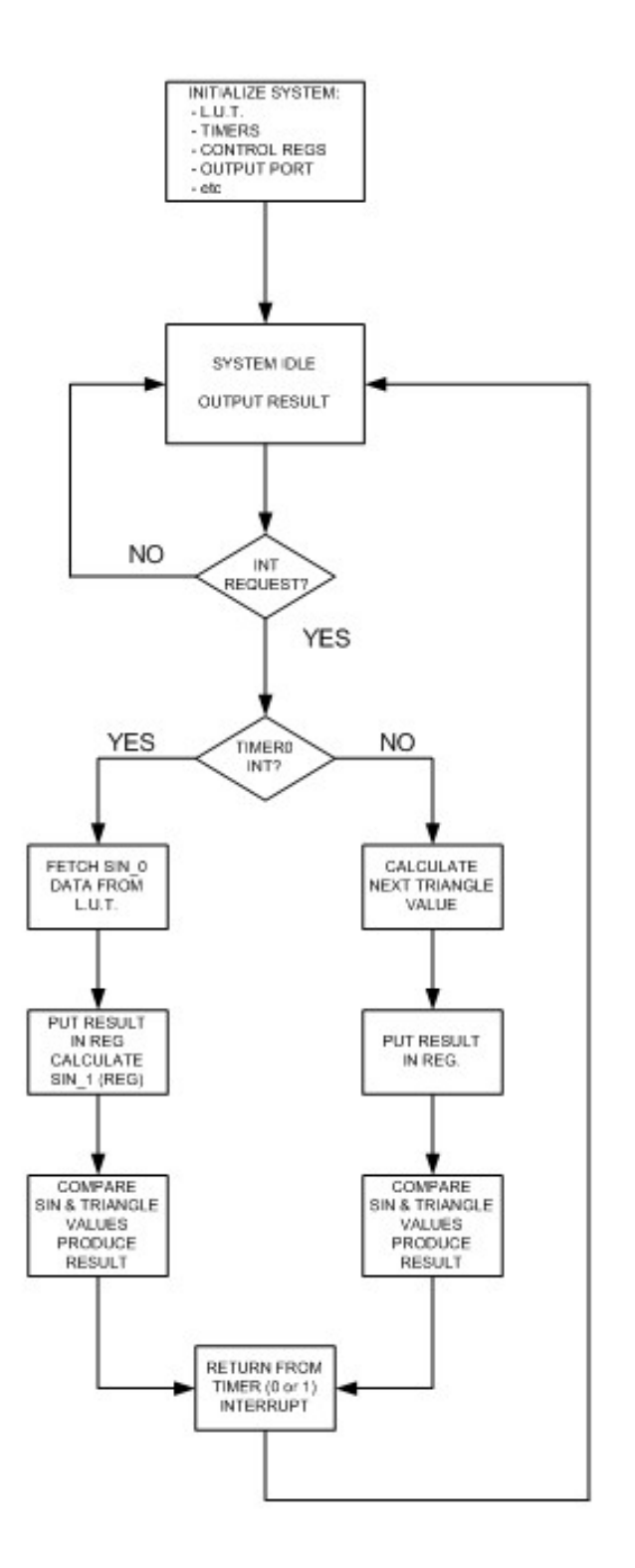

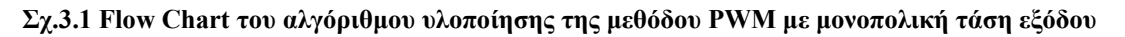

Ξεκινώντας την ανάπτυξη του κώδικα, γίνεται include το αρχείο "C3XMMRS.ASM", το οποίο ορίζει τις θέσεις µνήµης, µεταξύ άλλων, και των τριών memory-mapped registers, που χρησιµοποιούν οι δύο timers του DSP. Κατόπιν, ορίζεται η αρχική διεύθυνση του κώδικα, ώστε να είναι γνωστή η θέση µνήµης από όπου θα αρχίσει να «διαβάσει» ο assembler.

## *.include "C3XMMRS.ASM" .start "TINT\_3",0x809802 ; Start assembling here*

Προηγείται των βασικών ρουτίνων, ο καθορισµός των συχνοτήτων των δύο timers, που έχουν άµεση σχέση µε τις συχνότητες των δύο σηµάτων, του ηµιτόνου και του τριγωνικού παλμού. Έτσι, ενεργοποιείται το 14<sup>°</sup> bit του Status Register (ST), το GIE (Global interrupt enable), θέτοντάς το 1. Με αυτό τον τρόπο, η CPU αντιδρά σε κάθε enabled interrupt.

## *GIE .set 0x00002000 ; This ST bit enables interrupts*

Κατόπιν, προσδιορίζονται οι συχνότητες των δύο timers. Οι συχνότητές τους έχουν άµεση σχέση µε τις συχνότητες των δύο σηµάτων (τριγώνου και ηµιτόνου) που υλοποιούν την PWM, οπότε ο σωστός και ακριβής καθορισµός τους είναι υψίστης σηµασίας για την ορθή υλοποίηση της µεθόδου.

Εάν, για παράδειγµα, θέλουµε να εφαρµόσουµε ηµίτονο συχνότητας 50 Hz και τριγωνική κυµατοµορφή συχνότητας 450 Hz, τότε είναι σαφές ότι αναφερόµαστε σε συντελεστή διαµόρφωσης συχνότητας *mf* = 9 . Έχουµε:

α) Για την τριγωνική κυµατοµορφή:

$$
f_{triangle} = 450 Hz
$$
,  $\text{or } \text{for } t$ :  $T_{triangle} = \frac{1}{f_{triangle}} = \frac{1}{450 Hz} \approx 2.22 m \text{ sec}$ .

Στον κώδικα που περιγράφεται στο κεφάλαιο αυτό, ο Timer1, ο οποίος υλοποιεί το τρίγωνο, παράγεται µε τη βοήθεια ενός counter. Αυτό που έχει σηµασία για την εύρεση της συχνότητας του Timer1 είναι το γεγονός ότι η δειγµατοληψία για µία περίοδο τριγώνου είναι 256 θέσεων, δηλαδή το interrupt του Timer1 «χτυπά» 256 φορές για µία περίοδο του τριγώνου. Όποτε συµβαίνει αυτό, εκτελείται η ρουτίνα του Timer1, όπου παράγονται οι τιµές του σήµατος, κάτι που θα αναφερθεί διεξοδικά παρακάτω. Έτσι, η συχνότητα του τριγωνικού σήµατος έχει την εξής σχέση µε τη συχνότητα του interrupt:

$$
T_{\text{int},1} = \frac{T_{\text{triangle}}}{256} = \frac{2.22 \text{ m sec}}{256} = 8.671875 \mu \text{ sec}, \ \text{ápa} \ \ f_{\text{int},1} = \frac{1}{T_{\text{int},1}} \approx 0.1153 \text{ MHz}
$$

Στον κώδικα, «φορτώνεται» η τιµή 03C3h στη µεταβλητή TSTART.

*TSTART .set 0x000003C3 ;reset and restart value for timers, CLOCK\_MODE.*

Η τιµή αυτή, στη συνέχεια, φορτώνεται σε κάθε ένα από τους Global-Control registers των δύο timers και καθορίζει την κατάσταση αυτών. Το 9° bit της μεταβλητής TSTART θέτει τους timers σε clock mode, ενώ το  $10^{\circ}$  bit (CLKSRC) καθορίζει το ρολόι των timers. Έχει την τιµή 1, οπότε ένα εσωτερικό ρολόι µε συχνότητα ίση µε το ½ της H1 συχνότητας χρησιµοποιείται για να αυξήσει τον counter register του κάθε interrupt. Καθώς, λοιπόν, οι timers λειτουργούν σε clock mode, ισχύει:

$$
f_{clock\_mode} = \frac{f_{timer\_clock}}{2 * period\_register} = \frac{f_{timer\_clock}}{2 * PRD1} \Rightarrow PRD1 = \frac{f_{timer\_clock}}{2 * f_{clock\_mode}} = \frac{f_{timer\_clock}}{2 * f_{int,1}} = \frac{12.5MHz}{2 * 0.1153MHz} \approx 54.206 \Rightarrow 36h
$$

Γι΄αυτό το λόγο, υπάρχει στον κώδικα η εντολή:

$$
PRD1 \qquad .set \qquad 36h \qquad \qquad ;f(triangle) = 450 Hz
$$

β) Για το ηµίτονο:

$$
f_{\text{sine}} = 50Hz
$$
,  $\text{or } \pi \text{ or } T_{\text{sine}} = \frac{1}{f_{\text{sine}}} = \frac{1}{50Hz} = 20m \text{ sec}.$ 

Ο Timer0 σχετίζεται µε την παραγωγή των τιµών του ηµιτόνου. Ο τρόπος µε τον οποίο αυτό γίνεται θα αναφερθεί παρακάτω. Προς το παρόν, σηµασία έχει το γεγονός ότι η δειγµατοληψία για την παραγωγή του ηµιτόνου καθορίστηκε στις 256 τιµές, ώστε να υπάρξει µεγάλη ακρίβεια. Κάθε φορά που «χτυπάει» το interrupt του Timer0 (256 φορές για κάθε περίοδο του ηµιτόνου), λαµβάνεται µία τιµή από τον LUT (Lookup Table) που περιέχει τις τιµές του σήµατος. Η περίοδος του interrupt0 καθορίζεται από:

$$
T_{\text{int},0} = \frac{T_{\text{sin}e}}{256} = \frac{20m \text{ sec}}{256} = 78.125 \mu \text{ sec}, \ \ \text{for} \ \ T_{\text{int},0} = \frac{1}{T_{\text{int},0}} \approx 0.0128 \, MHz
$$

Αναφέρθηκε παραπάνω πως οι Timers λειτουργούν σε clock mode, εποµένως ισχύει:

$$
f_{clock\_mode} = \frac{f_{timer\_clock}}{2 * period\_register} = \frac{f_{timer\_clock}}{2 * PRD0} \Rightarrow PRD0 = \frac{f_{timer\_clock}}{2 * f_{clock\_mode}} = \frac{f_{timer\_clock}}{2 * f_{int,0}} = \frac{12.5MHz}{2 * f_{int,0}} \approx 488.28125 \Rightarrow 1E8h
$$

Έτσι, στον κώδικα υπάρχει η εντολή:

$$
PRD0 \qquad .set \qquad IE8h \qquad \qquad ;f(sine) = 50 Hz
$$

Ο κώδικας περιλαµβάνει εναλλακτικές τιµές για τη συχνότητα των δύο σηµάτων που διαχειρίζεται η PWM, έτσι ώστε να µπορούν να γίνουν οι απαραίτητες παρατηρήσεις για τη «συµπεριφορά» της µεθόδου. Ενδεικτικά αναφέρεται ότι ο κώδικας έχει πιστοποιηθεί για συχνότητα ηµιτόνου ίση µε 50 Hz, 60 Hz, αλλά και για τιµές µεγαλύτερες αυτών, ενώ, όσον αφορά στη συχνότητα της τριγωνικής κυµατοµορφής, ο κώδικας παρέχει την ευκολία της εναλλαγής της τιμής της από πολύ χαμηλά επίπεδα (π.χ.  $f_{triangle} = 450 Hz$ ) έως και υψηλότερα επίπεδα ( $f_{\text{triangle}} = 25 kHz$ ). Αναλυτική περιγραφή της αναγκαιότητας των παραπάνω δίνεται στο κεφάλαιο που περιλαµβάνει τα αποτελέσµατα της πιστοποίησης του κώδικα.

Ακολουθεί σχηµατική αναπαράσταση του συσχετισµού των δύο Timers και πώς τα αντίστοιχα interrupts εµφανίζονται κατά τη διάρκεια εκτέλεσης του κώδικα:

Στο Σχ.3.2 παρατηρείται ο συνδυασµός των δύο κυµατοµορφών για µία πλήρη περίοδο του ημιτόνου με  $m_f = 4$  και  $m_a = 0.8$ .

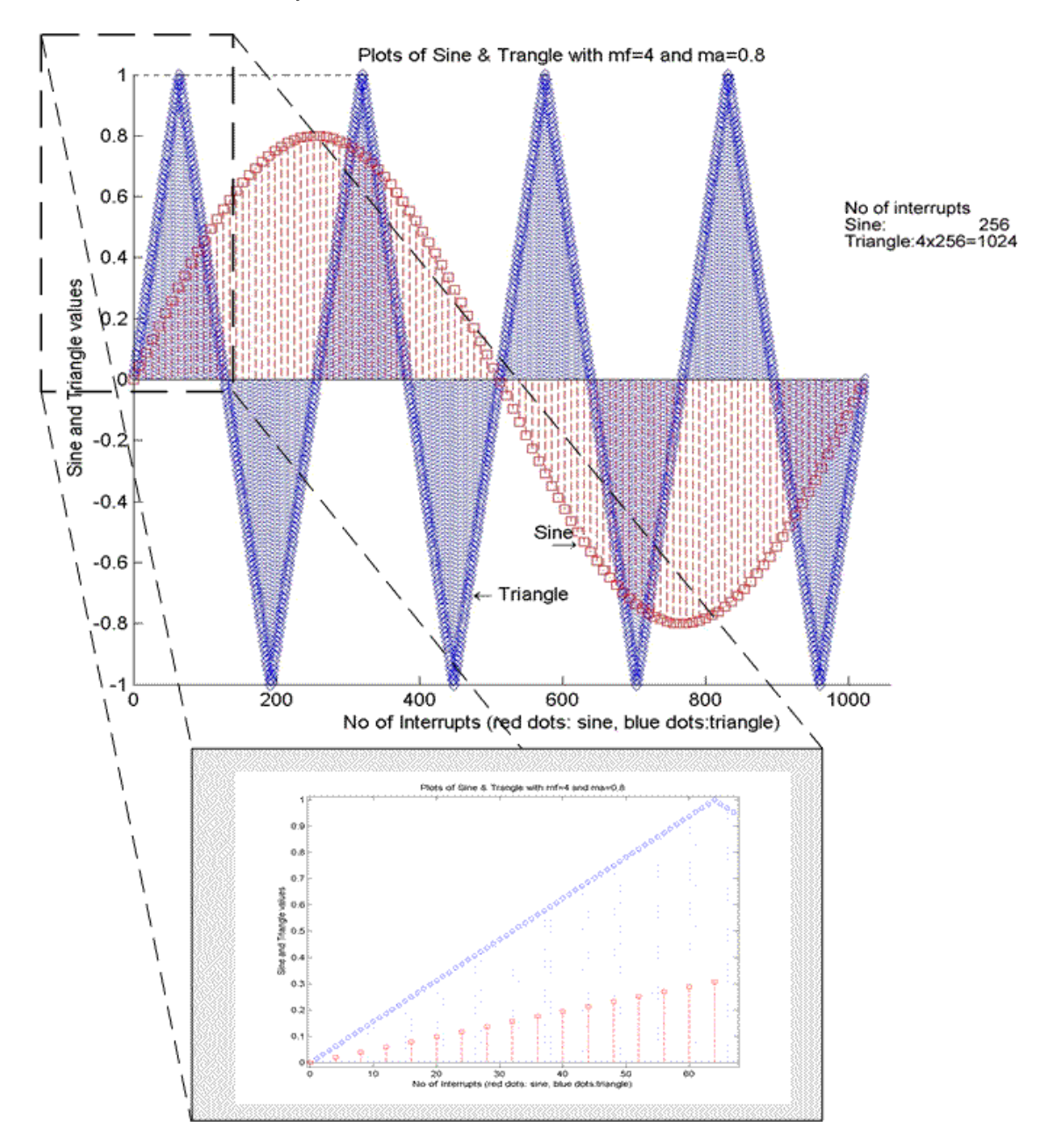

Σχ.3.2 Συσχετισμός των δύο βασικών σημάτων της μεθόδου PWM για μία περίοδο ημιτόνου

Το παρακάτω σχήµα δείχνει σε µεγέθυνση τον συσχετισµό που προαναφέρθηκε.

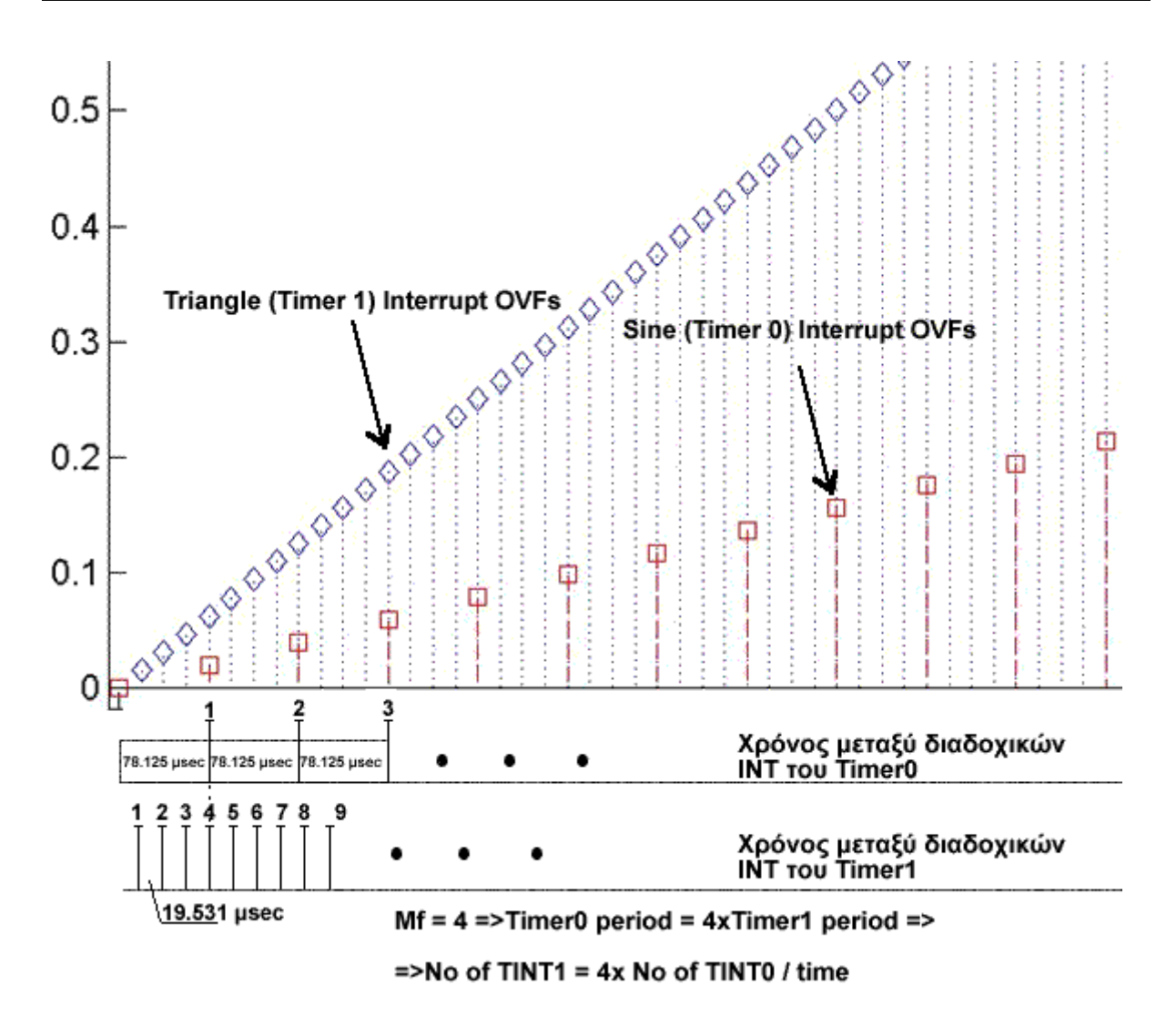

**Σχ.3.3 Συσχετισµός των δύο Timers και χρόνοι µεταξύ διαδοχικών INTS** 

Αφού, λοιπόν, καθορίστηκαν οι περίοδοι των δύο σηµάτων και διαµορφώθηκαν κατάλληλα οι Period registers των δύο timers, ακολουθεί η ανάλυση των ρουτίνων που υλοποιούν την PWM µέθοδο.

Όσον αφορά στην ηµιτονοειδή κυµατοµορφή, αυτή παράγεται µε τη χρήση της:

*float* 0.8 \* 
$$
sin(offs * PI2N)
$$
, óπου  $PI2N = \frac{2 * PI}{N}$ 

όπου, όπως φαίνεται, το πλάτος του ηµιτόνου, και κατά συνέπεια, και ο συντελεστής *ma* , µπορούν εύκολα να τροποποιηθούν ανάλογα µε τις εκάστοτε συνθήκες. Αυτό γίνεται γιατί, κατά την παραγωγή του τριγώνου, η µέγιστη τιµή αυτού είναι η τιµή 1, ώστε, ουσιαστικά, το *ma* , να «εξαρτάται» από τον συντελεστή που πολλαπλασιάζεται µε τη συνάρτηση sin. Οι τιµές που παράγονται, «φορτώνονται» σε έναν κυκλικό buffer κι έτσι, δηµιουργείται ο LUT, από όπου η βασική ρουτίνα σύγκρισης των δύο σηµάτων παίρνει τιµές.

Είναι σηµαντικό να αναφερθεί ότι η µέθοδος του lookup – table είναι, πιθανόν, η πιο ευέλικτη και απλή µέθοδος για την παραγωγή ηµιτονοειδών κυµατοµορφών. Η τεχνική αυτή, µε λίγα λόγια, περιλαµβάνει το διάβασµα µιας σειράς αποθηκευµένων τιµών δεδοµένων, που αναπαριστούν διακριτά δείγµατα της κυµατοµορφής που πρέπει να παραχθεί. Αρκετά δείγµατα (στην προκείµενη περίπτωση 256) παράγονται και αποθηκεύονται ώστε να αναπαριστούν µε ακρίβεια µία ολοκληρωµένη περίοδο του σήµατος. Έτσι, το σήµα παράγεται διαβάζοντας αδιάκοπα από τις θέσεις µνήµης που περιέχουν τα δεδοµένα χρησιµοποιώντας έναν κυκλικό pointer. Στην παρούσα εφαρµογή χρησιµοποιήθηκε ένας κυκλικός buffer, σηµαντικός και χρήσιµος πόρος του DSP. Πρέπει, µόνο να σηµειωθεί πως, όταν ο κυκλικός buffer «διαβάσει» και τις 256 τιµές που περιέχει, πρέπει να δοθούν στον κώδικα εντολές ώστε να ξανα - αρχίσει να διαβάζει από την αρχική του διεύθυνση. Εάν δε γίνει αυτό, διαβάζει από τυχαίες διευθύνσεις, οπότε περιέχει τιµές ακατάλληλες για την υλοποίηση της µεθόδου.

Ένας τέτοιος πίνακας ηµιτονοειδούς σήµατος περιέχει διακριτές τιµές «ίσης απόστασης» για µια περίοδο. Όπως, ήδη έγινε φανερό και από τα παραπάνω, ένας LUT ηµιτόνου N-σηµείων, µπορεί να υπολογιστεί µε τη χρήση της:

$$
x(n) = \sin\left(\frac{2\pi n}{N}\right)
$$
,  $n = 0, 1, ..., N-1$ .

Κάθε φορά που «χτυπάει» το interrupt του Timer0 εκτελείται η ρουτίνα του Sinusoidal Timer. Εκεί, φορτώνεται η «επόμενη» τιμή ημιτόνου από τον LUT σε κάποιο register.

Στη ρουτίνα του Triangle Timer, παράγονται οι τιµές του σήµατος φορέα. Η µέγιστη τιµή του τριγώνου, όπως προαναφέρθηκε, είναι η τιµή 1. Κάθε φορά που µπαίνει στη ρουτίνα, ο counter του τριγώνου αυξάνεται ή µειώνεται, ανάλογα µε την περίπτωση, κατά 0,015625 (1/64), όταν η δειγµατοληψία του σήµατος θέλουµε να είναι 256 δειγµάτων. Υπάρχουν διαθέσιµες οι κατάλληλες εντολές ώστε η δειγµατοληψία να µπορεί να αλλάξει µε ευκολία σε 32 δείγµατα, κάτι που είναι απαραίτητο όταν η συχνότητα του φέροντος έχει υψηλή τιµή (π.χ. 25KHz). Ακόµη, έχει οριστεί κατάλληλο flag, ώστε εάν ο counter φτάσει στην τιµή 1 (ή την ξεπεράσει), να αρχίζει να µετράει προς τα κάτω, προς το -1 και το αντίστροφο.

Τέλος, στην Pulse routine, γίνεται η σύγκριση των τιµών των δύο σηµάτων ώστε να προκύψουν οι επιθυµητοί παλµοί εξόδου. Σύµφωνα µε τη θεωρητική ανάλυση της SPWM µεθόδου, η σύγκριση του πρώτου ηµιτόνου µε το τρίγωνο «εξάγει» τον πρώτο παλµό εξόδου στο 1<sup>°</sup> bit του data port του DSP (primary bus). Η εξαγωγή του δεύτερου παλμού γίνεται στο

2<sup>ο</sup> bit του data port. Για να παραχθεί αυτό το αποτέλεσμα, για να γίνει, δηλαδή, η 2<sup>η</sup> σύγκριση, αντιστρέφονται οι τιµές του ηµιτόνου µε τη χρήση της εντολής *NEGF*. Έτσι, ο LUT που περιέχει τις τιµές του ηµιτόνου εξυπηρετεί και τις δύο συγκρίσεις χωρίς να χρειαστεί κάποια αλλαγή σε αυτόν.

Στην παραπάνω ρουτίνα σύγκρισης, ανάλογα µε το αποτέλεσµα αυτής, θα µπορούσε, εναλλακτικά να φορτώνεται στον IOF τιμή ανάλογα με την έξοδο που θέλουμε να έχουμε στα XF0 και XF1 pins του DSP.

Αυτά τα pins µπορούν να δηλωθούν είτε ως είσοδοι ή έξοδοι. Μπορούν, επίσης, να χρησιµοποιηθούν για Read/Write. Στο reset, γράφεται µηδέν (0) στον IOF register. Στη συγκεκριµένη περίπτωση, κατά το Reset του IOF, θα φορτωθεί η τιµή 34 (σε hex) ή 110100 (σε binary) στον IOF, θα δηλωθούν, δηλαδή, τα XF0 και XF1 pins ως έξοδοι δεδοµένων µε αρχική τιµή 0.

### *LDI 34,IOF*

Όταν, λοιπόν, η σύγκριση των δύο σηµάτων έχει αποτέλεσµα ίσο µε 0, σύµφωνα πάντα µε την PWM, τότε θα φορτωθεί στον IOF, και συγκεκριµένα στο XF0 pin, η τιµή 0. Στην αντίθετη περίπτωση, το XF0 θα έχει την τιµή 1. Έτσι, µπορούµε να δούµε το αποτέλεσµα της µεθόδου (παλµοί εξόδου) ως έξοδο του DSP, εναλλακτικά, στα XF0 και XF1 pins αυτού.

### **3. Παρατηρήσεις**

Ο κώδικας υλοποίησης της µεθόδου SPWM φορτώθηκε στον TMS320C31 και πιστοποιήθηκε η ορθότητά του χρησιµοποιώντας, αρχικά, τον debugger του διαθέσιµου DSK. Η έξοδος του συστήµατος ήταν ορατή σε παλµογράφο και ήταν η επιθυµητή.

Κατά την παραπάνω διαδικασία βγήκαν σηµαντικά συµπεράσµατα, τα οποία θα παρουσιαστούν στην παρούσα ενότητα.

Καταρχάς, πρέπει να διευκρινιστεί πως τα TCLK0 και TCLK1 pins του DSP, όταν λειτουργούν ως outputs, όπως και στο συγκεκριµένο κώδικα, εξάγουν τους παλµούς λειτουργίας των Timer0 και Timer1, αντίστοιχα. Έτσι, στον παλµογράφο τα pins αυτά του DSP, τα 120 και 122, έδειχναν έξοδο τους παλµούς των δύο timers στις σωστές συχνότητες, δηλαδή στις συχνότητες στις οποίες είχαν καθοριστεί να λειτουργούν.

Η έξοδος του συστήματος στα pins του data port του DSP είναι η επιθυμητή έξοδος της SPWM. Παρατηρήθηκαν οι παρακάτω, πολύ σηµαντικές «συµπεριφορές» του κώδικα.

Μεταβάλλοντας τη συχνότητα της τριγωνικής κυµατοµορφής και, κατά συνέπεια, τη συχνότητα λειτουργίας του Timer1, και µε σταθερή τη συχνότητα του ηµιτόνου στα 50 Hz, µετρήθηκε πειραµατικά µέχρι ποια τιµή του συντελεστή συχνότητας *mf* της µεθόδου υπάρχει έξοδος. Ξεκινώντας από πολύ µικρές συχνότητες για το τρίγωνο της τάξης µερικών εκατοντάδων Hz, η έξοδος παρατηρείται φυσιολογικά. Αυξάνοντας τον συντελεστή *mf* και, κατ' επέκταση τη συχνότητα του φορέα, δεν παρατηρήθηκε κανένα πρόβληµα.

Στην περίπτωση που χρειαστεί η συχνότητα της τριγωνικής κυµατοµορφής να είναι της τάξης των 25KHz, ο κώδικας παρέχει τη δυνατότητα αυτό να συµβεί µε ελάχιστες αλλαγές. Στην ουσία, αυτό που θα πρέπει να αλλάξει είναι η δειγµατοληψία του τριγώνου. Εάν, αντί για 256 θέσεις δειγµατοληψίας, εφαρµοστούν 64 θέσεις, τότε η έξοδος παρατηρείται φυσιολογικά στα 25KHz, δηλαδή με  $m_f = 500$ , πάντα με 50Hz συχνότητα ηµιτονοειδούς σήµατος.

Τα παραπάνω οδηγούν στο εξής συµπέρασµα: εάν η συχνότητα του φορέα δεν χρειαστεί να είναι µεγαλύτερη των 1,6KHz, τότε ο κώδικας παρέχει το επιθυµητό αποτέλεσµα, µε µεγάλη ακρίβεια, την ακρίβεια των 256 τιµών δειγµατοληψίας σε µία περίοδο τριγώνου. Εάν, πάλι, η συχνότητα αυτή χρειαστεί να είναι πολύ µεγαλύτερη, τα τρίγωνα που θα «περιέχονται» σε µία περίοδο ηµιτόνου είναι τόσα πολλά που, ακόµα και µε 32 τιµές δειγµατοληψίας για µια περίοδο τριγώνου, δεν θα υπάρξει σφάλµα ακρίβειας.

Από τα παραπάνω, προκύπτει ότι ο κώδικας που περιγράφεται για την υλοποίηση της µεθόδου SPWM στον TMS320C31, χρησιµοποιώντας τους πόρους του επεξεργαστή, µπορεί να εφαρµοστεί µε τη σιγουριά του ορθού αποτελέσµατος και της εύκολης τροποποίησής του ανάλογα µε τις συνθήκες και τις ανάγκες της εφαρµογής.

# **4. Υλοποίηση της PWM µε διπολική τάση εξόδου (PWM with Bipolar Voltage Switching).**

Η διαφορά της µεθόδου µε διπολική τάση εξόδου από την παραπάνω (µε µονοπολική τάση εξόδου) έγκειται στο γεγονός ότι γίνεται σύγκριση ενός µόνο ηµιτόνου µε την τριγωνική κυµατοµορφή (Σχ.2.7).

Ο αλγόριθµος υλοποίησης της PWM µε Bipolar voltage switching φαίνεται στο παρακάτω flow chart.

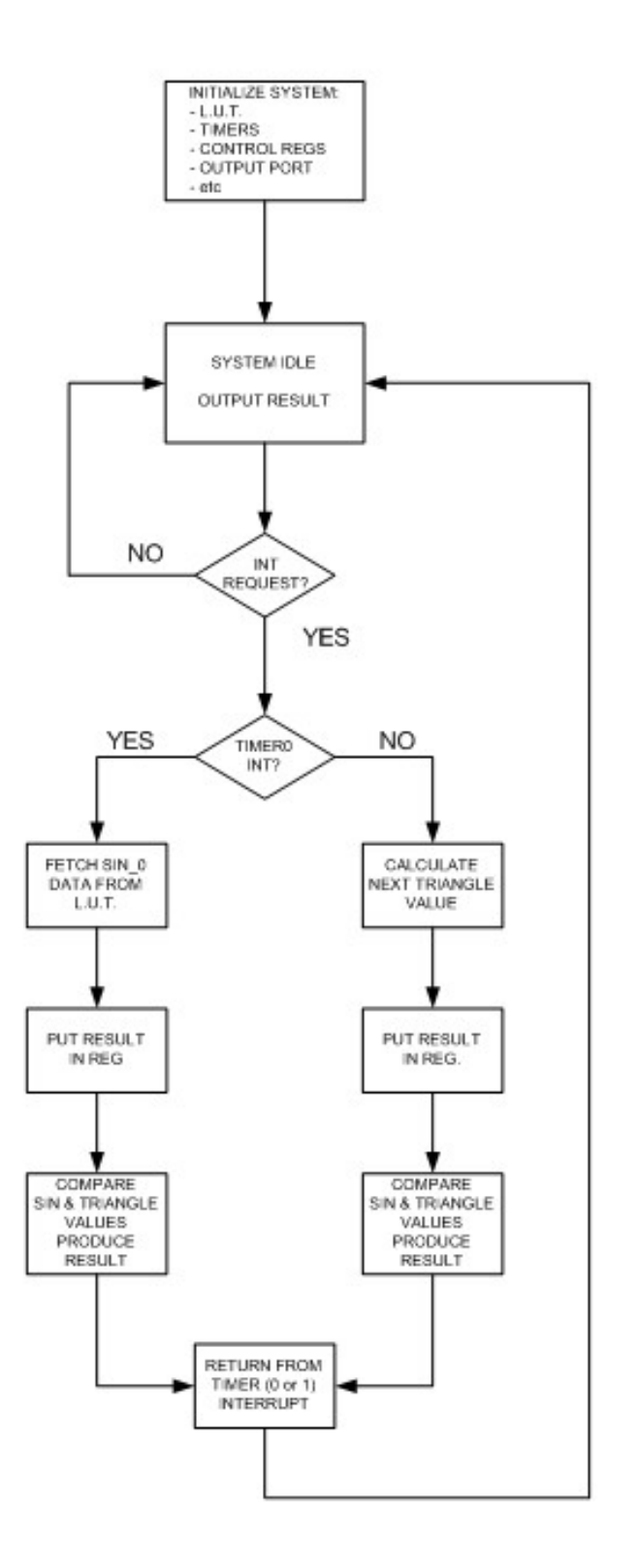

**Σχ.3.4 Flow Chart του αλγόριθµου υλοποίησης της µεθόδου PWM µε διπολική τάση εξόδου**

Έτσι, στον κώδικα της µονοπολικής PWM αρκεί να εξαιρεθεί η σύγκριση του δεύτερου ηµιτόνου µε το τρίγωνο. Η έξοδος, πλέον, του 'C31 είναι µία, µε τις τιµές που αντιστοιχούν στον 1 του Σχ.2.7 να «βγαίνουν» στο 1<sup>°</sup> pin του data port και αυτές που

αντιστοιχούν στο -1 του αντίστοιχου σχήματος να εμφανίζονται στο 1<sup>°</sup> pin του data port. Κατόπιν, γίνεται κατάλληλα επεξεργασία στις δύο παραπάνω εξόδους του DSP, κάτι που θα αναφερθεί στο κεφάλαιο των πειραµατικών µετρήσεων.

# **5. Επέκταση του κώδικα για υλοποίηση three – phase SPWM.**

Ο αλγόριθµος υλοποίησης της PWM µε Bipolar voltage switching φαίνεται στο παρακάτω flow chart.

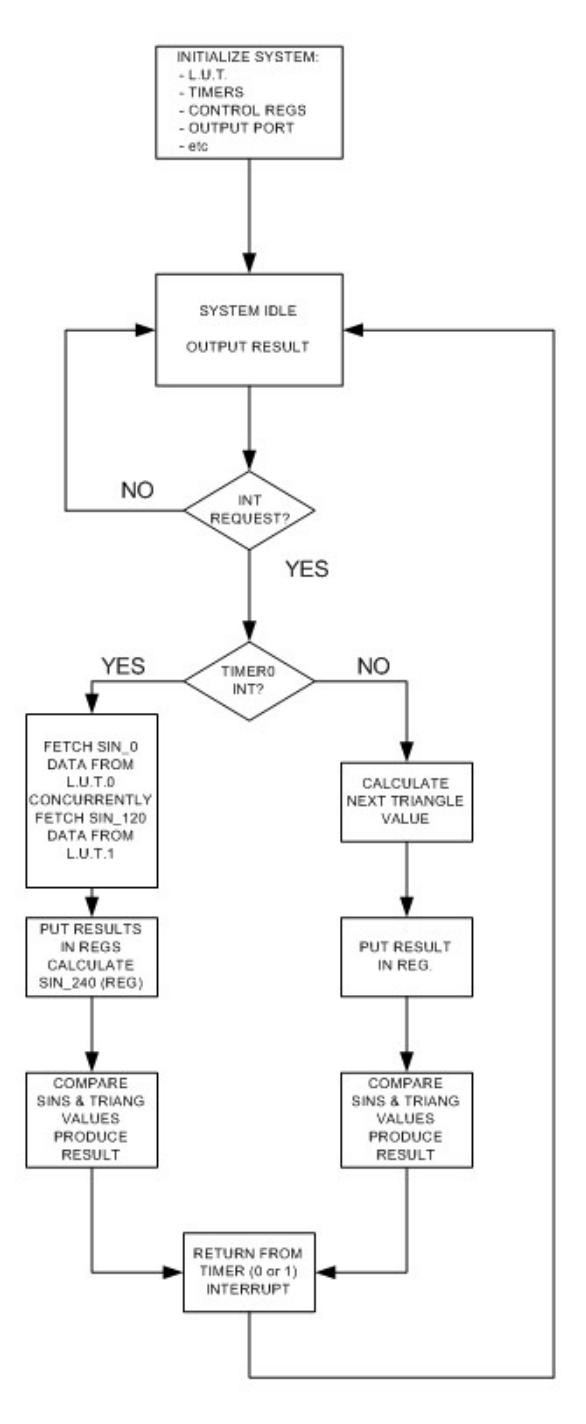

**Σχ.3.5 Flow Chart του αλγόριθµου υλοποίησης της µεθόδου Three-Phase PWM** 

Για την περίπτωση της Three – Phase SPWM, οι αλλαγές που χρειάζεται να γίνουν στον κώδικα της Single – Phase SPWM είναι οι παρακάτω:

Το γεγονός ότι τόσο οι τιµές του ηµιτόνου όσο και του τριγώνου λαµβάνονται από ένα look–up table, βοηθά πολύ, καθώς είναι απλό να δηµιουργηθούν οι τρεις φάσεις του ηµιτόνου. Αρκεί να διαβάζονται οι τιµές από τον LUT µε «διαφορά φάσης», δηλαδή, για τη δεύτερη φάση του ηµιτόνου, αρκεί να ξεκινήσει το «διάβασµα» των τιµών από την 85<sup>η</sup> θέση του LUT. Για µεγαλύτερη ευκολία, µπορούν να αποθηκευτούν οι τιµές της δεύτερης φάσης σε ένα δεύτερο LUT. Αν οι δύο LUT αποθηκευτούν ο καθένας σε διαφορετικό RAM block, θα µπορεί να διαβάζονται παράλληλες οι τιµές από αυτούς, εκµεταλλευόµενοι, έτσι, τη δυνατότητα παράλληλων εντολών του DSP.

Η τρίτη φάση του ηµιτόνου προκύπτει µε τη χρήση της πρώτης και δεύτερης φάσης αυτού.

∆ηλαδή, έχουµε:

$$
\sin(x - 120^{\circ}) = \sin x * \cos 120^{\circ} - \cos x * \sin 120^{\circ} = -\frac{\sin x}{2} - \cos x * \sin 120^{\circ}
$$
  
=  $-\frac{\sin x}{2} - \frac{1}{2} \sin(x + 120^{\circ}) + \frac{1}{2} \sin(x - 120^{\circ}) = -\frac{1}{2} [\sin x + \sin(x + 120^{\circ})] = >$   
 $\sin(x - 120^{\circ}) = -\frac{1}{2} [\sin x + \sin(x + 120^{\circ})]$ 

Από τα παραπάνω, προκύπτει ότι µε χρήση πρώτης και δεύτερης φάσης της τριγωνικής κυµατοµορφής, µπορεί να παραχθεί το three-phase PWM.

Η υλοποίηση της µεθόδου µε τη χρήση επεξεργαστή DSP αποτελεί ιδιαίτερα βοηθητικό στοιχείο, καθώς υπάρχει η δυνατότητα της παράλληλης εκτέλεσης εντολών. Έτσι, υπάρχει η δυνατότητα να φορτωθεί η πρώτη και η δεύτερη φάση του ηµιτόνου σε διαφορετικά memory blocks, από όπου θα διαβάζονται οι τιµές της κάθε φάσης παράλληλα. Ο τρόπος αυτός υλοποίησης παράγει ένα κώδικα γρήγορο, αναδεικνύει τη χρησιµότητα του DSP και, κυρίως, δεν κάνει απαραίτητη τη χρήση περισσότερων πόρων του επεξεργαστή από όσους έχουν ήδη χρησιµοποιηθεί για την παραγωγή του Single – Phase SPWM.

### **ΚΕΦΑΛΑΙΟ 4<sup>ο</sup> :** *ΠΡΟΣΟΜΟΙΩΣΗ ΚΥΚΛΩΜΑΤΟΣ ΙΣΧΥΟΣ - ΑΠΟΤΕΛΕΣΜΑΤΑ*

# **1. Προσοµοίωση Κυκλώµατος Ισχύος**

### *1.1 PWM µε µονοπολική τάση εξόδου*

Στο Κεφάλαιο 2 αναφέρθηκε ότι η έξοδος του αντιστροφέα κατά την PWM διαµόρφωση είναι επιθυµητό να είναι ηµιτονοειδής και να υπάρχει η δυνατότητα ελέγχου του πλάτους και της συχνότητάς της. Το ηµιτονοειδές σήµα ελέγχου έχει συχνότητα τη θεµελιώδη συχνότητα της τάσης εξόδου του αντιστροφέα, ενώ η συχνότητα της τριγωνικής κυµατοµορφής καθορίζει τη συχνότητα µετάβασης του αντιστροφέα.

Έως τώρα, εξετάστηκε η εξαγωγή των παλµών *V*1και *V*<sup>2</sup> , αποτέλεσµα της σύγκρισης του *Vcontrol* και του −*Vcontrol* αντίστοιχα, µε την *Vtri* . Για να παραχθεί η ηµιτονοειδής έξοδος της PWM µεθόδου, θα πρέπει να περάσει από ένα χαµηλοπερατό φίλτρο το σήµα: *V*1 **-** *V*<sup>2</sup> .

Το κύκλωµα, λοιπόν, που κατασκευάστηκε ώστε να παραχθεί το ηµίτονο εξόδου της µεθόδου, εκτός από το χαµηλοπερατό φίλτρο, περιλαµβάνει και κύκλωµα που να έχει ως  $\epsilon$ ξοδο την απαραίτητη είσοδο του φίλτρου, δηλαδή το σήμα  $V_1$  -  $V_2$ .

Αρχικά, παράχθηκε το −*V*2 µε τη χρήση ενός τελεστικού ενισχυτή να λειτουργεί ως αναστροφέας. Κατασκευάστηκε το κύκλωµα του Σχ.4.1.

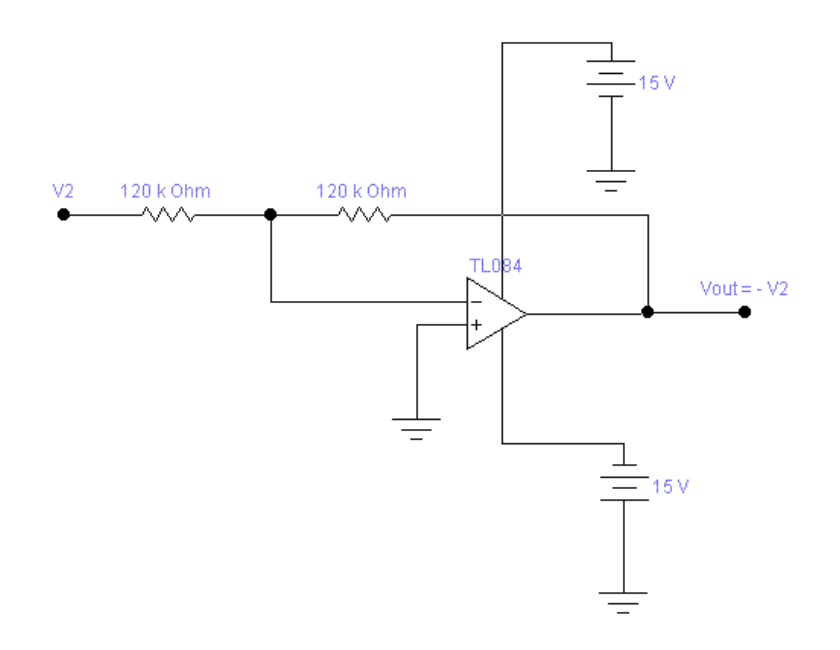

**Σχ.4.1 Κύκλωµα αναστροφής του σήµατος** *V*2

Εφόσον οι αντιστάσεις σειράς του παραπάνω κυκλώµατος είναι ίσες, ο αναστρέφων ενισχυτής έχει κέρδος τάσης ίσο µε 1.

Στη συνέχεια, και αφού ήταν διαθέσιµ<sup>ο</sup> το σήµ<sup>α</sup> <sup>−</sup>*V*<sup>2</sup> , παράχθηκε το *<sup>V</sup>*1 **-** *V*2 µ<sup>ε</sup> τη βοήθεια του αθροιστή δύο εισόδων του Σχ.4.2. Η µία είσοδος του αθροιστή είναι η *V*<sup>1</sup> και η άλλη είναι η έξοδος του αναστρέφοντα ενισχυτή. Η έξοδος είναι:  $V_{out} = V_1 + (-V_2)$ .

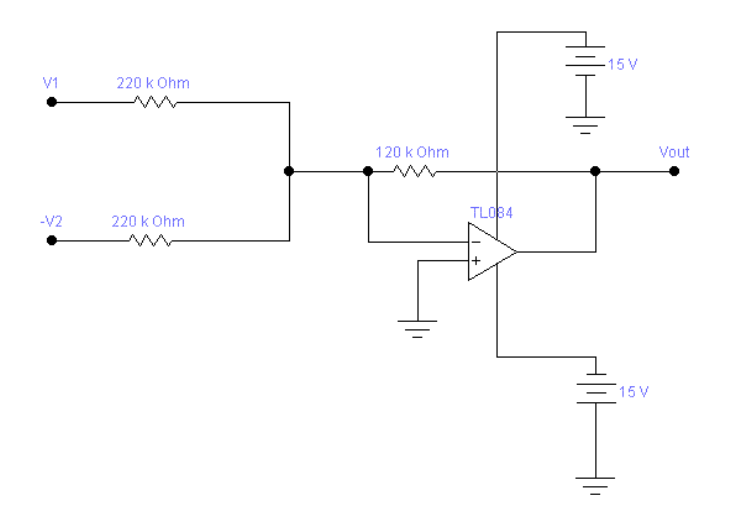

**Σχ.4.2 Κύκλωµα αθροιστή**

Ο αθροιστής στην έξοδό του, εάν είχε κέρδος ίσο µε 1, δηλαδή εάν οι αντιστάσεις του κυκλώµατος ήταν ίσες µεταξύ τους, θα έβγαζε σήµα εξόδου από +5V έως -5V. Με σκοπό το σήµα εξόδου του να έχει πλάτος ίσο µε 5V (p-p), οι αντιστάσεις επιλέχθηκαν έτσι ώστε το κέρδος τάσης για το κάθε ένα από τα σήµατα εισόδου να είναι ίσο µε 0,5.

Τέλος, χρησιµοποιήθηκε ενεργό, χαµηλοπερατό φίλτρο Butterworth δύο πόλων ώστε να προκύψει το τελικό ηµιτονοειδές σήµα. Ουσιαστικά, µε τη βοήθεια τελεστικού ενισχυτή, έγινε δυνατή η χρήση ενεργού RC φίλτρου. Παρακάτω, δίνεται το κύκλωµά του.

Το ενεργό φίλτρο του παραπάνω σχήµατος επιτρέπει τη διέλευση όλων των συχνοτήτων από µηδέν ως τη συχνότητα αποκοπής. Αυτή ισούται µε:

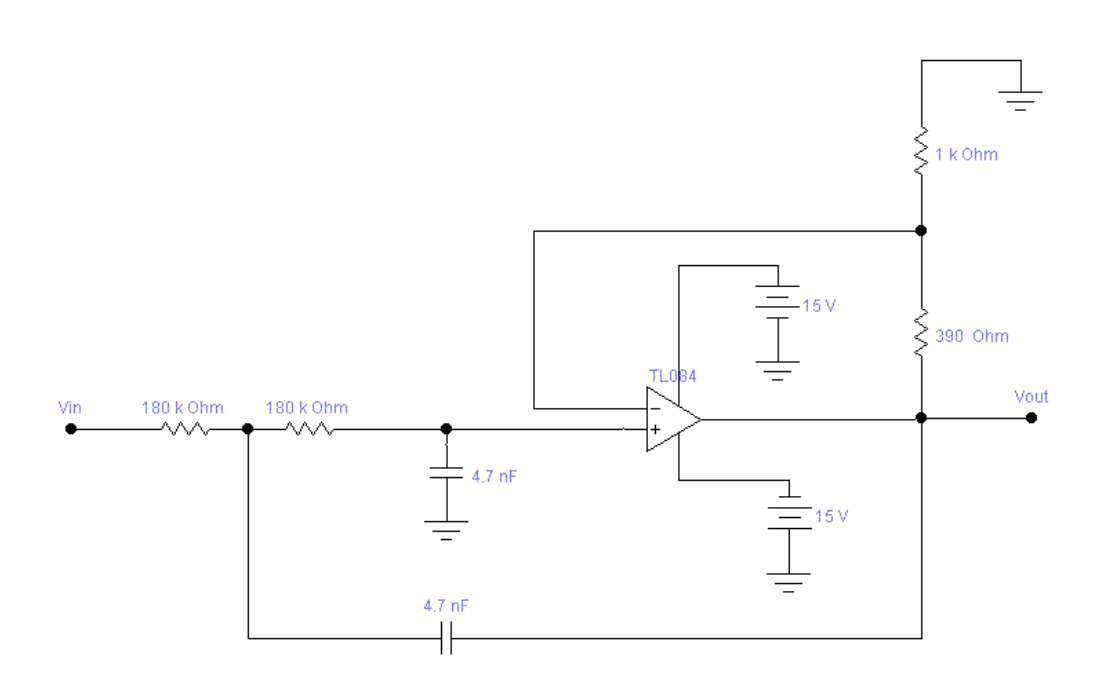

$$
f_c = \frac{1}{2\pi RC}.
$$

**Σχ.4.3 Κύκλωµα χαµηλοπερατού φίλτρου δύο πόλων**

Το κέρδος τάσης κλειστού-βρόχου έχει οριακή τιµή ίση µε Α = 1,586, οπότε:

$$
1.586 = \frac{R_1}{R_2} + 1\,,
$$

έτσι:  $R_1 = 0.586R_2$ .

Στη συχνότητα αποκοπής, το συνολικό κέρδος τάσης µειώνεται κατά 3dB, δηλαδή ισχύει η:

$$
V_{out} = 0.707 A V_{in}
$$

Πάνω από τη συχνότητα αποκοπής, το κέρδος τάσης ελαττώνεται 40 dB ανά δεκάδα.

Στη συγκεκριµένη περίπτωση, θέλοντας η έξοδος ως προς την είσοδο να µην παρουσιάζει διαφορά πλάτους, καθορίστηκε ότι:

$$
V_{out} = 0.707AV_{in} \implies A = \frac{1}{0.707} \implies A \approx 1.41
$$

Από τις παραπάνω σχέσεις προκύπτουν οι τιµές των στοιχείων του κυκλώµατος του φίλτρου. Η συχνότητα αποκοπής του, για τιμή του συντελεστή  $m_f = 9$ , καθορίστηκε στα 188,22 Hz. Κι αυτό γιατί η πρώτη αρµονική του σήµατος εισόδου του φίλτρου παρουσιάζεται στα 450Hz, αρµονική που δεν θα περάσει από το κύκλωµα του Σχ.4.3.

 $\Sigma$ την περίπτωση του  $m_f = 1$  και  $f_{\text{sine}} = 50$  *Hz*, η συχνότητα αποκοπής του φίλτρου καθορίστηκε στα 49,82Hz, ενώ για  $m_f = 500$  και  $f_{\text{sin}e} = 50$ Hz, η συχνότητα αποκοπής καθορίστηκε στα 1026Hz περίπου.

Για την υλοποίηση των πιο πάνω κυκλωµάτων χρησιµοποιήθηκε ο τελεστικός ενισχυτής TL084 της Texas, ο οποίος περιέχει τέσσερις τελεστικούς ενισχυτές.

Είναι προφανές ότι το κύκλωµα που περιγράφεται προσοµοιώνει τη γέφυρα, καθώς µε είσοδο τα σήµατα «οδήγησης» των διακοπτών του inverter (έξοδοι του κώδικα που αναπτύχθηκε στο TMS320C31), η έξοδος είναι ηµίτονο ελεγχόµενου πλάτους και συχνότητας.

### *1.2 PWM µε µονοπολική τάση εξόδου*

Ισχύει ότι:

$$
V_o(t) = V_{Ao}(t) - V_{Bo}(t) = 2V_{Ao}(t) ,
$$

δηλαδή, η έξοδος του DSP, πολλαπλασιάζεται επί 2 πριν περάσει από το φίλτρο. Το φίλτρο παραµένει το ίδιο µε αυτό του Σχ.4.3, που χρησιµοποιήθηκε παραπάνω. Οι θεωρήσεις γι' αυτό ως προς τη συχνότητα αποκοπής δεν διαφέρουν από τις ήδη προαναφερθείσες.

Μιας και οι έξοδοι του DSP είναι και εδώ τα 2 πρώτα pins του data port του επεξεργαστή, με τα περιεχόμενα του 2<sup>ου</sup> pin να χρειάζονται αναστροφή, χρησιμοποιήθηκε η ίδια συνδεσµολογία για το κύκλωµα µε αυτή του µονοπολικού PWM.

# **2. Πειραµατικά αποτελέσµατα – Μετρήσεις**

### *2.1 PWM µε µονοπολική τάση εξόδου*

Θα παρουσιαστούν τα αποτελέσµατα του συστήµατος που υλοποιήθηκε για τις ανάγκες της εφαρµογής.

Ως σύστηµα αναφέρεται το Starter Kit του 'C31 και το κύκλωµα του φίλτρου. Ο επεξεργαστής έχει προγραμματιστεί με τον .asm κώδικα που περιγράφηκε στο 4<sup>°</sup> κεφάλαιο. Η έξοδος του kit αποτελεί είσοδο του κυκλώµατος το οποίο, µεταξύ άλλων, περιέχει και το χαµηλοπερατό φίλτρο. Έξοδος, λοιπόν, του ολικού συστήµατος αναµένεται να είναι ηµίτονο ελεγχόµενου πλάτους και συχνότητας. Οι µετρήσεις – κυµατοµορφές που ακολουθούν έχουν καταγραφεί στον 54603Β παλµογράφο της Helwett Packard για διάφορες περιπτώσεις τιµών της συχνότητας των δύο σηµάτων εισόδου της PWM µεθόδου, αλλά και της συχνότητας αποκοπής του φίλτρου. Επιπλέον, έχει µετρηθεί και η παραµόρφωση του ηµιτόνου εξόδου µε τη βοήθεια του HM8027 Distortion Meter.

Παρατηρήθηκαν τα ακόλουθα:

 $\circ$   $f_{\text{sine}} = 50 Hz$ ,  $f_{\text{triangle}} = 450 Hz$ ,  $m_f = 9$ 

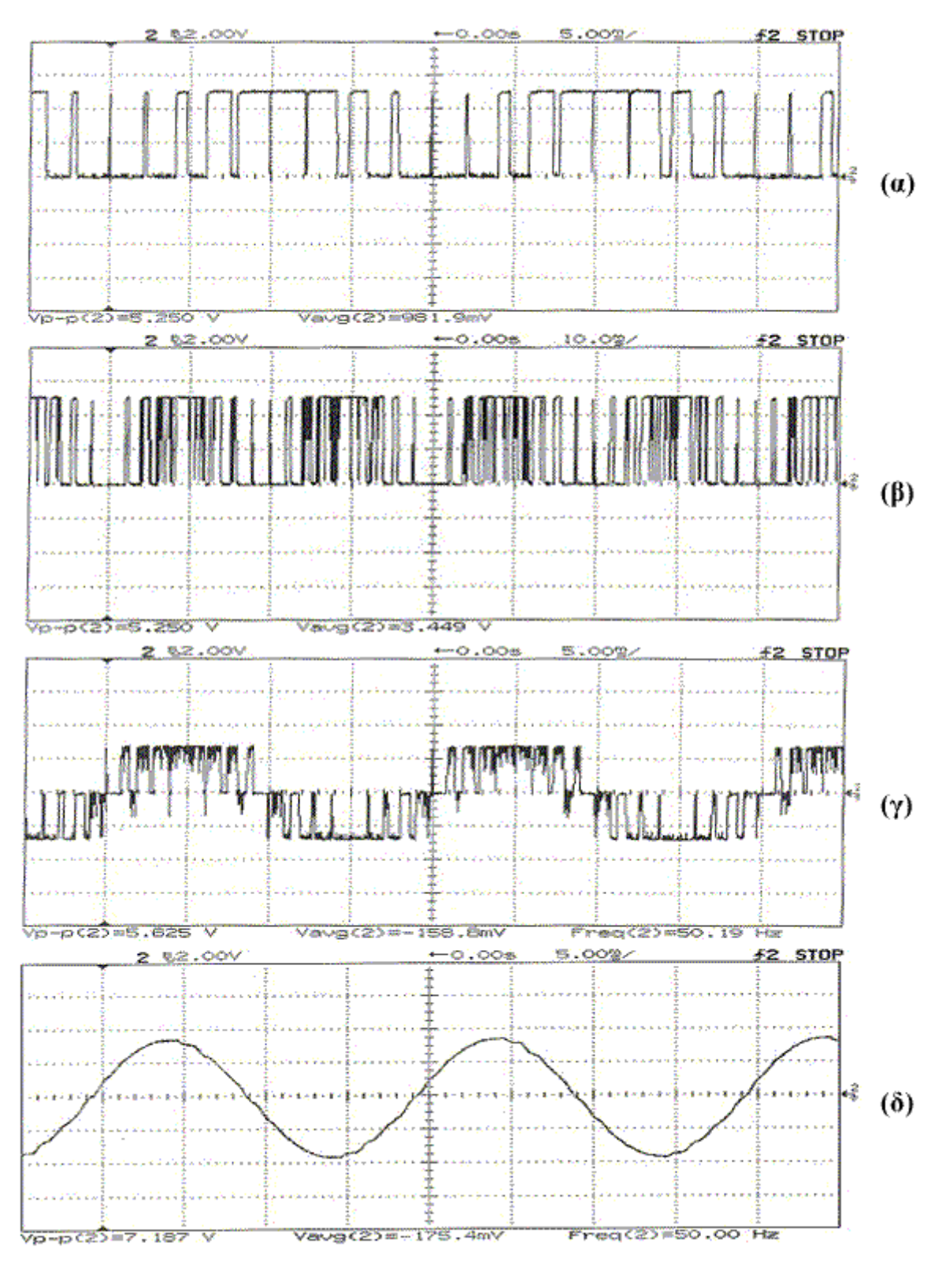

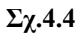

**α**) Σήμα εξόδου  $V_1$  του 'C31, β) Σήμα εξόδου  $V_2$  του 'C31, γ) Σήμα εισόδου του φίλτρου, δ) Ημίτονο εξόδου του συστήματος (έξοδος φίλτρου) Η παραµόρφωση του σήµατος εξόδου του συστήµατος µετρήθηκε 1,3%.

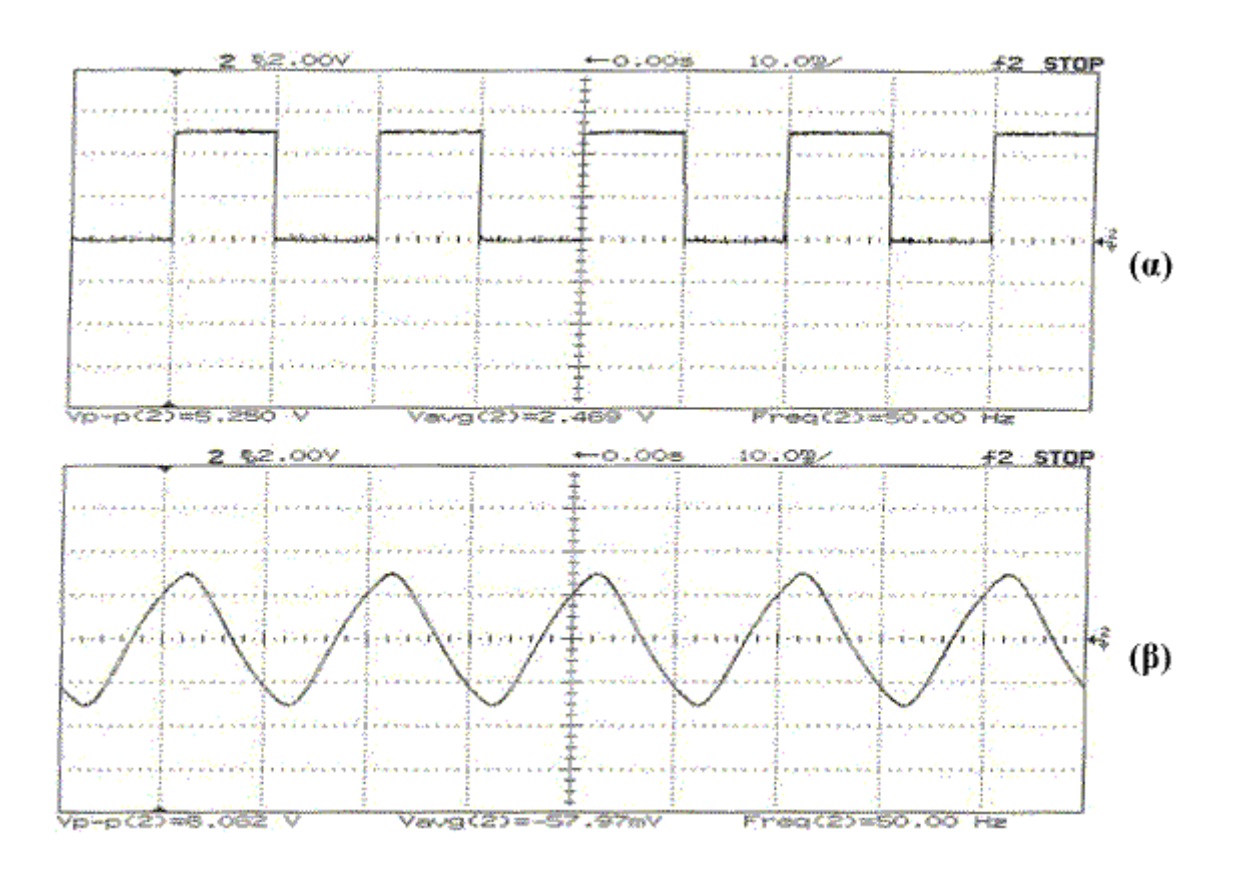

 $\circ$   $f_{\text{sine}} = 50 Hz$ ,  $f_{\text{triangle}} = 50 Hz$ ,  $m_f = 1$ 

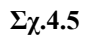

α) Σήμα εξόδου  $V_1$  του 'C31, β) Ημίτονο εξόδου του συστήματος (έξοδος φίλτρου)

Όπως φαίνεται στο Σχ.4.5(α), η έξοδος του 1<sup>ου</sup> pin του data port περιέχει ένα παλμό ανά περίοδο, πράγμα αναμενόμενο για  $m_f = 1$ .

Η παραµόρφωση του σήµατος εξόδου του συστήµατος µετρήθηκε 6%.

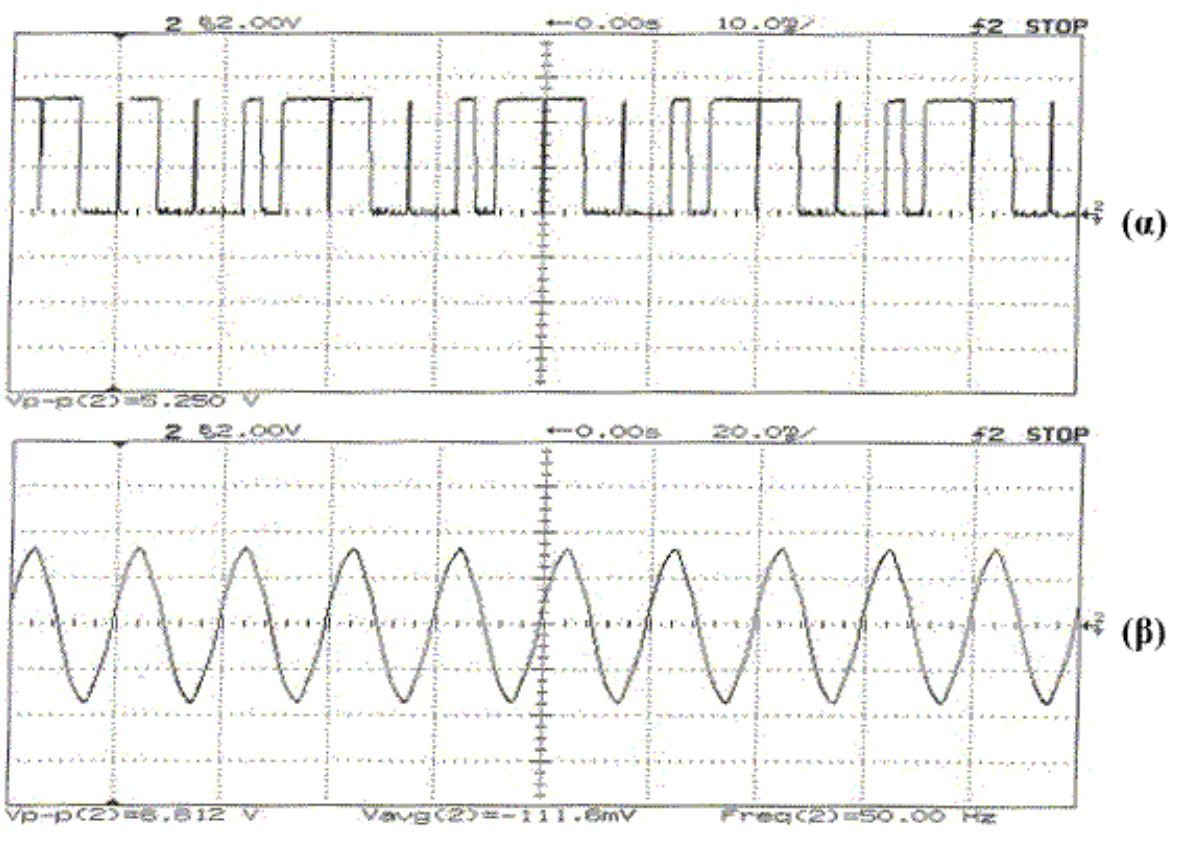

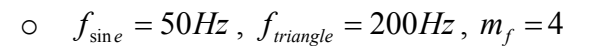

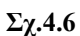

α) Σήμα εξόδου  $V_1$  του 'C31, β) Ημίτονο εξόδου του συστήματος (έξοδος φίλτρου)

Στο Σχ.4.6(α) φαίνεται ότι η έξοδος του 1<sup>ου</sup> pin του data port περιέχει τέσσερις παλμούς ανά περίοδο, πράγμα αναμενόμενο για  $m_f = 4$ .

Η παραµόρφωση του σήµατος εξόδου του συστήµατος µετρήθηκε 3.4%.

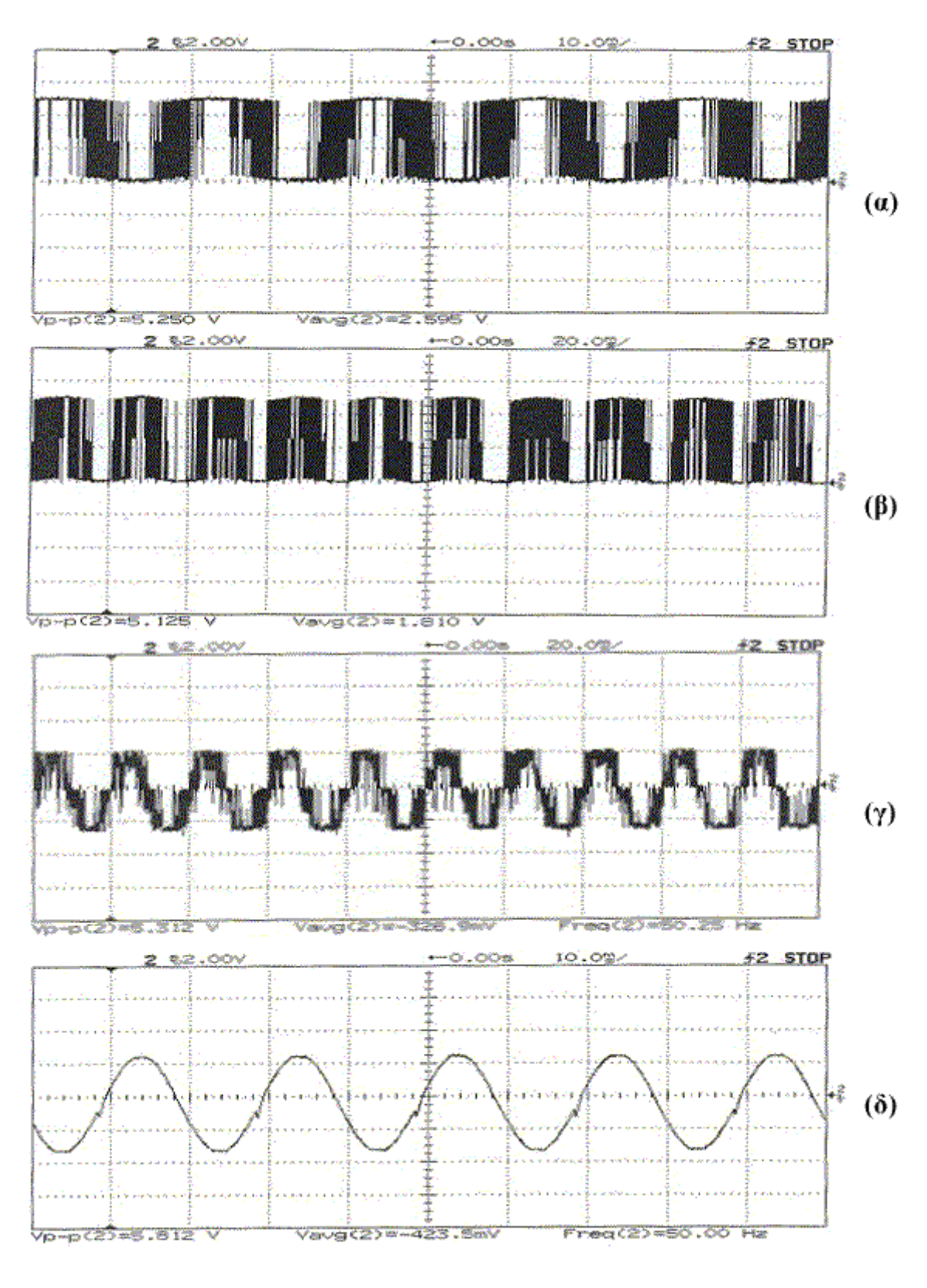

o  $f_{\text{sin}e} = 50 Hz$ ,  $f_{triangle} = 25 KHz$ ,  $m_f = 500$ 

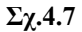

*α***) Σήμα εξόδου**  $V_1$  **του 'C31, β) Σήμα εξόδου**  $V_2$  **του 'C31,** 

γ) Σήμα εισόδου του φίλτρου, δ) Ημίτονο εξόδου του συστήματος (έξοδος φίλτρου)

Η παραµόρφωση του σήµατος εξόδου του συστήµατος µετρήθηκε 2%.

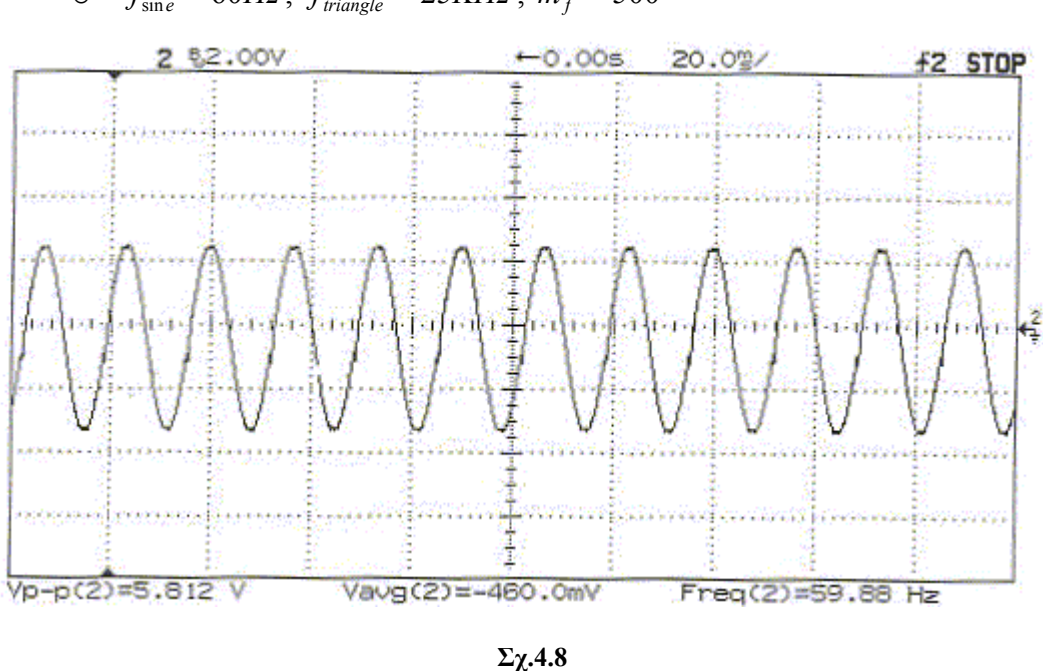

 $\sigma$  *f*<sub>sine</sub> = 60*Hz*, *f*<sub>triangle</sub> = 25*KHz*,  $m_f$  = 500

**α) Ηµίτονο εξόδου του συστήµατος (έξοδος φίλτρου)** 

Η παραµόρφωση του σήµατος εξόδου του συστήµατος µετρήθηκε 1,9%.

Το χαµηλοπερατό φίλτρο δεν επιτρέπει την έλευση συχνοτήτων πάνω από τη συχνότητα αποκοπής. Οι παρακάτω µετρήσεις αποδεικνύουν πως όσο αυξάνεται η συχνότητα αποκοπής του φίλτρου πέραν της κατάλληλης συχνότητας για το αντίστοιχο *m<sub>f</sub>*, τόσο και η έξοδος του φίλτρου εκφυλίζεται. Έτσι:

> ο Για  $f_{\alpha\pi\alpha\kappa\omega\pi\iota\kappa}$  = 504Hz,  $f_{\text{sin }e}$  = 50Hz,  $f_{\text{triangle}}$  = 450Hz,  $m_f$  = 9, η έξοδος του συστήµατος είναι η:

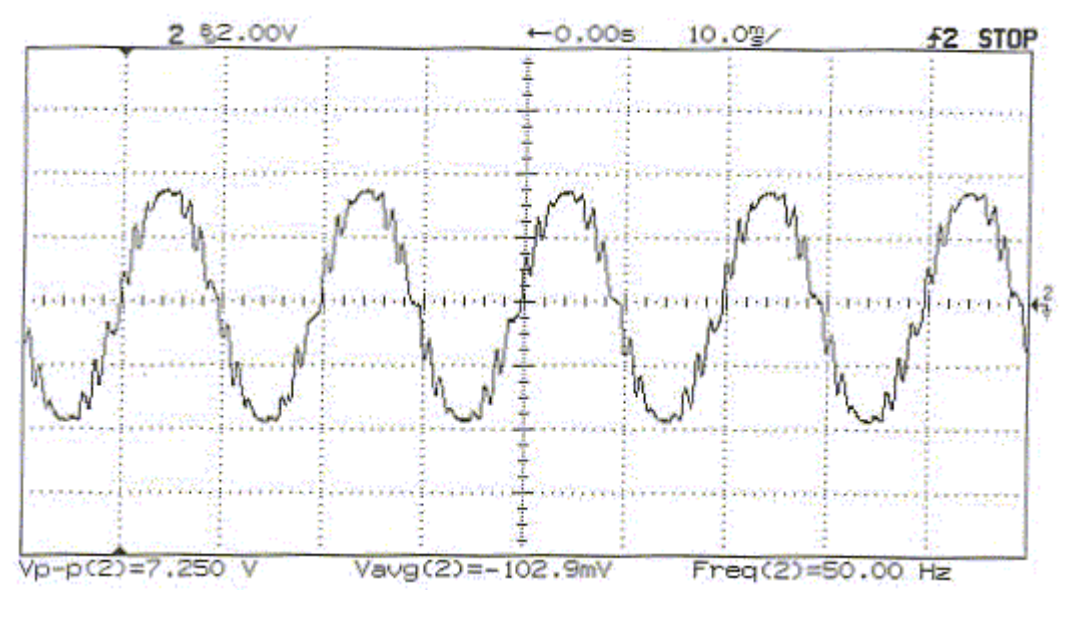

**Σχ.4.9 α) Ηµίτονο εξόδου του συστήµατος (έξοδος φίλτρου)** 

Η παραµόρφωση του σήµατος εξόδου του συστήµατος µετρήθηκε 8%.
### *2.2 PWM µε διπολική τάση εξόδου*

Παρατηρήθηκαν τα ακόλουθα:

$$
\circ \quad f_{\text{sine}} = 50Hz \ , \ f_{triangle} = 450Hz \ , \ m_f = 9 \ , \ f_{\alpha\pi\text{o} \kappa\text{o} \pi\text{i} \zeta} = 85Hz
$$

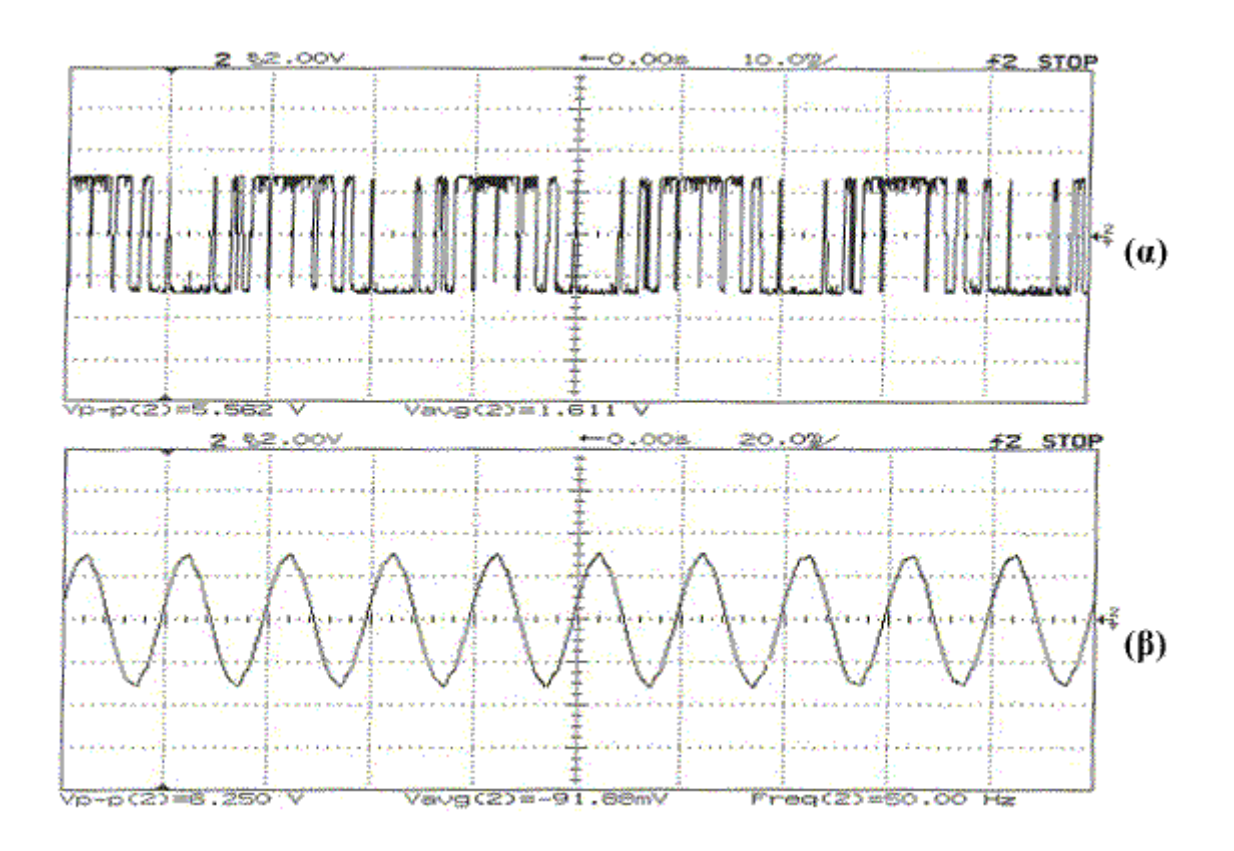

**Σχ.4.10** 

α) Σήμα εξόδου  $V_1$  του 'C31, β) Ημίτονο εξόδου του συστήματος (έξοδος φίλτρου)

Η παραµόρφωση του σήµατος εξόδου του συστήµατος µετρήθηκε 2.5%.

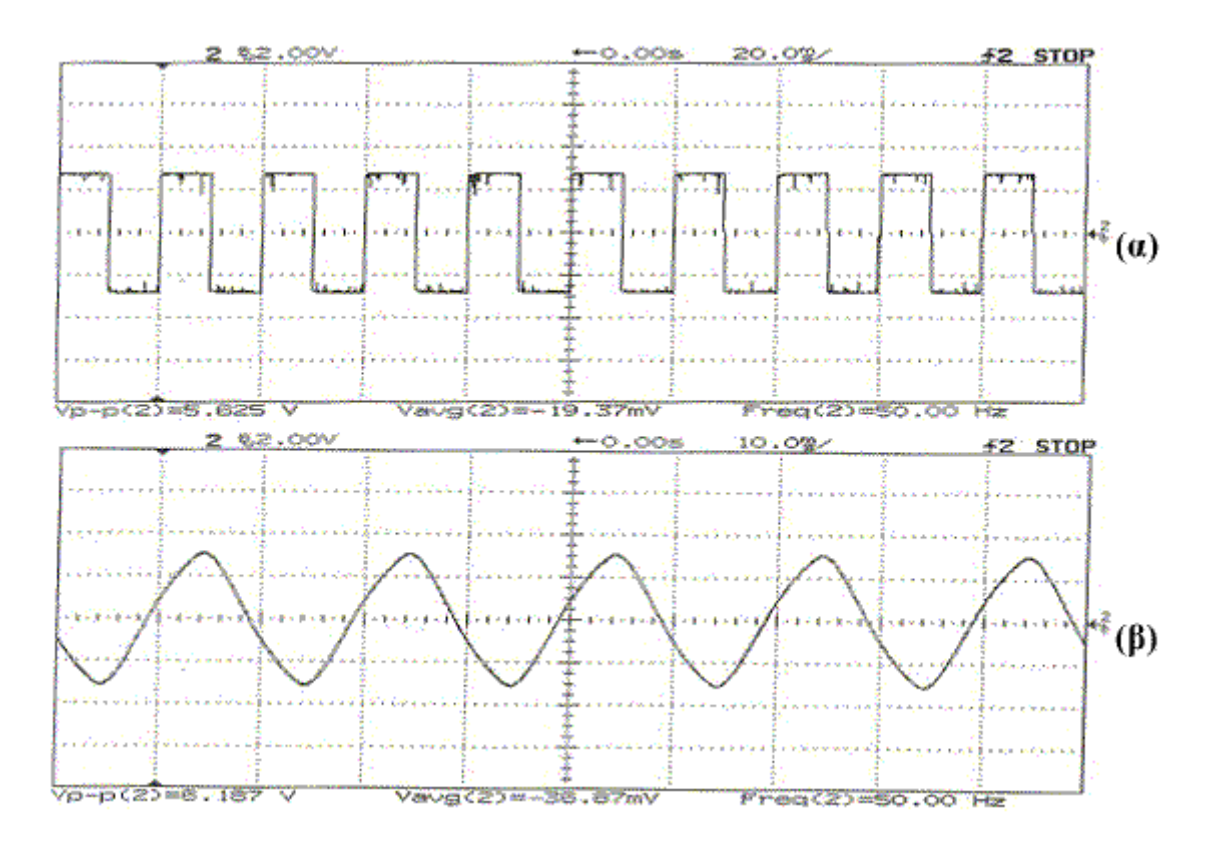

**o**  $f_{\text{sin }e} = 50 Hz$ ,  $f_{\text{triangle}} = 50 Hz$ ,  $m_f = 1$ ,  $f_{\text{αποκοπής}} = 49,8 Hz$ 

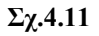

α) Σήμα εξόδου  $V_1$  του 'C31, β) Ημίτονο εξόδου του συστήματος (έξοδος φίλτρου)

Η παραµόρφωση του σήµατος εξόδου του συστήµατος µετρήθηκε 5.6%.

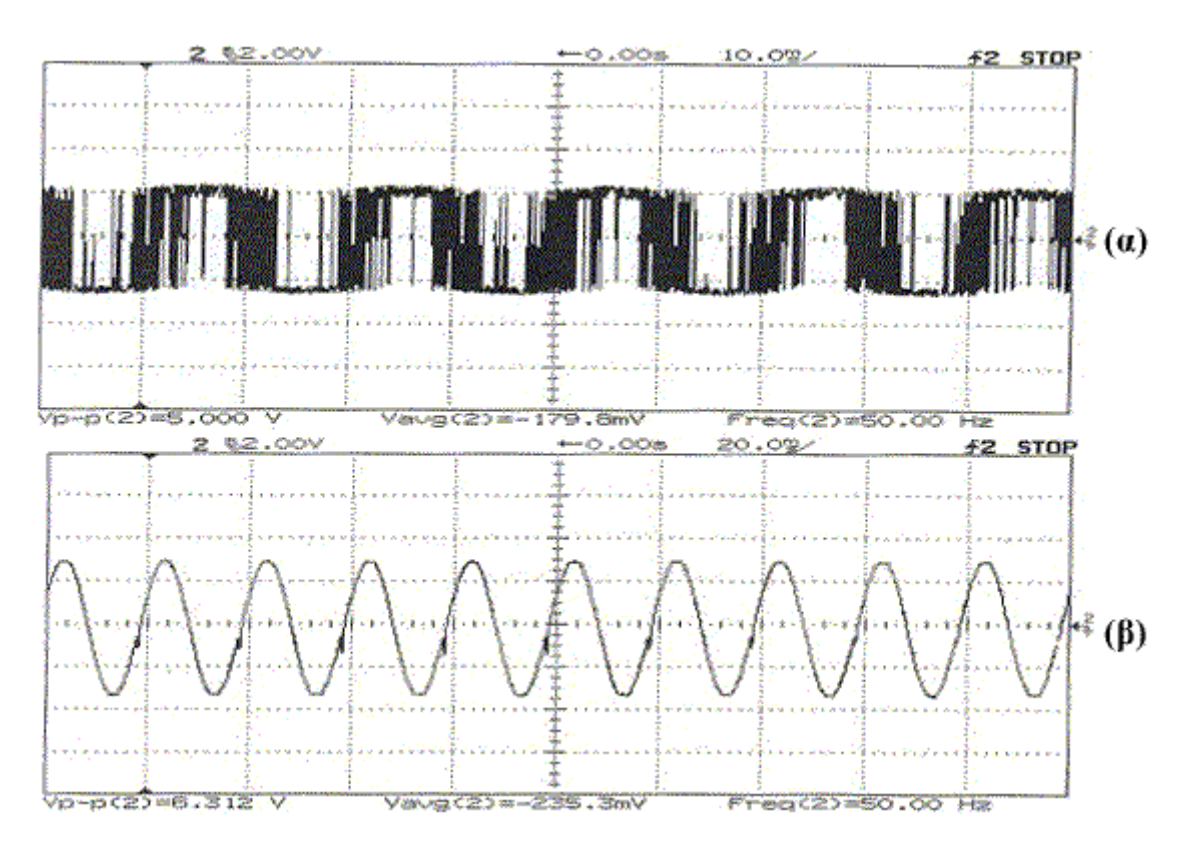

 $\sigma$  *f*<sub>sine</sub> = 50*Hz*, *f*<sub>*triangle*</sub> = 25*KHz*, *m<sub>f</sub>* = 500, *f*<sub>αποκοπής</sub> ≈ 1*KHz* 

**Σχ.4.12** 

α) Σήμα εξόδου  $V_1$  του 'C31, β) Ημίτονο εξόδου του συστήματος (έξοδος φίλτρου)

Η παραµόρφωση του σήµατος εξόδου του συστήµατος µετρήθηκε 2,2%.

## **ΚΕΦΑΛΑΙΟ 5<sup>ο</sup> :** *ΣΥΜΠΕΡΑΣΜΑΤΑ – ΜΕΛΛΟΝΤΙΚΕΣ ΕΠΕΚΤΑΣΕΙΣ*

### **1. Συµπεράσµατα**

Στην παρούσα διπλωµατική εργασία υλοποιήθηκε επιτυχώς ένας PWM controller µε χρήση του επεξεργαστή TMS320C31 της Texas Instruments. Πιο συγκεκριµένα, υλοποιήθηκαν οι µέθοδοι PWM with Unipolar Voltage Switching και PWM with Bipolar Voltage Switching, ενώ έγινε µελέτη του τρόπου υλοποίησης της Three-Phase PWWM.

Η έξοδος του συστήµατος, ένα ηµίτονο ελεγχόµενου πλάτους και συχνότητας, παρουσίασε παραµόρφωση που κυµαινόταν κατά µέσο όρο (λαµβάνοντας υπόψη όλες τις διαφορές παραµέτρους για τις οποίες πιστοποιήθηκε το σύστηµα) στο 2%, τιµή καθ' όλα αποδεκτή.

Yλοποιήθηκε ένα σύστημα απόλυτο παραμετροποιημένο, μιας και για να αλλάξουν οι µεταβλητές της µεθόδου, ο χρήστης αρκεί να δώσει τιµές για τις περιόδους των δύο βασικών σηµάτων, καθώς και του συντελεστή πλάτους.

## **2. Μελλοντικές επεκτάσεις**

Τα παραπάνω µπορεί να γίνουν πιο εύκολα για το χρήστη, ως µελλοντική επέκταση, µε την υλοποίηση µίας διεπικοινωνίας (interface) µεταξύ συστήµατος και Η/Υ. Μέσω ενός γραφικού περιβάλλοντος (GUI, Graphical User Interface) ο χρήστης θα µπορεί να δώσει διαφορετικές παραµέτρους µέσω της σειριακής θύρας του DSP TMS320C31 για το PWM δυναµικά, χωρίς να χρειάζεται να γνωρίζει λεπτοµέρειες της υλοποίησης.

Επιπλέον επέκταση θα ήταν αυτή η διεπικοινωνία να γίνεται εξ' αποστάσεως (µέσω δικτύου internet ή µέσω ασύρµατης επικοινωνίας) καθώς ως επί το πλείστον οι Α/Γ και, κατ' επέκταση ο PWM controller, βρίσκονται σε αποµακρυσµένα σηµεία.

Το γραφικό περιβάλλον θα µπορούσε, επίσης, να ελέγχει τη σωστή λειτουργία του DSP λαµβάνοντας ανά τακτά χρονικά διαστήµατα µέσω σειριακής feedback από το δεύτερο µε στοιχεία της παρούσας κατάστασής του.

Ως µελλοντική επέκταση µπορεί να θεωρηθεί και η ανάπτυξη και υλοποίηση ενός Three-Phase PWM, το οποίο µάλιστα και αναπτύχθηκε ως κώδικας, απλώς δεν πιστοποιήθηκε το σύστηµα πειραµατικά, καθώς έπρεπε να αναπτυχθεί µία τελείως διαφορετική ηλεκτρονική διάταξη πιστοποίησής του, πράγµα που ξεφεύγει από τα πλαίσια της παρούσας διπλωµατικής εργασίας.

Όλα τα παραπάνω µπορούν να υλοποιηθούν µε χρήση του ίδιου επεξεργαστή, του TMS320C31.

Με αλλαγή του επεξεργαστή µε κάποιο νεότερο µοντέλο µε περισσότερες δυνατότητες, της ίδιας εταιρείας ή άλλης, οι µελλοντικές επεκτάσεις θα είναι περισσότερες, αφού υπάρχουν DSP που έχουν ενσωµατωµένη PWM Unit (π.χ. Μotorola MC68HC708), απελευθερώνοντας, έτσι, πόρους του επεξεργαστή (timers) που χρησιµοποιούνται µε την παρούσα µέθοδο για την αλγοριθµική υλοποίηση του PWM.

# **ΠΑΡΑΡΤΗΜΑ Α:** *TMS320C3x DSP Starter Kit*

## **1. Εισαγωγή**

Στο Παράρτηµα θα γίνει αναφορά στο Starter Kit του TMS320C3x DSP (DSK). Το C3x DSK είναι ένα απλό αναπτυξιακό, χαµηλού κόστους και υψηλής απόδοσης, που µας επιτρέπει να πειραµατιστούµε και να χρησιµοποιήσουµε τα TMS320C3x DSPs σε εφαρµογές πραγµατικού χρόνου. Περιέχει ένα TMS320C31 για την επικύρωση του κώδικα. Το DSK, µας παρέχει τη δυνατότητα να δηµιουργήσουµε τον κώδικα σε PC, να τον φορτώσουµε και να τον τρέξουµε στο αναπτυξιακό. Η επικύρωση – επιβεβαίωση του κώδικα γίνεται µε τη βοήθεια του παρεχόµενου debugger, που βοηθά στην ανακάλυψη τυχόν λαθών σε αυτόν.

Το αναπτυξιακό του TMS320C3x DSP περιλαµβάνει :

• Ένα TMS320C31 DSP κινητής υποδιαστολής

• Παράλληλη θύρα (LPT), µε την οποία συνδέεται µε PC και επιτρέπει, έτσι, την επικοινωνία του TMS320C31 µε προγράµµατα του PC.

• 40 ns κύκλο εντολής, 50 MFLOPS, 25 MIPS

• Απόκτηση αναλογικών δεδομένων μέσω του TLC32040 (Analog Interface Circuit – AIC), καθώς αυτό περιέχει :

o14-bit δυναµικού εύρους ADC και DAC

oµεταβλητό εύρος δειγµατοληψίας των converters, που φτάνει και τα 20,000 δείγµατα το δευτερόλεπτο

oφίλτρο εισόδου για αντιµετώπιση φαινοµένων aliasing και φίλτρο εξόδου για επανακατασκευή σήµατος.

• ∆ύο RCA connectors για αναλογική είσοδο και έξοδο

• Connector για τον XDS510 emulator

• Συνδέσεις-θύρες επέκτασης των pins του TMS320C31 για χρήση του αναπτυξιακού σε συνδυασµό µε άλλες κάρτες

Παρακάτω, θα δούµε συνοπτικά, ένα block diagram του TMS320C3x DSK hardware, όπως αυτό φαίνεται στο Σχ.Α.1.

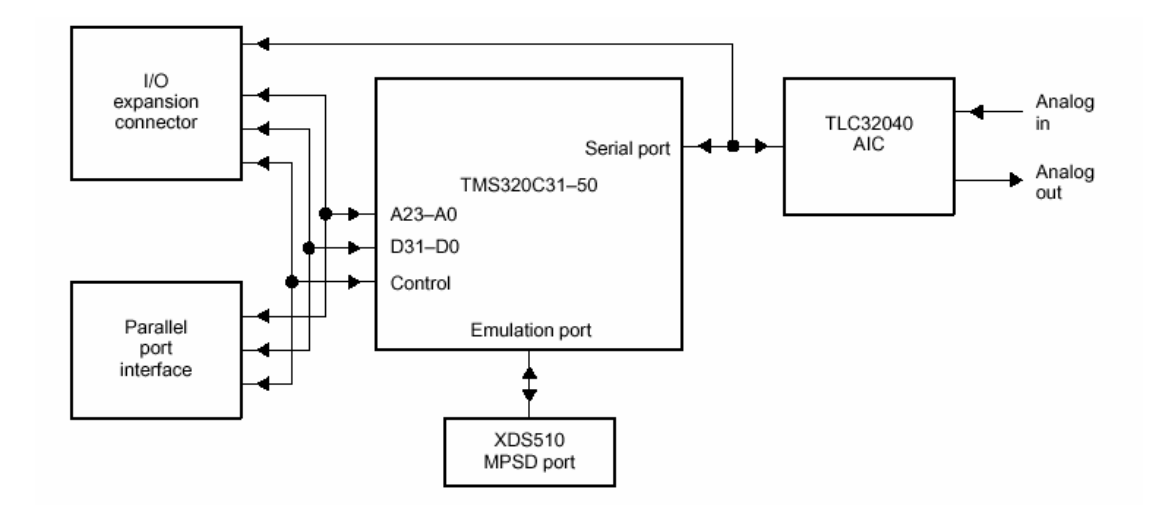

**Σχ.Α.1 TMS320C3x DSK Block Diagram** 

Τα βασικά µέρη του αναπτυξιακού είναι το TMS320C31 DSP, το TLC32040 AIC, οι θύρες επέκτασεις, το ρολόι του συστήµατος, η παράλληλη θύρα (printer port) και ένα LED τριών χρωµάτων.

Όπως φαίνεται και στο Σχ.Α.1, όλα τα σήµατα του 'C3x οδηγούνται στις θύρες επέκτασης. Αυτές παριλαµβάνουν 4 32-pin headers, ένα 11-pin jumper και ένα 10-pin XDS510 header.

Το TLC32040 επικοινωνεί µε το TMS320C31 µέσω µιας σειριακής θύρας. Ένα jumper επιτρέπει την κατάργηση της µεταξύ τους σύνδεσης και την επικοινωνία του αναπτυξιακού µε άλλη, εξωτερική κάρτα.

Τέλος, οι δύο RCA connectors παρέχουν την αναλογική είσοδο και έξοδο, που τυχόν θέλουµε να έχουµε στην κάρτα του αναπτυξιακού.

## **2. Εγκατάσταση του DSK Assembler και Debugger**

Η ενότητα αυτή περιγράφει τον τρόπο µε τον οποίο γίνεται η εγκατάσταση του DSK σε ένα PC.

#### Προϋποθέσεις Υλικού (Hardware)

Το PC που θα φιλοξενεί το DSK θα πρέπει, εκτός της παράλληλης θύρας για την επικοινωνία PC-DSK και του κατάλληλου καλώδιου για την επίτευξη αυτής, να έχει το λιγότερο 64MB µνήµη. Προτίνεται έγχρωµη οθόνη, χωρίς αυτό να είναι απαραίτητο. Το αναπτυξιακό τροφοδοτείται µέσω µετασχηµατιστή, που παρέχει 7-12 Vdc και τουλάχιστον 400-1500mA.

Προϋποθέσεις Λογισµικού (Software)

Απαιτείται MS-DOS και Windows 95/98/Me. Για την εγκατάσταση του DSK assembler, χρειάζεται το dsk3a.exe, ενώ, για να μπορέσουμε να τρέξουμε τον debugger του συστήµατος, χρειαζόµαστε το αρχείο dsk3d.exe. Στο όλο πακέτο που περιέχει και το DSK, περιέχονται επιπλέον αρχεία µε δείγµατα πηγαίου κώδικα, καθώς και αρχεία µε χρήσιµες πληροφορίες για τα αρχεία κώδικα που δίδονται, αλλά και περαιτέρω πληροφορίες για το DSK.

Παρακάτω, θα περιγράψουµε αναλυτικά τον τρόπο µε τον οποίο γίνεται η εγκατάσταση του DSK στο PC.

#### **Βήµα 1<sup>ο</sup> : Σύνδεση του DSK µε το PC**

Όλα τα παρακάτω, φαίνονται µε λεπτοµέρειες στο Σχ.Α.2.

1. Έχουµε κλειστό τον Η/Υ.

2. Συνδέουµε το καλώδιο της παράλληλης µε την παράλληλη θύρα (LPT) του υπολογιστή.

3. Συνδέουµε την άλλη άκρη του καλωδίου µε την DSK DB25 θύρα.

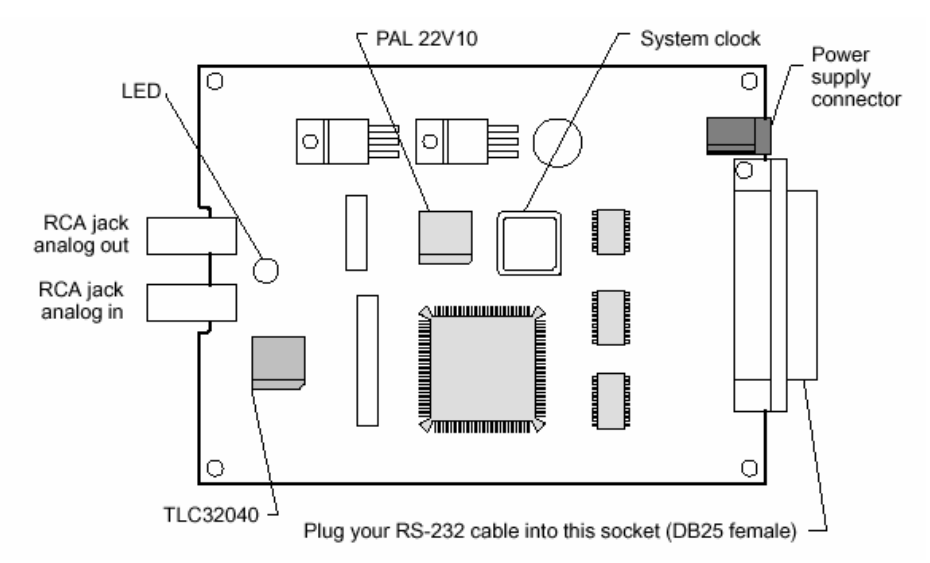

**Σχ.Α.2 Σύνδεση του DSK µε το PC και την παροχή ρεύµατος**

4. Συνδέουµε τον µετασχηµατιστή που περιγράψαµε παραπάνω, µε το αναπτυξιακό και συνδέουµε το µετασχηµατιστή µε την τροφοδοσία.

5. Ανοίγουµε το PC.

6. Το LED του DSK θα πρέπει να εναλλάσεται µεταξύ κόκκινου και πράσινου χρώµατος.

### **Βήµα 2<sup>ο</sup> : Εγκατάσταση του Λογισµικού του DSK**

1. ∆ηµιουργούµε στον σκληρό δίσκο ένα directory µε το όνοµα *dsktools*. Το directory αυτό θα περιέχει το software του DSK assembler και debugger.

2. Αντιγράφουµε τα περιεχόµενα της δισκέτας που ήταν µαζί µε το DSK στο directory που μόλις φτιάξαμε.

Παρατήρηση: Καλό είναι να δηµιουργήσουµε και ένα αντίγραφο της δισκέτας για κάθε ενδεχόµενο.

### **Βήµα 3<sup>ο</sup> : Τροποποίηση του CONFIG.SYS (Optional)**

Όταν χρησιµοποιούµε τον debugger, µπορούµε να έχουµε µόνο 20 αρχεία ανοιχτά ή ενεργά ταυτόχρονα. Για να πούµε στο σύστηµα να µην επιτρέπει περισσότερα από 20 ενεργά αρχεία, πρέπει να προσθέσουµε την ακόλουθη γραµµή στο αρχείο config.sys:

FILES=20

Μόλις αλλάξουµε το Config.sys, πρέπει να επανα-εκκινήσουµε τον Η/Υ.

### **Βήµα 4<sup>ο</sup> : Επαλήθευση της σωστής εγκατάστασης**

Για να σιγουρευτούµε ότι έχουµε εγκαταστήσει σωστά το αναπτυξιακό, µαζί µε τον assembler και τον debugger, εισάγουμε την ακόλουθη εντολή στο prompt του συστήματος:

#### dsk3d <ENTER>

Αφού εισάγουµε την παραπάνω εντολή, θα πρέπει να δούµε στην οθόνη µας το παράθυρο του debugger, όπως αυτό φαίνεται στο Σχ.Α.3.

| DISASSEMBLY |                                |            |                     |  | $  C31$ DSP STARTERS KIT $-$ |              |                 |                                      |  |
|-------------|--------------------------------|------------|---------------------|--|------------------------------|--------------|-----------------|--------------------------------------|--|
| 809c03      | 50700080 startLDIU 00080h.DP   |            |                     |  | PC                           | 00809c03     | SP              | 008098de                             |  |
|             | 809c04 08349c2c                | LDI        | @09c2cH.SP          |  | R <sub>0</sub>               | 00000000     | R1              | 00000000                             |  |
| 809c05      | 07608000                       | LDF        | $0.000000e+00.00$   |  | R <sub>2</sub>               | 00000000     | R <sub>3</sub>  | 00000000                             |  |
|             | 809c06 c610c1c0                | LDI        | *ARO.RO   LDI *AR   |  | R <sub>4</sub>               | 00000000     | <b>R5</b>       | 00000000                             |  |
|             | 809c07 c610c1c0                | LDI        | *ARO, RO   LDI *AR  |  | R6                           | 00000000     | R7              | 00000000                             |  |
|             | 809c08 08600100                | LDI        | 256, RO             |  |                              | ARO 00000000 | AR <sub>1</sub> | 00000000                             |  |
|             | 809c09 09a09c00                | LSH        | @09c00H, RO         |  |                              | AR2 00000000 | AR3             | 00000000                             |  |
|             | 809c0a 61809c0e                | <b>BRD</b> | jump                |  | AR4 00000000                 | AR5          | 00000000        |                                      |  |
|             | 809c0b 07618000                | LDF        | $0.000000e + 00.01$ |  |                              | AR6 00000000 | AR7             | 00000000                             |  |
|             | 809c0c 07628000                | LDP        | $0.000000e+00, R2$  |  |                              | IRO 00000000 | IR1             | 00000000                             |  |
|             | 809c0d 07630000                | LDF        | $1.000000e+00. R3$  |  | <b>ST</b>                    | 00000000     | RC              | 00000000                             |  |
|             | 809c0e 07640000 jump           | <b>LDF</b> | $1.000000e + 00.04$ |  | RS                           | 00000000     | <b>RE</b>       | 00000000                             |  |
|             | 809c0f 087b0003 loop LDI 3, RC |            |                     |  | <b>DP</b>                    | 00000000     | <b>BK</b>       | 00000000                             |  |
| 809c10      | 64809cla RPTB block            |            |                     |  | <b>TE</b>                    | 00000000     | IF              | 00000000                             |  |
|             | 809c11 02640001 ADDI 1.R4      |            |                     |  |                              |              |                 |                                      |  |
|             | COMMAND                        |            |                     |  |                              | MEMORY -     |                 |                                      |  |
|             | <b>Texas Instruments 1994</b>  |            | 809800              |  |                              |              |                 | 00000007 ffffffffc 00809802 00809827 |  |
|             |                                |            | 809804              |  |                              |              |                 | 0080982c 00809839 0080983c 0080983f  |  |
|             |                                |            | 809808              |  |                              |              |                 | 00809843 00809842 00809868 0080989a  |  |
|             |                                |            | 80980c              |  |                              |              |                 | 008098a9 10800000 0f350000 0f300000  |  |
|             |                                |            | 809810              |  |                              |              |                 | 0f200000 0f320000 0f280000 0f290000  |  |
| load testa  |                                |            | 809814              |  |                              |              |                 | 1a770004 6a050006 628098a9 50700080  |  |

**Σχ.Α.3 Βασική οθόνη debugger**

Όταν, πλέον, η εγκατάσταση έχει γίνει σωστά, που σηµαίνει ότι η επικοινωνία του DSK και του PC είναι ορθή, το LED του αναπτυξιακού αναβοσβήνει με την εξής ακολουθία χρωµάτων : κόκκινο – κίτρινο – πράσινο – κόκκινο, ... Αυτό συµβαίνει γιατί οι timers του DSP αρχικοποιούνται.

Στην περίπτωση που δούµε στην οθόνη µας την εικόνα του Σχ.Α.4, τότε η εγκατάσταση του όλου συστήµατος δεν έχει γίνει σωστά. Αυτό µπορεί να οφείλεται σε κακή εγκατάσταση του λογισµικού.

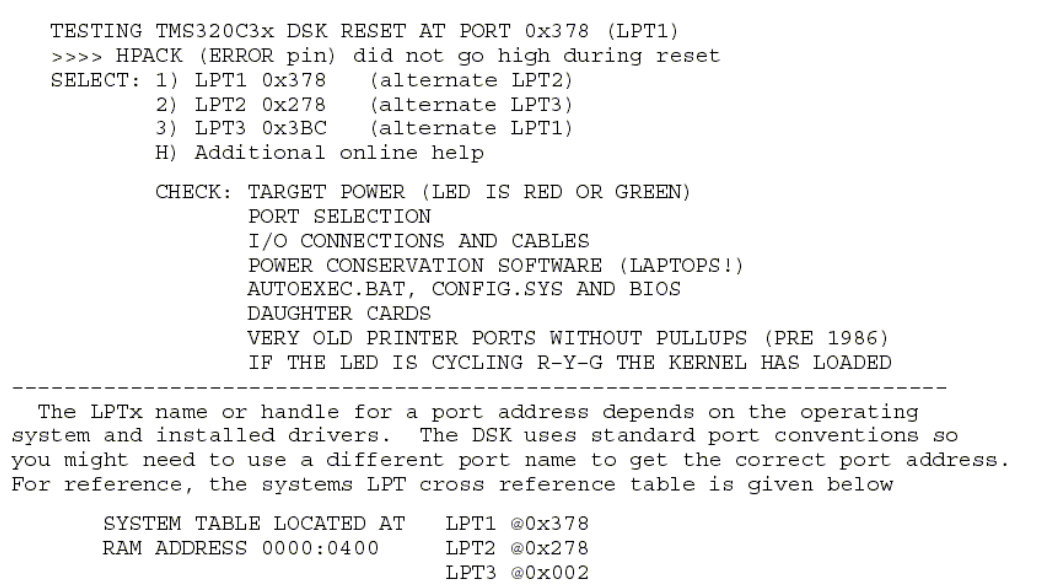

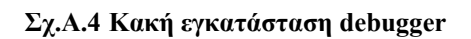

Αν, παρόλ' αυτά, ξανά εγκαθιστώντας το λογισµικό, το πρόβληµα παραµένει, ελέγχουµε αν :

o επιλέξαµε λάθος τύπο επικοινωνίας (LPT1 αντί LPT2) µε την παράλληλη θύρα

o τη θύρα, µε την οποία προσπαθούµε να συνδέσουµε το kit, τη χρησιµοποιεί άλλος πόρος, π.χ. εκτυπωτής

- o το καλώδιο της παράλληλης δεν κάνει καλή επαφή
- o ο µετασχηµατιστής δεν έχει συνδεθεί σωστά. Αν το DSK έχει τροφοδοσία, τότε

το LED που έχει, θα πρέπει να είναι κόκκινο ή πράσινο.

o κάναµε εγκατάσταση σε Windows NT/Win2000.

## **3. Σύντοµη περιγραφή της ανάπτυξης κώδικα στο DSK.**

Στην παρούσα ενότητα θα δούµε µία γενική περιγραφή του assembler και του debugger. Πρόκειται για το λογισμικό που παρέχεται μαζί με το αναπτυξιακό και που μας βοηθά στην ανάπτυξη και τον έλεγχο κώδικα, υλοποιηµένου σε γλώσσα assembly. Η θέση των εργαλείων αυτών στο σύστηµα που περιέχει το DSK φαίνεται στο Σχ.Α.5, σχήµα που περιγράφει τη ροή των εργασιών που εκτελούνται κατά την ανάπτυξη κώδικα.

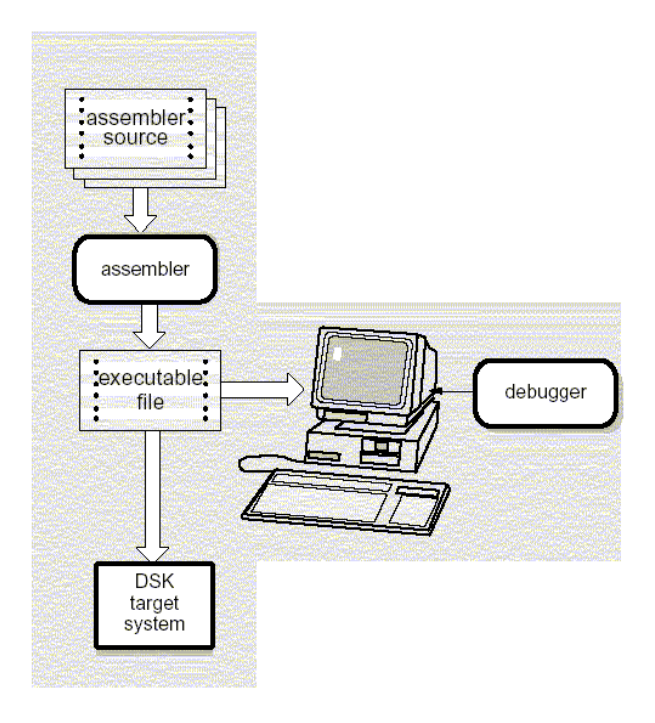

**Σχ.Α.5 Ανάπτυξη κώδικα στο DSK**

## *3.1 Περιγραφή του DSK Assembler*

Πρόκειται για ένα εργαλείο απλό και εύκολο στη χρήση. Μεταφράζει τον πηγαίο κώδικα, που είναι γραµµένος σε γλώσσα assembly σε object αρχεία γλώσσας µηχανής, κατάλληλα για την TMS320C3x οικογένεια επεξεργαστών. ∆εν πρόκειται για έναν COFF assembler, παρόλο που στο αναπτυξιακό θα φορτωθούν και θα τρέξουν εκτελέσιμα object αρχεία, τα οποία παράγονται από τα assembly εργαλεία του DSP.

Ο assembler του αναπτυξιακού που περιγράφουµε διαφέρει από άλλους assemblers στο γεγονός ότι δεν περνά από linker για να µπορέσει να παραχθεί το αρχείο εξόδου (output file). Απ'εναντίας, χρησιµοποιεί ειδικές ντιρεκτίβες (directives) για να γίνει σωστά το assembling του κώδικα σε συγκεκριµένη διεύθυνση. Αυτό έχει σαν ως αποτέλεσµα τη δηµιουργία µικρών προγραµµάτων γρήγορα κι εύκολα. Εάν, πάλι, θέλουµε να δηµιουργήσουµε µεγαλύτερα προγράµµατα, το κάνουµε φτιάχνοντας αλυσιδωτά αρχεία, µε τη βοήθεια της ντιρεκτίβας .include.

### *3.2 Περιγραφή του DSK Debugger*

Ο debugger του DSK είναι ένα φιλικό εργαλείο, βασισµένο σε περιβάλλον παράθυρων, πράγµα που το κάνει εύχρηστο. Θα παρατηρήσει κανείς ότι δεν είναι απαραίτητη η αποµνηµόνευση σύνθετων εντολών, ώστε να µπορέσει να το χειριστεί. Παρέχει τη δυνατότητα της single-step (βήµα-βήµα) εκτέλεσης κώδικα, καθώς, επίσης, επιτρέπει και τη χρήση breakpoints.

Στο Σχ.Α.6, βλέπουµε µια µορφή του debugger, όταν αυτός είναι ενεργός. Κάτι παρόµοιο πρέπει να βλέπουµε κάθε φορά που τον χρησιµοποιούµε.

| DISASSEMBLY-           |                                      |            |            |                                                                                           |                                     |                                      | $-$ C31 DSP STARTERS KIT |              |           |  |          |  |
|------------------------|--------------------------------------|------------|------------|-------------------------------------------------------------------------------------------|-------------------------------------|--------------------------------------|--------------------------|--------------|-----------|--|----------|--|
|                        | 809c03 50700080 startLDIU 00080h, DP |            |            |                                                                                           |                                     |                                      |                          |              |           |  |          |  |
|                        | 809c04 08349c2c                      |            | LDI -      | @09c2cH, SP                                                                               |                                     | PC                                   |                          | 00809c03     | SP        |  | 008098de |  |
|                        | 809c05 07608000                      |            | LDF        | $0.000000e+00, R0$                                                                        |                                     | R <sub>0</sub>                       |                          | 0000000      | R1        |  | 00000000 |  |
|                        | 809c06 c610c1c0                      |            | LDI        |                                                                                           |                                     | R <sub>2</sub>                       |                          | 00000000     | R3        |  | 00000000 |  |
|                        |                                      |            | LDI        | *ARO, RO LDI *AR                                                                          |                                     | R4                                   |                          | 00000000 R5  |           |  | 00000000 |  |
|                        | 809c07 c610c1c0                      |            |            | *ARO, RO     LDI *AR                                                                      |                                     |                                      |                          | R6 00000000  | R7        |  | 00000000 |  |
|                        | 809c08 08600100                      |            | LDI        | 256, RO                                                                                   |                                     |                                      |                          | AR0 00000000 | AR1       |  | 00000000 |  |
|                        | 809c09 09a09c00                      |            | LSH        | @09c00H, RO                                                                               |                                     |                                      |                          | AR2 00000000 | AR3       |  | 00000000 |  |
|                        | 809c0a 61809c0e                      |            | <b>BRD</b> | jump                                                                                      |                                     |                                      |                          | AR4 00000000 | AR5       |  | 00000000 |  |
|                        | 809c0b 07618000                      |            | LDF        | $0.000000e+00, R1$                                                                        |                                     |                                      |                          | AR6 00000000 | AR7       |  | 00000000 |  |
|                        | 809c0c 07628000                      |            | LDF        | $0.000000e + 00, R2$                                                                      |                                     |                                      |                          | IR0 00000000 | IR1       |  | 00000000 |  |
|                        | 809c0d 07630000                      |            | LDP        | 1.000000e+00, R3                                                                          |                                     | <b>ST</b>                            |                          | 00000000     | RC        |  | 00000000 |  |
|                        |                                      |            |            | 809c0e 07640000 jump LDF 1.000000e+00, R4                                                 |                                     | RS                                   |                          | 00000000     | <b>RE</b> |  | 00000000 |  |
|                        | 809c0f 087b0003 loop LDI             |            |            | 3, RC                                                                                     |                                     | <b>DP</b>                            |                          | 00000000     | <b>BK</b> |  | 00000000 |  |
|                        | 809c10 64809cla                      |            |            | <b>RPTB</b> block                                                                         |                                     | <b>TE</b>                            |                          | 00000000     | IF        |  | 00000000 |  |
|                        | 809c11 02640001                      | ADDI 1, R4 |            |                                                                                           |                                     |                                      |                          |              |           |  |          |  |
|                        | COMMAND                              |            |            |                                                                                           |                                     | <b>MEMORY</b>                        |                          |              |           |  |          |  |
|                        |                                      |            |            | 809800                                                                                    |                                     | 00000007 ffffffffc 00809802 00809827 |                          |              |           |  |          |  |
| Texas Instruments 1994 |                                      |            | 809804     |                                                                                           | 0080982c 00809839 0080983c 0080983f |                                      |                          |              |           |  |          |  |
|                        |                                      |            |            | 809808                                                                                    |                                     | 00809843 00809842 00809868 0080989a  |                          |              |           |  |          |  |
|                        |                                      |            |            | 80980c                                                                                    |                                     | 008098a9 10800000 0f350000 0f300000  |                          |              |           |  |          |  |
|                        |                                      |            |            | 809810                                                                                    |                                     | 0f200000 0f320000 0f280000 0f290000  |                          |              |           |  |          |  |
| load testa             |                                      |            |            | 809814                                                                                    |                                     | 1a770004 6a050006 628098a9 50700080  |                          |              |           |  |          |  |
|                        |                                      |            |            |                                                                                           |                                     |                                      |                          |              |           |  |          |  |
|                        |                                      |            |            |                                                                                           |                                     |                                      |                          |              |           |  |          |  |
|                        |                                      |            |            | F1 Help F2 REG40 F3 FLOAT P4 Srce F5 Run F6 DispBP F7 C1rAl1 F8 SStep F9 Grow F10 FStep / |                                     |                                      |                          |              |           |  |          |  |

**Σχ.Α.6 Βασική οθόνη του Debugger** 

Βασικό του χαρακτηριστικό αποτελεί το γεγονός ότι εµφανίζει σε ξεχωριστά παράθυρα τον κώδικα, τα δεδοµένα, τις θέσεις της µνήµης, ενώ η γραµµή εντολών είναι κι αυτή ευδιάκριτη. Υποστηρίζει ένα µικρό σύνολο εντολών για τη λειτουργία του, σύνολο το οποίο, παράλληλα είναι δυναµικό κι αποτελεσµατικό. Έτσι, δεν χρειάζεται κανείς να αποστηθίσει πολλές και δύσκολες εντολές. Τον χρησιµοποιούµε για να ελέγξουµε και να διορθώσουµε κώδικα.

Σκοπός των δύο εργαλείων που περιγράψαµε παραπάνω είναι να δηµιουργήσουµε ένα module που θα μπορεί να εκτελεστεί στο τελικό σύστημα του DSK. Συνοπτικά, η διαδικασία του να τρέξουµε ένα πρόγραµµα στο αναπτυξιακό στο οποίο αναφερόµαστε, είναι η ακόλουθη :

1. ∆ηµιουργούµε ένα πηγαίο αρχείο, για παράδειγµα το rand.asm.

2. Εισάγουμε την ακόλουθη εντολή στο command prompt:

dsk3a rand.asm <ENTER>

Η παραπάνω εντολή ενεργοποιεί τον DSK assembler. Εάν το αργείο που θέλουμε να τρέξουµε είναι γραµµένο σε assembly, τότε δεν είναι απαραίτητηο στην πιο πάνω εντολή να γράψουµε την κατάληξη .asm. Ο assembler την χρησιµοποιεί ως default. Μόλις πατήσουµε  $\leq$ ENTER>, ο assembler παράγει το εκτελέσιμο αρχείο rand.dsk, στο ίδιο directory που περιέχει και το rand.asm. Αυτό είναι το αρχείο που φορτώνουµε και τρέχουµε στο DSK. Επιπλέον, περιέχει και µία λίστα µε όλα τα πιθανά λάθη και προειδοποιήσεις (warnings) που µπορεί να έχουν προκύψει. Πέραν αυτού, περιέχει και µία λίστα µε τα opcodes του κώδικα.

3. Πλέον, είµαστε έτοιµοι να προχωρήσουµε στο debugging του κώδικα. Εισάγουµε την ακόλουθη εντολή:

dsk3d <ENTER>

Έχει τεθεί σε λειτουργία ο debugger.

4. Από δω και πέρα, µπορούµε να φορτώσουµε το rand.dsk στο DSK, µε τη βοήθεια της εντολής LOAD.

## **4. Χρησιµοποιώντας τον DSK Assembler.**

Για να δηµιουργήσουµε πηγαίο κώδικα, τον οποίο θα περάσουµε από τον DSK Assembler, μπορούμε να χρησιμοποιήσουμε σχεδόν κάθε ASCII editor. Τα προγράμματα που είναι γραµµένα στην DSK assembly γλώσσα, µπορούν να περιέχουν ντιρεκτίβες (directives) και εντολές της γλώσσας αυτής, καθώς και σχόλια. Κάθε γραµµή κώδικα µπορεί να περιέχει µέχρι και 80 χαρακτήρες και αποτελείται από το πολύ τέσσερα πεδία. Η γενική της σύνταξη είναι η ακόλουθη:

[label] [:] mnemonic [operand list] [;comment]

Μερικές, σηµαντικές, παρατηρήσεις για τη δηµιουργία κώδικα σε γλώσσα DSK Assembly, είναι οι:

o Όλες οι δηλώσεις πρέπει να ξεκινούν µε ένα label, ή ένα κενό, ή έναν αστερίσκο, ή µε ένα ;.

o Τα labels είναι προαιρετικά. Αν, όµως, υπάρχουν στον κώδικα, πρέπει να τοποθετούνται στην πρώτη στήλη αυτού. Μπορούν να περιέχουν µέχρι οκτώ αλφαριθµητικούς χαρακτήρες, είναι case-sensitive και δεν µπορεί ο πρώτος τους χαρακτήρας να είναι αριθµός.

o Κάθε ένα από τα πεδία της παραπάνω σύνταξης, πρέπει να διαχωρίζονται µεταξύ τους από ένα ή περισσότερα κενά.

o Τα σχόλια είναι προαιρετικά. Τα σχόλια που ξεκινούν από την πρώτη στήλη του κώδικα, µπορούν να ξεκινούν µε \* ή ;, ενώ τα σχόλια που ξεκινούν από οποιαδήποτε άλλη στήλη, πρέπει να ξεκινούν µε ;.

o Το πεδίο mnemonic της σύνταξης που αναφέρθηκε παραπάνω, µπορεί να περιέχει είτε εντολές ή directives της γλώσσας assembly.

o Το operand field πειρέχει τελεστές. Αυτοί µπορεί να είναι είτε σταθερές ή σύµβολα ή συνδυασµός αυτών. ∆ιαχωρίζονται µεταξύ τους µε κόµµατα.

Είναι αξιοσηµείωτο ότι ο DSK Assembler περιλαµβάνει αρκετές directives, οι οποίες ελέγχουν την αρχική διεύθυνση των διαφόρων τµηµάτων του κώδικα. Έτσι δεν είναι απαραίτητος κάποιος linker. Για παράδειγµα, µπορούµε να δηµιουργήσουµε ένα αρχείο που να περιλαµβάνει όλες τις αρχικές διευθύνσεις των τµηµάτων του εκάστοτε κώδικα, το οποίο, µε τη χρησιµοποίηση της ντιρεκτίβας .include, να το προσάπτουµε σε όποιο αρχείο είναι απαραίτητο.

Πριν, λοιπόν, επιχειρήσουµε να περάσουµε τα προγράµµατά µας από τον debugger, πρέπει να τα περάσουµε από τον assembler του συστήµατος, δίνοντας την εντολή:

#### dsk3a *filenames*,

όπου στη θέση *filenames* µπορούν να µπουν ένα ή περισσότερα αρχεία, τα οποία δεν είναι case-sensitive. Εάν, σε κάποιο από αυτά δεν βάλουµε κατάληξη, ο assembler υποθέτει ότι έχει την κατάληξη .asm.

## **5. Χρησιµοποιώντας τον DSK Debugger.**

Έχοντας εξασφαλίσει τη σωστή λειτουργία του όλου συστήµατος, µπορούµε να χειριστούµε τον debugger που διαθέτει. Στη συνέχεια, θα δούµε διεξοδικά όλα τα µέρηπαράθυρα που τον απαρτίζουν, µε σκοπό την πλήρη κατανόησή του.

#### *Α) Παράθυρο Disassembly*

Το παράθυρο αυτό µας δείχνει τα περιεχόµενα της µνήµης κατά τη διαδικασία του assembling. Όπως φαίνεται και στο Σχ.Α.7, το παράθυρο περιέχει αρκετές γραµµές κώδικα. Κάθε γραµµή κώδικα, εκτός της εντολής, περιλαµβάνει τη διεύθυνση αυτής, το opcode της και το label που µπορεί να προηγείται της εντολής.

| nstruction address Instruction opcode | Label              | Instruction mnemonic                      |  |  |  |  |
|---------------------------------------|--------------------|-------------------------------------------|--|--|--|--|
|                                       |                    |                                           |  |  |  |  |
|                                       | <b>DISASSEMBLY</b> |                                           |  |  |  |  |
| 809c03 50700080 start LDIU 00080h, DP |                    |                                           |  |  |  |  |
| 809c04 08349c2c                       |                    | LDI @09c2cH, SP                           |  |  |  |  |
|                                       |                    | 809c05 07608000 LDF 0.000000e+00, R0      |  |  |  |  |
|                                       |                    | 809c06 c610c1c0 LDI *AR0, R0   LDI *AR    |  |  |  |  |
| 809c07 c610c1c0 LDI                   |                    | *ARO, RO   LDI *AR                        |  |  |  |  |
| 809c08 08600100 LDI 256, RO           |                    |                                           |  |  |  |  |
| 809c09 09a09c00 LSH                   |                    | @09c00H, RO                               |  |  |  |  |
| 809c0a 61809c0e                       | <b>BRD</b>         | jump                                      |  |  |  |  |
|                                       |                    | 809c0b 07618000 LDF 0.000000e+00, R1      |  |  |  |  |
|                                       |                    | 809c0c 07628000 LDF 0.000000e+00, R2      |  |  |  |  |
| 809c0d 07630000                       |                    | $LDF 1.000000e+00, R3$                    |  |  |  |  |
|                                       |                    | 809c0e 07640000 jump LDF 1.000000e+00, R4 |  |  |  |  |
| 809c0f 087b0003 loop LDI 3, RC        |                    |                                           |  |  |  |  |
| 809c10 64809c1a                       | RPTB block         |                                           |  |  |  |  |
| 809c11 02640001                       |                    | ADDI 1, R4                                |  |  |  |  |
|                                       |                    |                                           |  |  |  |  |

**Σχ.Α.7 Παράθυρο Disassembly του DSK debugger**

Κάθε φορά στο παράθυρο, είναι "επιλεγµένη" κάποια εντολή. Αυτό δηλώνει την επόµενη εντολή που πρόκειται να εκτελεστεί. Για να επιλέξουµε το παράθυρο Disassembly, πατάµε <ALT> + <D>. Έχουµε τη δυνατότητα να επιλέξουµε µία γραµµή κώδικα και να ορίσουµε σε αυτή breakpoint.

### *B) Παράθυρο των CPU REGISTER*

Εµφανίζει τα περιεχόµενα όλων των CPU Registers, όπως φαίνεται και στο Σχ.Α.8. Αρχικά, τα περιεχόµενα των καταχωρητών εµφανίζονται σε δεκαεξαδική µορφή. Μπορούµε να δούµε τους καταχωρητές εκτεταµένης ακρίβειας (extended – precision registers) σε δεκαδική µορφή κινητής υποδιαστολής πατώντας <F3>, ενώ για να τους δούµε σε 40-bit δεκαεξαδική µορφή, πατάµε <F2>.

Για να ενεργοποιήσουµε το παράθυρο που περιγράφουµε, πατάµε <ALT> + <C>. Έχουµε τη δυνατότητα να αλλάξουµε τα περιεχόµενα κάποιου καταχωρητή, επιλέγοντάς τον, τυπώνοντας τη νέα τιµή και πατώντας <ENTER>, ώστε να επικυρωθεί η αλλαγή.

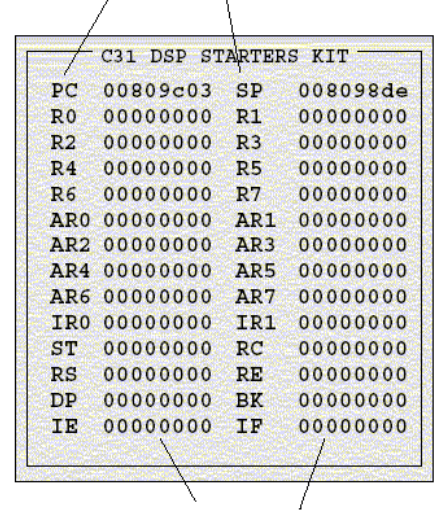

#### Ονόµατα καταχωρητών

Περιεχόµενα καταχωρητών

#### **Σχ.Α.8 Παράθυρο των CPU Registers**

### *Γ) Παράθυρο Μνήµης (Memory Window)*

Παρουσιάζει τα περιεχόµενα των θέσεων µνήµης. Όπως δείχνει και το Σχ.Α.9, αποτελείται από δύο µέρη:

o ∆ιευθύνσεις: Η πρώτη στήλη µε αριθµούς ορίζει τις διευθύνσεις της πρώτης στήλης των δεδοµένων µνήµης.

o ∆εδοµένα: Οι υπόλοιπες στήλες που φαίνονται στο Memory Window, είναι οι τιµές που περιέχονται στις αντίστοιχες διευθύνσεις.

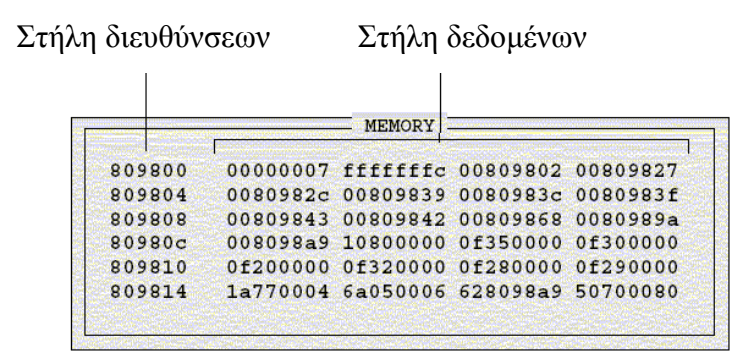

**Σχ.Α.9 Memory Window του debugger**

Για παράδειγµα, το παραπάνω σχήµα έχει τέσσερις στήλες δεδοµένων, οπότε κάθε διεύθυνση στη στήλη διευθύνσεων αυξάνεται κατά 4. Έτσι, η διεύθυνση 0x0080 9800

περιέχει την τιµή 0x0000 0007, η διεύθυνση 0x0080 9801 περιέχει την τιµή 0xFFFF FFFC, η διεύθυνση 0x0080 9807 περιέχει την τιµή 0x0080 983F, κ.ο.κ.

Για να ενεργοποιήσουµε το παράθυρο της µνήµης, πατάµε <ALT> + <M>. Και εδώ, µπορούµε να αλλάξουµε τα δεδοµένα που περιέχει µία διεύθυνση, µε τον ίδιο τρόπο, όπως και στο παράθυρο των καταχωρητών.

### *∆) Παράθυρο εντολών (Command Window)*

Είναι η περιοχή του debugger, όπου εισάγουµε εντολές και βλέπουµε τα µηνύµατα λάθους. Φαίνεται µεµονωµένο στο Σχ.Α.10. Αποτελείται από δύο µέρη:

o Command Line: Είναι η περιοχή όπου εισάγουµε τις εντολές. Για να το κάνουµε αυτό, απλά, γράφουµε την εντολή που θέλουµε, ανεξάρτητα µε το ποιο παράθυρο του debugger είναι ενεργό εκέινη τη στιγµή.

o Display Area: Αυτή η περιοχή εµφανίζει τις εντολές που έχουµε εισάγει, καθώς και τα µηνύµατα λάθους του debugger.

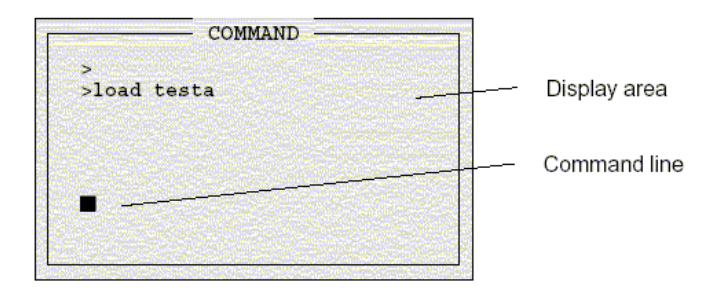

#### **Σχ.Α.10 Command Window του debugger**

## **6. Εντολές του Debugger.**

Οι παρακάτω πίνακες περιέχουν περίληψη των σηµαντικότερων εντολών του DSK Debugger.

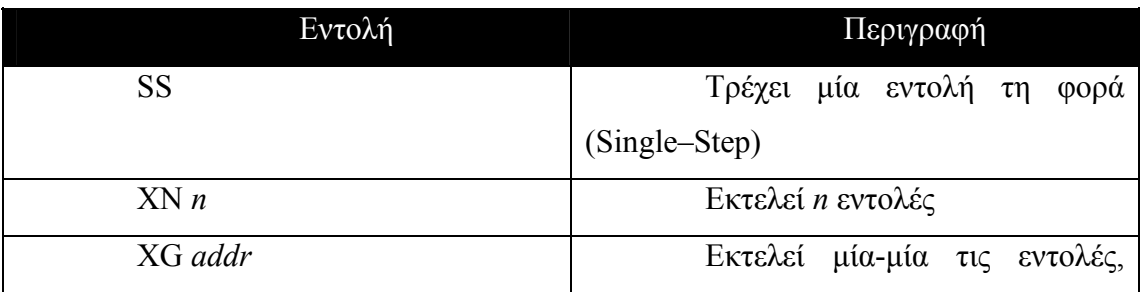

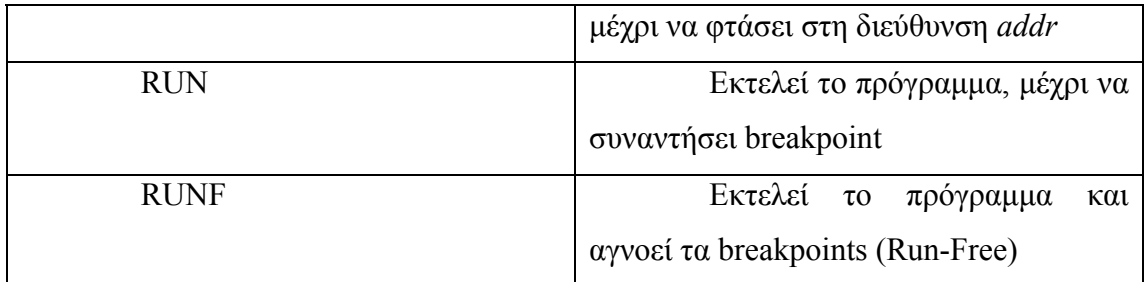

#### **Πίνακας Α.1 Εντολές εκτέλεσης Προγράµµατος**

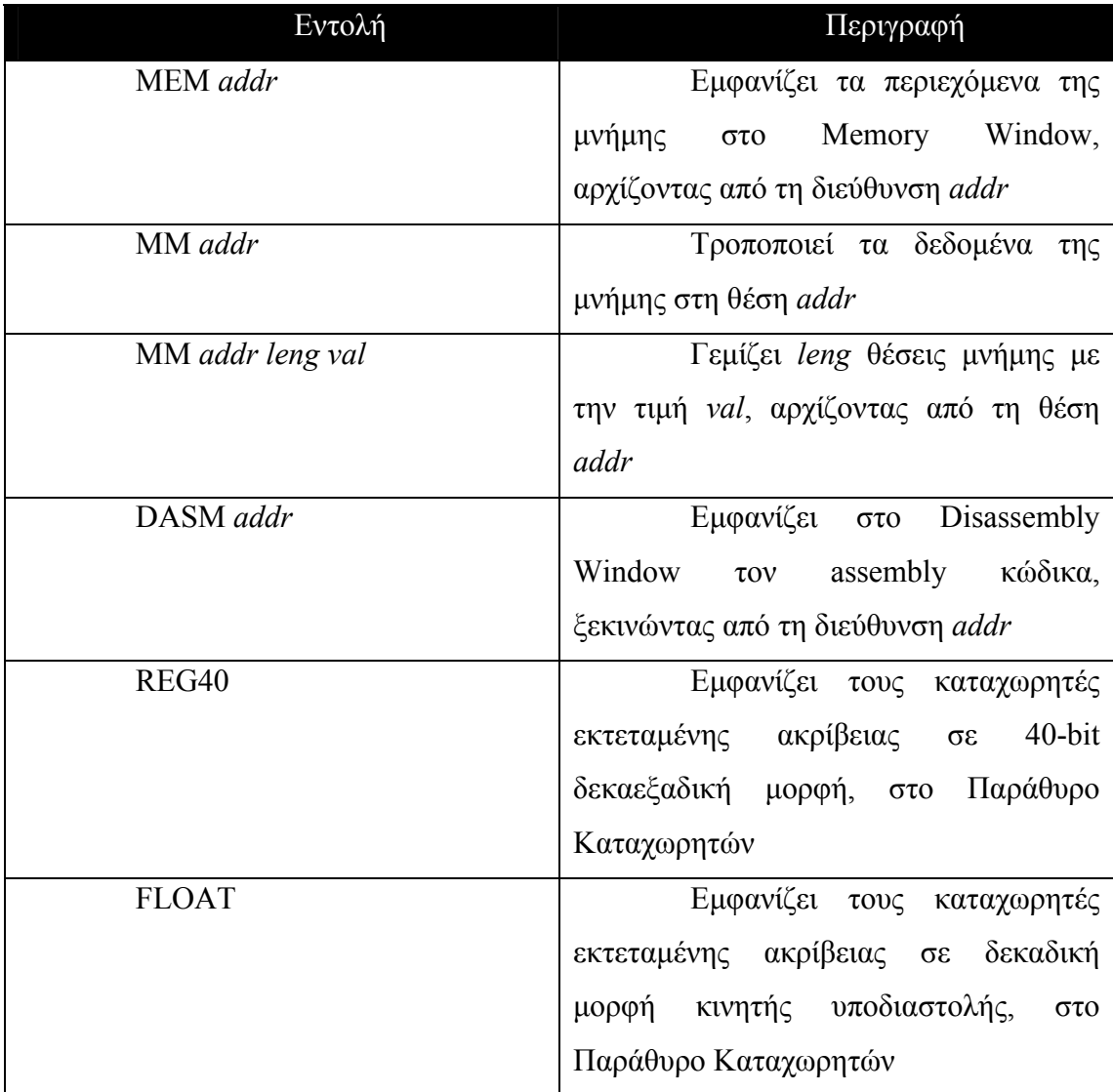

#### **Πίνακας Α.2 Εµφάνιση και τροποποίηση δεδοµένων**

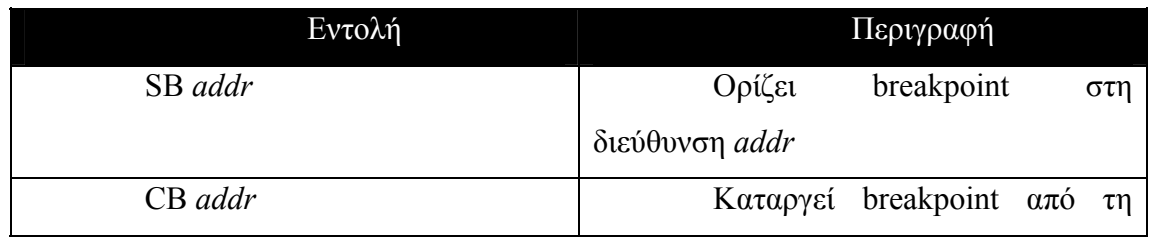

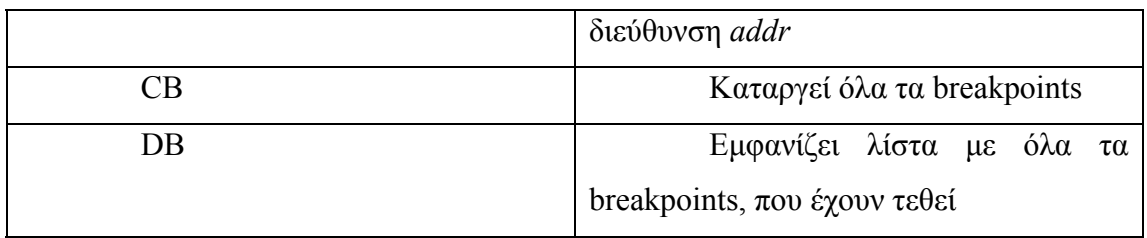

#### **Πίνακας Α.3 ∆ιαχείρηση Breakpoints**

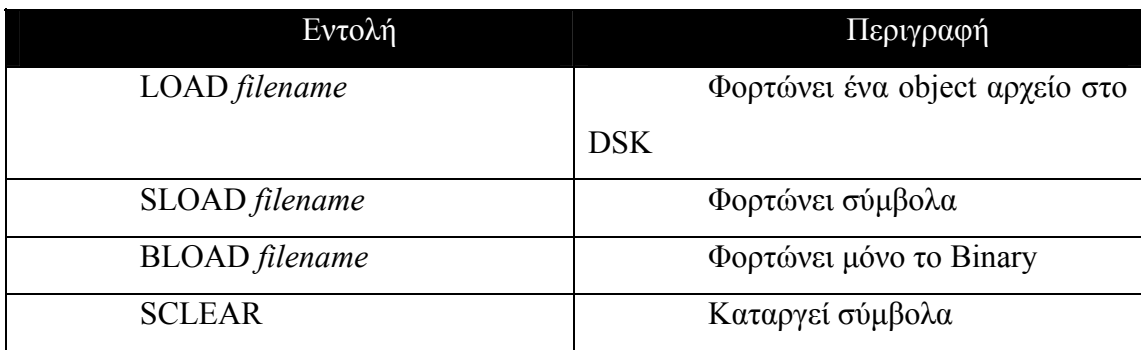

#### **Πίνακας Α.4 ∆ιαχείρηση Προγραµµάτων**

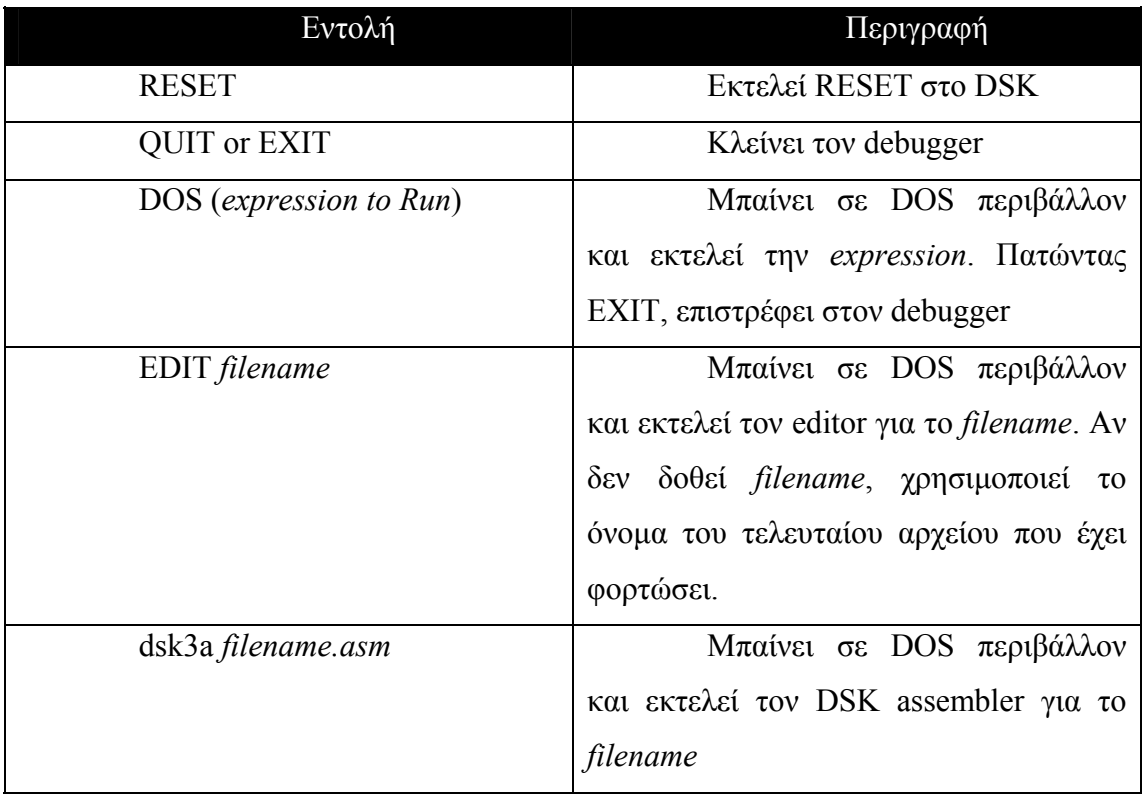

#### **Πίνακας Α.5 ∆ιαχείριση του Συστήµατος**

## **7. Το TLC32040 AIC.**

Όπως έχουµε, ήδη, αναφέρει, το H/W και το S/W του TMS320C3x DSK, λειτουργούν έτσι ώστε να µας παρέχουν µία αναπτυξιακή πλατφόρµα χαµηλού κόστους, η οποία µας επιτρέπει την ανάπτυξη εφαρµογών πραγµατικού χρόνου.

Το 'C3x DSK ξεκινά τη λειτουργία του αντιδρώντας στην εντολή RESET του Host PC και φορτώνοντας τον πυρήνα επικοινωνίας που του παρέχουμε. Ο πυρήνας αυτός περιέχει όλα τα απαραίτητα I/O για τη σωστή επικοινωνία µεταξύ του αναπτυξιακού και του Host PC µέσω της παράλληλης θύρας του 'C31. Τα αναλογικά I/O στέλνονται στη σειριακή θύρα του 'C31 από το TLC32040 (AIC).

Το AIC του αναπτυξιακού παρέχει:

• Αναλογικό interface εισόδου-εξόδου, χάρη στους 14-bit ADC και DAC που διαθέτει. Ο ρυθµός δειγµατοληψίας τους φτάνει µέχρι και τα 20,000 δείγµατα το δευτερόλεπτο.

• Φίλτρο εξόδου (επανακατασκευής σημάτων)

• Φίλτρο εισόδου για την αντιµετώπιση φαινοµένων aliasing. ∆εν είναι απαραίτητη η χρήση του για κάθε σήµα εισόδου.

• Βοηθητικό κανάλι αναλογικής εισόδου.

Το TLC32040 συνδέεται µε τη σειριακή θύρα του 'C31 µέσω ενός header. Έτσι, είναι δυνατή η αποσύνδεση του AIC και η χρησιµοποίηση της σειριακής θύρας του 'C31 για τη επικοινωνία του αναπτυξιακού µε άλλη κάρτα.

Το ρολόι του AIC, καθώς και το σήµα για το Reset αυτού ελέγχονται από δύο pins του 'C31, το TIMER0 pin, που οδηγεί το master clock του 'C31 στο AIC, και το σήµα XF0, το οποίο είναι υπεύθυνο για το Reset του AIC.

# **ΒΙΒΛΙΟΓΡΑΦΙΑ**

## **Βιβλία & Papers:**

**TMS320C3x User's Guide**, SPRU031D, Texas Instruments.

**TMS320C3x DSP Starter Kit**, SPRU163, Texas Instruments.

**TMS320C3x Generel-Purpose Applications**, SPRU194, Texas Instruments.

**Using TMS320 Family DSPs in Motion Control Systems**, Cotistantm Ilas, Aurelian Sarca, Radu Giuclea, Liviu Kreindler, ESIEE Paris, September 1996, SPRA327.

**Designing a DSP System**, App. Note, D. SignT.

**Precision Digital Sine-Wave Generation with the TMS32010**, SPRA007, Texas **Instruments** 

**TMS320 Algirithm Debugging Technics**, SPRA084, Texas Instruments.

**TMS320 Hardware Applications**, SPRA119, Texas Instruments.

**Teaching the TMS320C3x DSP as Individual Project**, M. Otesteanu, ESIEE, Paris, September 1996, SPRA343.

**TMS320C31, TMS320LC31 Digital Signal Processors**, SPRS035B.

**TL081, TL081A, TL081B, TL082, TL082A, TL082B, TL082Y, TL084, TL084A, TL084B, TL084Y, JFET-INPUT OPERATIONAL AMPLIFIERS**, SLOS081S, FEBRUARY 1999.

**ΗΛΕΚΤΡΟΝΙΚΗ**, Malvino, 5<sup>η</sup> έκδοση.

**Power Electronics**, Mohan & Undeland & Robbons, John Wiley & Sons Inc.

**Multilevel PWM Methods at Low Modulation Indices**, Leon M. Tolbert, Fang Z. Peng, Thomas G. Habetler.

**Inverter Design for 2001 Future Energy Challenge**, Un. Of Central Florida, Orlando, June 2001.

**A Dual-Stage PWM DC to AC Inverter with reduced Harmonic Distortion and Switcing Losses**, Depertment of Electrical & Electronic Engineering, Un. Of Mauritius, September 1999.

**Three-Phase Sine-Wave Generation using the PWM Unit of the ADMC401**, AN401-03, Analog Devices.

**Power Electronics**, A.M Gole, 2000.

**A New Bidirectional, Sinusoidal, High-Frequency Inverter Design**, Eftichios Koutroulis, John Chatzakis, Kostas Kalaitzakis, Nickolas C. Voulgaris.

**Ηλεκτρονικά Ισχύος**, Στέφανος Μανιάς.

**Filter Circuits**, ECEN 2260, Oct. 2001.

**Butterworth Filters**, Adam Blair, Richard Baraniuk, 2001.

**Wind Energy Conversion Systems**, Liuchen Chang, Spring 2002.